Register your product and get support at **series** series and the series of the series series series series series www.philips.com/welcome

คูมือผูใช

32PFH5300 32PFT5300 40PFH5300 40PFT5300 50PFH5300 50PFT5300

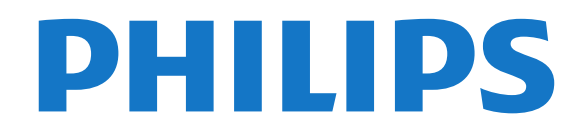

# **สารบัญ**

#### **[1 ทีวีใหมของฉัน](#page-2-0)** *[3](#page-2-0)*

#### [1.1 Smart TV](#page-2-1) *[3](#page-2-1)*

- 
- [1.2 คลัง App](#page-2-2) *[3](#page-2-2)* [1.3 วิดีโอสำหรับเชา](#page-2-3) *[3](#page-2-3)*
- [1.4 เครือขายสังคม](#page-2-4) *[3](#page-2-4)* [1.5 การหยุดทีวีชั่วคราวและการบันทึก](#page-2-5) *[3](#page-2-5)*
- [1.6 EasyLink](#page-3-0) *[4](#page-3-0)*

#### **[2 การตั้งคา](#page-4-0)** *[5](#page-4-0)*

- [2.1 การอานเพื่อความปลอดภัย](#page-4-1) *[5](#page-4-1)*
- [2.2 แทนวางทีวีและการติดตั้งบนผนัง](#page-4-2) *[5](#page-4-2)*
- [2.3 เคล็ดลับในการจัดวาง](#page-4-3) *[5](#page-4-3)*
- [2.4 สายเพาเวอร](#page-4-4) *[5](#page-4-4)*
- [2.5 สายเสาอากาศ](#page-5-0) *[6](#page-5-0)*

#### **[3 เครือขาย](#page-6-0)** *[7](#page-6-0)*

- **3.1เ**คร**ื**อข่ายไร้สาย [7](#page-6-1)
- [3.2 เครือขายแบบมีสาย](#page-7-0) *[8](#page-7-0)*
- [3.3 การตั้งคาเครือขาย](#page-7-1) *[8](#page-7-1)*

#### **[4 การเชื่อมตอ](#page-9-0)***[10](#page-9-0)*

 $-$ **4.1**เคล็ดลับในการเชื่อมต่อ  $10$ [4.2 EasyLink HDMI CEC](#page-10-0)*[11](#page-10-0)* [4.3 อินเตอรเฟซปกติ - CAM](#page-11-0)*[12](#page-11-0)* [4.4 กลองรับสัญญาณ - STB](#page-12-0)*[13](#page-12-0)* [4.5 ระบบโฮมเธียเตอร - HTS](#page-12-1)*[13](#page-12-1)* [4.6 เครื่องเลน Blue-ray Disc](#page-13-0)*[14](#page-13-0)* [4.7 เครื่องเลน DVD](#page-14-0)*[15](#page-14-0)* [4.8 เครื่องเลนเกม](#page-14-1)*[15](#page-14-1)* [4.9 ฮารดไดรฟ USB](#page-15-0)*[16](#page-15-0)* [4.10 แปนพิมพและเมาส USB](#page-15-1)*[16](#page-15-1)* [4.11 แฟลชไดรฟ USB](#page-16-0)*[17](#page-16-0)* [4.12 กลองถายรูป](#page-16-1)*[17](#page-16-1)* [4.13 กลองวิดีโอ](#page-17-0)*[18](#page-17-0)* [4.14 คอมพิวเตอร](#page-17-1)*[18](#page-17-1)* [4.15 หูฟง](#page-18-0)*[19](#page-18-0)*

#### **[5 เปด](#page-19-0)***[20](#page-19-0)*

[5.1 เปดหรือสแตนดบาย](#page-19-1)*[20](#page-19-1)* [5.2 ปุมตางๆ บนทีวี](#page-19-2)*[20](#page-19-2)*

#### **[6 รีโมทคอนโทรล](#page-20-0)***[21](#page-20-0)*

- [6.1 ภาพรวมปุม](#page-20-1)*[21](#page-20-1)*
- [6.2 เซนเซอร IR](#page-20-2)*[21](#page-20-2)*
- [6.3 แบตเตอร](#page-21-0)ี่*[22](#page-21-0)* [6.4 การทำความสะอาด](#page-21-1)*[22](#page-21-1)*

#### **[7 ชองทีวี](#page-22-0)***[23](#page-22-0)*

[7.1 การชมชองทีว](#page-22-1)ี*[23](#page-22-1)* [7.2 การติดตั้งชองสถานี](#page-27-0)*[28](#page-27-0)*

#### **[8 เมนูหนาหลัก](#page-31-0)***[32](#page-31-0)*

- **[9 คูมือ TV](#page-32-0)***[33](#page-32-0)*
- **9.1สิงที่คุณต้องมี** [33](#page-32-1) **9.2การใช้คู่มือทีวี** [33](#page-32-2) [9.3 การบันทึก](#page-32-3)*[33](#page-32-3)*

#### **[10 แหลง](#page-33-0)***[34](#page-33-0)*

[10.1 รายการแหลงสัญญาณ](#page-33-1)*[34](#page-33-1)* [10.2 จากโหมดสแตนดบาย](#page-33-2)*[34](#page-33-2)* [10.3 EasyLink](#page-33-3)*[34](#page-33-3)*

#### **[11 ตัวตั้งเวลาและนาฬิกา](#page-34-0)***[35](#page-34-0)*

- [11.1 ตั้งเวลาปด](#page-34-1)*[35](#page-34-1)*
- [11.2 นาฬิกา](#page-34-2)*[35](#page-34-2)* [11.3 ปดตัวตั้งเวลา](#page-34-3)*[35](#page-34-3)*
- **[12 เกม](#page-35-0)***[36](#page-35-0)*

[12.1 การเลนเกม](#page-35-1)*[36](#page-35-1)*

#### **[13 ภาพ วิดีโอ และเพลง](#page-36-0)***[37](#page-36-0)*

- [13.1 จากการเชื่อมตอ USB หรือคอมพิวเตอรเครือขาย](#page-36-1)*[37](#page-36-1)*
- [13.2 Wi-Fi Miracast](#page-37-0)*[38](#page-37-0)*
- **[14 Pause TV](#page-39-0)***[40](#page-39-0)*

#### **[15 การบันทึก](#page-40-0)***[41](#page-40-0)*

- [15.1 สิ่งที่คุณตองมี](#page-40-1)*[41](#page-40-1)*
- [15.2 บันทึกรายการ](#page-40-2)*[41](#page-40-2)*
- [15.3 ดูการบันทึก](#page-40-3)*[41](#page-40-3)*

#### **[16 Smart TV](#page-42-0)***[43](#page-42-0)*

- [16.1 เกี่ยวกับ Smart TV](#page-42-1)*[43](#page-42-1)*
- [16.2 สิ่งที่คุณตองมี](#page-42-2)*[43](#page-42-2)*
- [16.3 ตั้งคา Smart TV](#page-42-3)*[43](#page-42-3)*
- [16.4 แอปพลิเคชัน Smart TV](#page-42-4)*[43](#page-42-4)*
- [16.5 Multi view](#page-44-0)*[45](#page-44-0)* [16.6 รีเซ็ต Smart TV](#page-44-1)*[45](#page-44-1)*

#### **[17 Multi room \(ดูหลายเครื่อง\)](#page-45-0)***[46](#page-45-0)*

- [17.1 เกี่ยวกับ Multi room](#page-45-1)*[46](#page-45-1)*
- [17.2 สิ่งที่คุณตองมี](#page-45-2)*[46](#page-45-2)*
- $17.3$ การใช้งาน Multi room (ดูหลายเครื่อง)  $46$

#### **[18 การตั้งคา](#page-47-0)***[48](#page-47-0)*

- [18.1 เมนูตั้งคา](#page-47-1)*[48](#page-47-1)*
- [18.2 ภาพ](#page-47-2)*[48](#page-47-2)*
- [18.3 เสียง](#page-50-0)*[51](#page-50-0)*
- [18.4 การเขาใชทั่วไป](#page-52-0)*[53](#page-52-0)*

#### **[19 ขอมูลจำเพาะผลิตภัณฑ](#page-54-0)***[55](#page-54-0)*

- [19.1 ดานสิ่งแวดลอม](#page-54-1)*[55](#page-54-1)*
- [19.2 การรับสัญญาณ](#page-54-2)*[55](#page-54-2)*
- [19.3 จอแสดงผล](#page-55-0)*[56](#page-55-0)*
- [19.4 กำลังไฟ](#page-55-1)*[56](#page-55-1)*
- [19.5 ขนาดและน้ำหนัก](#page-55-2)*[56](#page-55-2)*
- [19.6 การเชื่อมตอ](#page-55-3)*[56](#page-55-3)* [19.7 มัลติมีเดีย](#page-56-0)*[57](#page-56-0)*

#### **[20 ซอฟตแวร](#page-57-0)***[58](#page-57-0)*

- **20.1อัพเดตซอฟต์แวร์** [58](#page-57-1)
- [20.2 เวอรชันซอฟตแวร](#page-57-2)*[58](#page-57-2)*
- [20.3 ซอฟตแวรโอเพนซอรส](#page-57-3)*[58](#page-57-3)*

## **[21 การแกไขปญหาและการสนับสนุน](#page-58-0)***[59](#page-58-0)*

- [21.1 การแกปญหา](#page-58-1)*[59](#page-58-1)*
- [21.2 ลงทะเบียน](#page-59-0)*[60](#page-59-0)*
- [21.3 วิธีใช](#page-59-1)*[60](#page-59-1)*
- [21.4 วิธีใชออนไลน](#page-59-2)*[60](#page-59-2)*
- [21.5 ฝายดูแลลูกคา / ซอมแซม](#page-60-0)*[61](#page-60-0)*

#### **[22 Safety and care](#page-61-0)***[62](#page-61-0)*

- [22.1 ปลอดภัย](#page-61-1)*[62](#page-61-1)*
- [22.2 การดูแลรักษาจอภาพ](#page-62-0)*[63](#page-62-0)*
- **[23 เงื่อนไขการใช, ลิขสิทธิ์และใบอนุญาต](#page-63-0)** *[64](#page-63-0)*
- [23.1 เงื่อนไขการใช](#page-63-1)*[64](#page-63-1)*
- [23.2 ลิขสิทธิ์และใบอนุญาต](#page-63-2)*[64](#page-63-2)*

#### **[ดัชน](#page-66-0)ี***[67](#page-66-0)*

## <span id="page-2-0"></span>1 **ทีวีใหมของฉัน**

### <span id="page-2-1"></span>1.1

## **Smart TV**

#### เชื่อมตอ **Philips Smart LED TV**

เครื่องนี้กับอินเตอรเน็ตและพบกับโลกใหมแหงทีวี คุณสามารถเชื่อมตอแบบใชสายกับเราเตอรหรือเชื่อมตอกับ Wi-Fi แบบไรสายได

ดวยทีวีที่เชื่อมตอกับเครือขายภายในบานของคุณ สมารทโฟนจะสามารถแสดงภาพถายบนทีวี คุณสามารถเลนวิดีโอ ที่จัดเก็บบนคอมพิวเตอรหรือควบคุมทีวีดวยแท็บเล็ตของคุณได

ดวยทีวีที่เชื่อมตอกับอินเตอรเน็ต คุณสามารถดูวิดีโอที่เชาจากรานวิดีโอออนไลน อานคูมือทีวีออนไลน หรือบันทึกรายการทีวีสุดโปรดของคุณลงในฮารดไดรฟ USB ได

แอปพลิเคชัน Smart TV จะช่วยเพิ่มความสนุกด้วยความบันเทิงแ ละบริการแสนสะดวกทุกประเภท

<span id="page-2-4"></span>ใน **วิธีใช** ใหกด **คำหลัก** และคนหา **Smart TV** สำหรับขอมูลเพิ่มเติม

## <span id="page-2-2"></span> $\overline{1.2}$ **คลัง App**

เปิด **คลัง App** ใน Smart TV เพื่อเรียกดูแอปพลิเคชัน<br>คอลเลคชันเว็บไซต์ที่ปรับให้เหมาะสมกับทีวี

คนหาแอปพลิเคชันสำหรับวิดีโอ YouTube, หนังสือพิมพ์ภายไนประเทศ อัลบัมภาพออนไลน์, Twitter ฯลฯ

นอกจากนี้ยังมีแอปพลิเคชันสำหรับเชาวิดีโอจากรานวิดีโอออนไ ลนและ Apps สำหรับดู รายการทีวีที่คุณพลาด

หากคลัง App ไมมีสิ่งที่คุณกำลังมองหา ใหลองหาดวยการทองอินเตอรเน็ตบนทีวี

<span id="page-2-5"></span>ใน **วิธีใช** ใหกด **คำหลัก** และคนหา **คลัง App** สำหรับขอมูลเพิ่มเติม

## <span id="page-2-3"></span> $rac{1.3}{2}$ **วิดีโอสำหรับเชา**

ี หากต้องการด**ูวิดีโอเช่า** คุณไม่จำเป็นต้องออกจากบ้าน<br>เพียงเช่าวิดีโอเรื่องล่าสุดจากร้านวิดีโอออนไลน์ในภูมิภาค ของคุ ณ

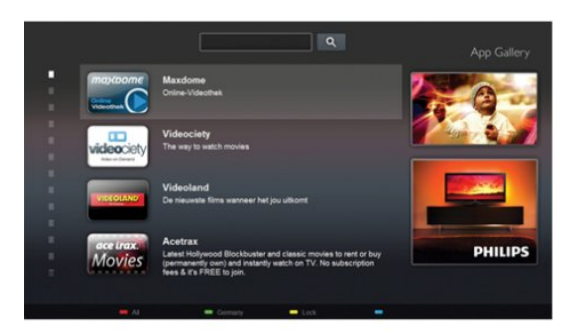

เริ่มตนใชงาน Smart TV และเพิ่ม Video store App ลงในหนาเริ่มตนของ Smart TV

#### เปด Video store App

สรางบัญชีสวนตัวของคุณ และเลือกภาพยนตรแลวจึงกดเลน ไมตองยุงยากกับการดาวนโหลด คุณสามารถดูภาพยนตรไดทันที\*

#### ใน **วิธีใช**

ใหกด **คำหลัก** และคนหา **วิดีโอเชา** สำหรับขอมูลเพิ่มเติม

 $\ast$  ขึ้นอยู่กับบริการสตรีมวิดีโอของร้านวิดีโอที่เลือก

## $\overline{14}$ **เครือขายสังคม**

ไมจำเปนตองลุกไปเช็คขอความจากเพื่อนๆ ในคอมพิวเตอร์ของคุณ

บนทีวีเครื่องนี้คุณจะไดรั

บขอความจาก

#### **เครือขายสังคมของคุณบนหนาจอทีวี** คุณสามารถสงขอความตอบกลับจากโซฟาของคุณ

คุณสามารถคนหาแอปพลิเคชัน Twitter บนแท็บเมนูหนาหลัก  $\ddot{\phantom{0}}$ 

 ใน **วิธีใช** ใหกด **คำหลัก** และคนหา **คลัง App** สำหรับขอมูลเพิ่มเติม

## 1.5**การหยุดทีวีชั่วคราวและการบั นทึก**

หากคุณเชื่อมตอ**ฮารดไดรฟ USB** คุณสามารถบันทึกและหยุด การถายทอดชั่วคราวจากชองทีวีดิจิตอล

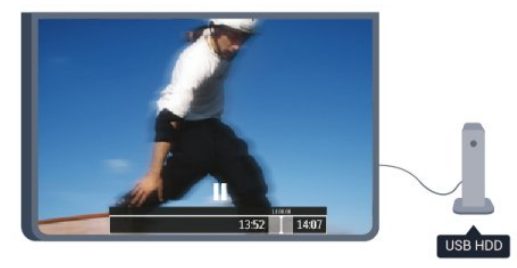

หยุดรายการทีวีของคุณชั่วคราวและรับโทรศัพทสายดวนหรือพักช มการแขงขันกีฬาขณะที่ทีวีจะจัดเก็บการถายทอดลงในฮารดไดร ฟ USB คุณสามารถเริ่มดูอีกครั้งไดในภายหลัง เมื่อเชื่อมตอฮารดไดรฟ USB อยู

คุณยังสามารถบันทึกการถายทอดสัญญาณดิจิตอลไดอีกดวย คุณสามารถบันทึกขณะชมรายการทีวี<br>หรือกำหนดเวลาบันทึกโปรแกรมที่กำลังจะถ่ายทอด

ใน **วิธีใช** ใหกด **คำหลัก** และคนหา **Pause TV** หรือ **การบันทึก** สำหรับขอมูลเพิ่มเติม

## <span id="page-3-0"></span>1.6 **EasyLink**

ดวย **EasyLink** คุณจะสามารถควบคุมอุปกรณที่เชื่อมตอ เชน เครื่องเลน Blu-ray Disc ดวยรีโมทคอนโทรลของทีวี EasyLink ใช้ HDMI CEC ในการสื่อสารกับอุปกรณ์ที่เชื่อมต่อ

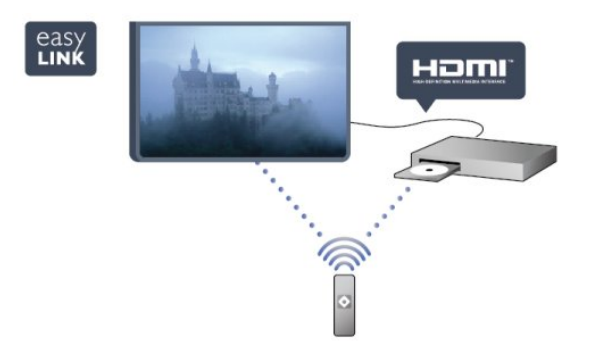

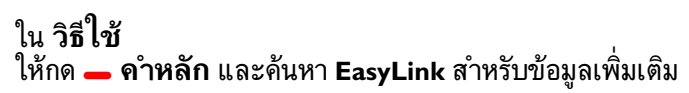

4

# <span id="page-4-5"></span><span id="page-4-0"></span>2 **การตั้งคา**

## <span id="page-4-1"></span> $\overline{2.1}$ **การอานเพื่อความปลอดภัย**

<span id="page-4-3"></span>้อ่านดำแนะนำด้านดวามปลอดภัยก่อนที่จะใช้ทีวี ในวิธีใช ใหไปที่ **Safety and care** > **ความปลอดภัย**

## <span id="page-4-2"></span>2.2**แทนวางทีวีและการติดตั้งบนผ นัง**

## **แทนวางทีวี**

คุณสามารถดูคำแนะนำสำหรับการติดตั้งแทนวางทีวีในคูมือเริ่มต นไข้งานอย่างย่อทิมาพร้อมกับทีวี ในกรณีที่คู่มือหาย คุณสามารถดาวน์ไหลดคู่มือได้จาก <u>[www.philips.com](http://www.philips.com)</u>

ใช้เลขที่ประเภทผลิตภัณฑ์ของทีวีในการค้นหาคู่มือเริ่มต้นใช้งาน อยางยอเพื่อดาวนโหลด

## <span id="page-4-4"></span>**การติดตั้งบนผนัง**

ทีวีของคุณยังรองรับตัวยึดสำหรับติดผนังที่ไดมาตรฐาน VESA (แยกจำหนาย) ใชรหัส VESA ตอไปนี้เมื่อซื้อตัวยึดติดผนัง . . .

ในการยึดตัวยึดใหแนน ใหใชสกรูที่มีความยาวดังแสดงในภาพวาด

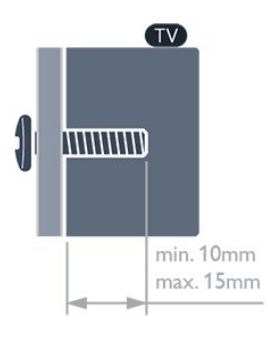

• สำหรับทีวี 5300 ซีรีส 32 นิ้ว VESA MIS-F 100x100, M4 • สำหรับทีวี 5300 ซีรีส 40 นิ้ว VESA MIS-F 200x200, M4 • สำหรับทีวี 5300 ซีรีส 50 นิ้ว VESA MIS-F 400x200, M6

#### **ขอควรระวัง**

การติดตั้งทีวีบนผนังตองใชทักษะความเชี่ยวชาญเฉพาะ และตองดำเนินการโดยชางผูชำนาญการเทานั้น การติดตั้งทีวีบน ผนังตองไดมาตรฐานความปลอดภัยตามน้ำหนักของทีวี นอกจากนี้

--------------<br>โปรดอ่านข้อควรระวังเพื่อความปลอดภัยก่อนจัดวางทีวี

#### 2.3 **เคล็ดลับในการจัดวาง**

- จัดวางทีวีในบริเวณที่ไม่มีแสงตกกระทบบนหน้าจอโดยตรง
- จัดวางทีวีหางจากผนังไดสูงสุด 15 ซม.
- ระยะหางที่เหมาะสมในการดูทีวีคือ ระยะหาง 3 เทาของขนาดหนาจอแนวทแยง เมื่อคุณนั่งชม

ตาของคุณควรอยู่ระดับกึ่งกลางของหน้าจอ

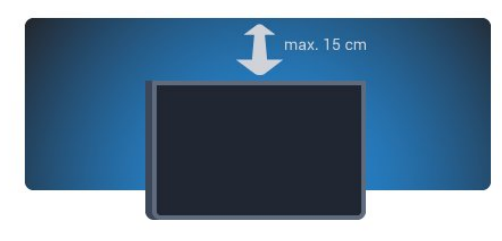

### $\overline{24}$ **สายเพาเวอร**

- เสียบสายไฟกับชองตอ **POWER** ที่ดานหลังของทีวี
- ตรวจสอบใหแนใจวาเสียบสายไฟเขากับชองตอแนนดีแลว
- ครวจสอบให้แน่ใจว่าสามารถเข้าใช้ปลั๊กไฟที่เต้ารับบนผนังได้ ตลอดเวลา
- เมื่อคุณถอดปลั๊กไฟ หามดึงที่สายไฟ

สำหรับรุน 32 นิ้ว/ 40 นิ้ว

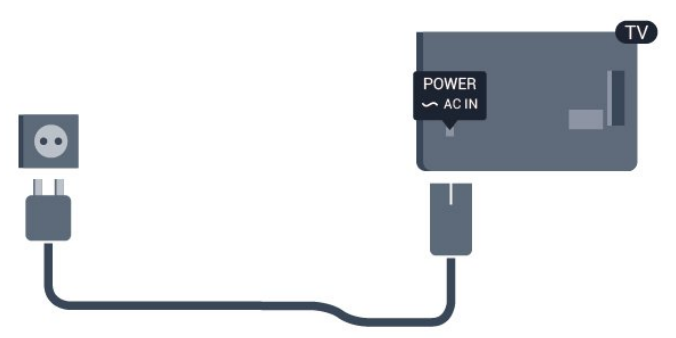

## สำหรับรุน 50 นิ้ว

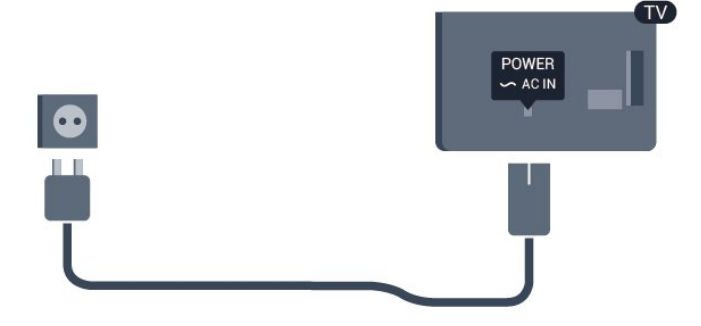

แมวาทีวีรุนนี้จะมีการสิ้นเปลืองพลังงานต่ำเมื่ออยูในโหมดสแตน

<span id="page-5-1"></span>ดบาย ใหถอดสายพาวเวอรเพื่อประหยัดพลังงาน หากคุณไมใชทีวีเปนระยะเวลานาน

ใน **วิธีใช** ใหกด **คำหลัก** และคนหา การเปดเครื่อง สำหรับขอมูลเพิ่มเติมเกี่ยวกับการเปดปดทีวี

### <span id="page-5-0"></span> $\overline{2.5}$

## **สายเสาอากาศ**

เสียบปลั๊กเสาอากาศเขากับชอง **ANTENNA** ที่ดานหลังของทีวีใหแนน

คุณสามารถเชื่อมตอเสาอากาศของคุณเองหรือเชื่อมตอกับสัญญ าณเสาอากาศจากระบบกระจายสัญญาณเสาอากาศ ใชชองตอเสาอากาศ RF IEC Coax 75 โอหม

ใช้การเชื่อมต่อเสาอากาศนี้สำหรับสัญญาณอินพุต DVB-T และ DVB-C

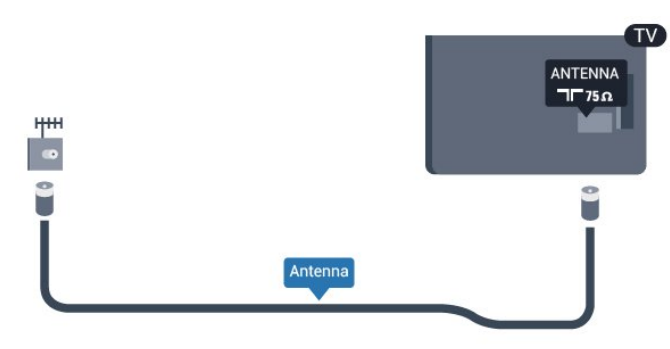

# <span id="page-6-2"></span><span id="page-6-0"></span>3 **เครือขาย**

## <span id="page-6-1"></span> $\overline{3.1}$ **เครือขายไรสาย**

# **สิ่งที่คุณตองมี**

ในการเชื่อมตอทีวีเขากับอินเตอรเน็ตแบบไรสาย คุณจะตองใชเราเตอรไรสาย ใชการเชื่อมตออินเตอรเน็ตความเร็วสูง (บรอดแบนด)

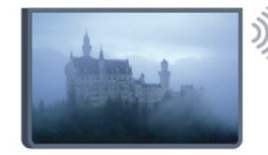

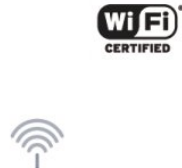

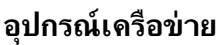

ทีวีสามารถเชื่อมตอกับอุปกรณอื่นๆ

ในเครือข่ายไร้สายของค<sup>ุ</sup>ณได้ เช่น ่คอมพิวเตอร์หรือสมาร์ทโฟน คุณสามารถใชคอมพิวเตอรที่มี Microsoft Windows หรือ Apple  $OS \times$ 

### ึการแบ่งปัน<sup>ไ</sup>ฟล์

#### คุณสามารถเปดภาพถาย

เพลงและวิดีโอที่จัดเก็บไวบนคอมพิวเตอรไดจากทีวีเครื่องนี้ โดยใช้ซอฟต์แวร์ Media Server เวอร์ชันล่าสุด เช่น Philips MediaManager\*, Windows Media Player 11, Twonky™ หรือซอฟต์แวร์ที่คล้ายกัน

ติดตั้งซอฟตแวร Media Server บนคอมพิวเตอรของคุณ และตั้งคาใหแชรไฟลสื่อของคุณกับทีวี อานคูมือของซอฟตแวร Media Server เพื่อดูขอมูลเพิ่มเติม ซอฟตแวรนี้ตองรันบนคอมพิว เตอรของคุณเพื่อดูหรือเลนไฟลตางๆ บนทีวี  $\ast$  คุณสามารถดาวน์โหลดซอฟต์แวร์ Philips MediaManager ี่ ได้้จากเว็บไซต์สนับสนุนจาก Philips <u>www.philips.com/support</u>

# **ทำการเชื่อมตอ**

ทำตามขั้นตอนที่ 1 ถึง 5

### **ขั้นตอนที่**

**1**

 - ตรวจสอบใหแนใจวาคุณเปดเราเตอรของเครือขายไรสายแลว **ขั้นตอนที่ 2** - กด และเลือก **ตั้งคา** และกด **OK ขั้นตอนที่ 3** - เลือก **เชื่อมตอกับเครือขาย** และกด **OK ขั้นตอนที่ 4** - เลือก **เชื่อมตอ** และกด **OK ขั้นตอนที่ 5** - เลือก **ไรสาย** และกด **OK ขั้นตอนที่ 6** - เลือก **สแกน** เพื่อสแกนเครือขายไรสายของคุณ หากคุณมีเราเตอรที่มี WPS (การตั้งคาการปองกัน Wi-Fi) คุณสามารถเลือก **WPS** เลือกตัวเลือกของคุณและกด **OK**

#### • **สแกน**

เลือก **สแกน** เพื่อสแกนเครือขายไรสายของคุณ (เราเตอร์ไร้สายของคุณ) ทีวีอาจพบเครือข่ายไร้สายหลายเครือข่ ายในบริเวณใกลเคียงของคุณ

#### • **WPS**

หากเราเตอรของคุณมี WPS คุณสามารถเชื่อมตอกับเราเตอรโดยตรงโดยไมตองสแกน ไปที่เราเตอร กดปุม WPS แลวกลับไปที่ทีวีภายใน 2 นาที แลวกด **เชื่อมตอ** เพื่อทำการเชื่อมตอ หากคุณมีอปกรณ์ในเครือข่ายไร้สายของคุณที่ใช้ระบบการเข้าร หัสความปลอดภัย WEP คุณไมสามารถ WPS ได หากคุณตองใช **รหัส PIN WPS** ในการเชื่อมตอ ใหเลือก **สแกน** แทน WPS

**ขั้นตอนที่ 7 -** ในรายการเครือขายที่พบ ใหเลือกเครือขายไรสายของคุณและกด **OK** หากเครือขายของคุณไมอยูในรายการ เนื่องจากชื่อเครือขายซอนอยู (คุณปดการถายทอด SSID ของเราเตอร) ใหเลือก **ปอนเอง** เพื่อปอนชื่อเครือขายดวยตัวเอง

**ขั้นตอนที่ 8 -** ขณะนี้คุณสามารถปอนคียการเขารหัสของคุณ (WEP, WPA หรือ WPA2) โดยขึ้นอยู่กับชนิดของูเราเตอร์ หากคุณเคยปอนคียการเขารหัสสำหรับเครือขายนี้มากอน คุณสามารถเลือก **ถัดไป** เพื่อทำการเชื่อมตอทันที หากเราเตอรของคุณรองรับ WPS หรือ WPS PIN คุณสามารถเลือก **WPS**, **WPS PIN** หรือ **มาตรฐาน** ได เลือกตัวเลือกของคุณและกด **OK**

#### • **มาตรฐาน**

เลือก **มาตรฐาน** เพื่อปอนคียการเขารหัส (รหัสผาน รหัสชุดตัวอักษร หรือรหัสความปลอดภัย) ดวยตัวเอง คุณสามารถใชแปนพิมพบน RC ในการปอนคียการเขารหัสได เมื่อคุณปอนคียแลว ใหกด **เชื่อมตอ**

#### • **WPS PIN**

ในการเชื่อมตอ WPS อยางปลอดภัยดวยรหัส PIN ใหเลือก **WPS PIN** และกด **OK** จดรหัส PIN 8 หลักที่ปรากฏและปอนรหัสดังกลาวลงในซอฟตแวรเราเตอรบน PC ของคุณ กลับไปที่ทีวีและกด **เชื่อมตอ** อานคูมือเราเตอรเพื่อหาตำแหนงในการปอนรหัส PIN ในซอฟตแวรเราเตอร

**ขั้นตอนที่ 9 -** ขอความจะปรากฏเมื่อการเชื่อมตอเสร็จสมบูรณ

### **การตั้งคาเครือขาย**

หากการเชื่อมตอลมเหลว คุณสามารถตรวจสอบการตั้งคา DHCP ้<br>ของเราเตอร์ โดยการตั้งค่า DHCP ควรมีค่าเป็น **เปิด** หรือหากคุณคือผู้ใช้ขั้นสูงและต้องการติดตั้งเครือข่ายของคุณด้ว ยการกำหนด Static IP แอดเดรส ใหตั้งคาทีวีเปน Static IP ในการตั้งคาทีวีเปน Static IP ใหกด และเลือก **ตั้งคา** และกด **OK** เลือก **ตั้งคาเครือขาย** >

**ตั้งคาเครือขาย** > **การตั้งคาเครือขาย** > **Static IP** ดวย Static IP ที่เลือกในเมนู คุณสามารถตั้งคา IP แอดเดรสและการตั้งคาที่จำเปนอื่นๆ ใน **การกำหนดคา Static IP** ในเมนูเดียวกัน

# <span id="page-7-2"></span>**ปญหาเกี่ยวกับเครือขาย**

## **ไมพบเครือขายไรสายหรือภาพผิดเพี้ยน**

• เตาอบไมโครเวฟ โทรศัพท DECT หรืออุปกรณ Wi-Fi 802.11b/g/n

ในบริเวณใกลเคียงของคุณอาจรบกวนเครือขายไรสาย

• ตรวจดูว่าไฟร์วอลล์ในเครือข่ายของคุณยอมให้เข้าใช้งานการเชื่ อมตอไรสายของทีวีหรือไม

• หากเครือขายไรสายยังไมทำงานอยางถูกตองในบานของคุณ ใหลองติดตั้งเครือขายแบบใชสาย

### **อินเตอรเน็ตไมทำงาน**

• หากการเชื่อมตอกับเราเตอรเปนปกติ ใหตรวจสอบการเชื่อมตอเราเตอรกับอินเตอรเน็ต

### **ความเร็วในการเชื่อมตอ PC กับอินเตอรเน็ตต่ำ**

• ดูขอมูลเกี่ยวกับชวงสัญญาณ อัตราถายโอนและปจจัยอื่นๆ

เกี่ยวกับคุณภาพสัญญาณในคูมือผูใชของเราเตอรไรสาย • ใช้การเชื่อมต่ออินเตอร์เน็ตความเร็วสูง (บรอดแบนด์) สำหรับเราเตอรของคุณ

## <span id="page-7-0"></span> $\overline{3.2}$ **เครือขายแบบมีสาย**

# **สิ่งที่คุณตองมี**

<span id="page-7-1"></span>คุณตองใช **เราเตอร**เครือขายในการเชื่อมตอทีวีกับอินเตอรเน็ต ใชเราเตอรที่มีการเชื่อมตอความเร็วสูง (บรอดแบนด) กับอินเตอรเน็ต

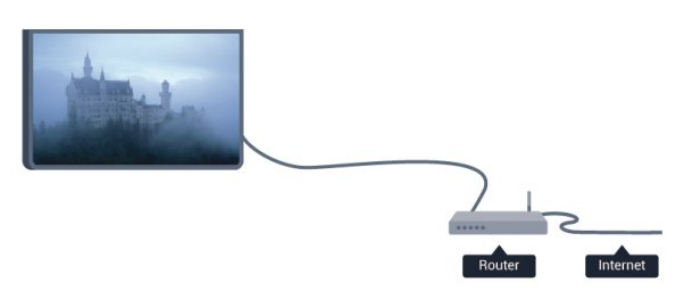

## **การแบงปนไฟล**

คุณสามารถเปดภาพถาย

เพลงและวิดีโอที่จัดเก็บไวบนคอมพิวเตอรไดจากทีวีเครื่องนี้ โดยใช้ซอฟต์แวร์ Media Server เวอร์ชันล่าสุด เช่น Philips MediaManager\*, Windows Media Player 11, Twonky™ หรือซอฟตแวรที่คลายกัน

ติดตั้งซอฟตแวร Media Server บนคอมพิวเตอรของคุณ และตั้งคาใหแชรไฟลสื่อของคุณกับทีวี อานคูมือของซอฟตแวร Media Server เพื่อดูข้อมูลเพิ่มเติม ซอฟต์แวร์นี้ต้องรันบนคอมพิว เตอรของคุณเพื่อดูหรือเลนไฟลตางๆ บนทีวี

 $^\ast$  คุณสามารถดาวน์ไหลดซอฟต์แวร์ Philips MediaManager ไดจากเว็บไซตสนับสนุนจาก Philips [www.philips.com/support](http://www.philips.com/support)

ใน **วิธีใช** ใหกด  **คำหลัก** และคนหา **ซอฟตแวร Media Server ที่รองรับ** สำหรับภาพรวมของซอฟตแวร Media Server ที่รองรับ

## **เชื่อมตอเราเตอร**

หากตองการเชื่อมตอและตั้งคาเราเตอร ใหทำตามขั้นตอนที่ **1** ถึง **5**

**1 -** เชื่อมตอเราเตอรกับทีวีดวยสายเคเบิลเครือขาย (สายเคเบิลอีเธอรเน็ต\*\*)

- **2** ตรวจสอบใหแนใจวาเปดเราเตอรเรียบรอยแลว
- **3** กด และเลือก **ตั้งคา** และกด **OK**

**4 -** เลือก **เชื่อมตอกับเครือขาย** และกด **OK**

**5 -** เลือก **มีสาย** และกด **OK**

ทีวีจะคนหาการเชื่อมตอเครือขายอยางสม่ำเสมอ ข้อความจะปรากฏเมื่อการเชื่อมต่อเสร็จสมบูรณ์

#### **การตั้งคาเครือขาย**

หากการเชื่อมตอลมเหลว คุณสามารถตรวจสอบการตั้งคา DHCP ของเราเตอร์ ไดยการตั้งค่า DHCP ควรมีค่าเป็น **เปิด** หรือหากคุณคือผู้ใช้ขั้นสูงและต้องการติดตั้งเครือข่ายของคุณด้ว ยการกำหนด Static IP แอดเดรสใหตั้งคาทีวีเปน Static IP ในการตั้งคาทีวีเปน Static IP ใหกด และเลือก **ตั้งคา** และกด **OK**

เลือก **ตั้งคาเครือขาย** > **ตั้งคาเครือขาย** >

**การตั้งคาเครือขาย** > **Static IP** ดวย Static IP ที่เลือกในเมนู คุณสามารถตั้งคา IP แอดเดรสและการตั้งคาที่จำเปนอื่นๆ ใน **การกำหนดคา Static IP** ในเมนูเดียวกัน

เพื่อใหเปนไปตามขอกำหนดของ EMC ใหใชสายอีเธอรเน็ต FTP Cat. 5E ที่มีปลอกหุม

## 3.3**การตั้งคาเครือขาย**

หากตองการเปดตั้งคาเครือขาย . . .

- **1** กด และเลือก **ตั้งคา** และกด **OK**
- **2** เลือก **ตั้งคาเครือขาย** และกด **OK**

• **ดูการตั้งคาเครือขาย**

การตั้งคาเครือขายปจจุบันจะปรากฏที่นี่ IP และ MAC แอดเดรส ความแรงของสัญญาณ ความเร็ว วิธีการเขารหัส ฯลฯ

### • **การตั้งคาเครือขาย**

- **ประเภทเครือขาย**
- ตั้งคาเครือขายเปนใชสายหรือไรสาย
- **การตั้งคาเครือขาย**

กำหนดการตั้งคาเครือขายเปน DHCP หรือ Static IP

#### • **เลนสื่อ Wi-Fi**

ในการรับไฟลมัลติมีเดียจากสมารทโฟนหรือแท็บเล็ต ใหตั้งคา DMR เป็น เปิด

#### • **การกำหนดคา Static IP**

หากเลือก Static IP ไนเมนูการตั้งค่าเครือข่าย คุณสามารถตั้งค่า Static IP ทั้งหมดที่จำเปนไดที่นี่

#### • **Wi-Fi Miracast**

สำหรับขอมูลเพิ่มเติมเกี่ยวกับ Wi-Fi Miracast

ใหกด  **คำหลัก** และคนหา **Wi-Fi Miracast™**

• **รีเซ็ตกลุม Wi-Fi Miracast** ลางรายการของอุปกรณที่เชื่อมตอและบล็อค ซึ่งใชกับ Miracast

• **Wi-Fi smart screen** สาหรับข้อมูลเพิ่มเติมเกี่ยวกับ Wi-Fi smart screen ใหกด  **คำหลัก** และคนหา **WiFi smart screen**

• **ชื่อเครือขายทีวี** หากคุณมีทีวีมากกวาหนึ่งเครื่องในเครือขายของคุณ คุณสามารถเปลี่ยนชื่อทีวีไดที่นี่

• **การตั้งคา Netflix** ปรับการตั้งคา Netflix

#### • **ลบหนวยความจำอินเตอรเน็ต**

ดวยการลบหนวยความจำอินเตอรเน็ต คุณสามารถลบไฟลอินเตอรเน็ตทั้งหมดที่จัดเก็บในทีวีของคุณได คุณสามารถลบการลงทะเบียน Philips Smart TV และการตั้งคาการจัดอันดับของผูปกครอง, ล็อกอิน Video store App, รายการโปรดในแอปพลิเคชัน Smart TV ทั้งหมด, รวมถึงบุ๊คมาร์คและประวัติการใช้งานอินเตอร์เน็ต แอปพลิเคชัน MHEG แบบอินเตอรแอคทีฟยังสามารถบันทึก 'คุกกี้' บนทีวีของคุณ คุณสามารถลบไฟลเหลานี้ไดดวยเชนกัน

# <span id="page-9-2"></span><span id="page-9-0"></span>4 **การเชื่อมตอ**

## <span id="page-9-1"></span>4.1 **เคล็ดลับในการเชื่อมตอ**

## **คูมือการเชื่อมตอ**

เชื่อมตออุปกรณกับทีวีดวยการเชื่อมตอคุณภาพสูงที่สุดเสมอ นอกจากนี้ ใหใชสายเคเบิลคุณภาพดีเพื่อการถายโอนภาพและเสี ยงที่ยอดเยี่ยม

หากคุณต้องการความช่วยเหลือในการเชื่อมต่ออุปกรณ์หลายเครื่ องกับทีวี คุณสามารถดูคูมือการเชื่อมตอทีวีของ Philips ได คูมือนี้จะมีขอมูลเกี่ยวกับวิธีการเชื่อมตอและสายเคเบิลที่ใช

ไปที่ **www.connectivityguide.philips.com**

### **เสาอากาศ**

หากคุณมีกลองรับสัญญาณ (เครื่องรับสัญญาณดิจิตอล) หรือเครื่องบันทึก

ใหเชื่อมตอสายเคเบิลเสา

ือากาศเพื่อรันสัญญาณเสาอากาศ<br>ผ่านกล่องรับสัญญาณและ/หรือเครื่องบันทึกก่อนเข้าสู่ทีวี ดวยวิธีนี้ เสาอากาศและกลองรับสัญญาณจะสามารถสงชองสัญ ญาณเสริมที่อาจมีใหกับเครื่องบันทึกเพื่อทำการบันทึกได

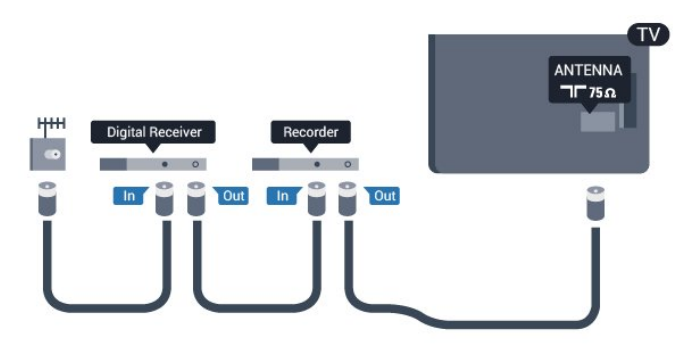

## **HDMI**

#### **HDMI CEC**

การเชื่อมตอ HDMI ใหคุณภาพของภาพและเสียงที่ดีที่สุด สายเคเบิล HDMI

หนึ่งสายสามารถใชไดทั้งสัญญาณภาพและเสียง ใชสายเคเบิล HDMI เพื่อใหไดสัญญาณภาพทีวีความละเอียดสูง (HD) สำหรับการถายโอนที่ใหสัญญาณคุณภาพดีที่สุด ใหใชสายเคเบิล High speed HDMI และใชสายเคเบิล HDMI ที่ยาวไมเกิน 5 ม.

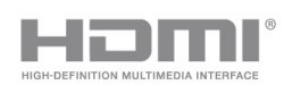

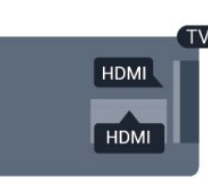

#### **EasyLink HDMI CEC**

หากอุปกรณ์ของคุณเชื้อมตู่อด้วย HDMI และมี EasyLink คุณสา มารถควบคุมอุปกรณเหลานั้นไดดวยรีโมทคอนโทรลของทีวี EasyLink HDMI CEC จะต้้องเปิดอยู่บนทีวีและอปกรณ์ที่เชื่อมต่อ ี่ สำหรับข้อมูลเพิ่มเติมเกี่ยวกับการใช้ EasyLink ให้กด —  **คำหลัก** และคนหา **EasyLink CEC**

#### **DVI เปน HDMI**

ใช้อะแดปเตอร์ DVI เป็น HDMI ี หากอปกรณ์ของคุณมีการเชื่อมต่อ DVI เพียงอย่างเดียว ใชการเชื่อมตอ HDMI อยางใดอยางหนึ่ง และเพิ่มสาย Audio L/R (mini-jack 3.5 มม.) ใน AUDIO IN ที่ดานหลังของทีวีเพื่อใหมีเสียง

#### **การปองกันการคัดลอก**

สาย DVI และ HDMI รองรับ HDCP (High-bandwidth Digital Contents Protection) HDCP เปนสัญญาณปองกันการคัดลอกที่ ป้องกันการคัดลอกข้อมูลจากแผ่นดิสก์ DVD หรือแผ่นดิสก์ Bluray หรือเรียกวา DRM (Digital Rights Management)

#### **HDMI ARC**

การเชื่อมตอ HDMI ทั้งหมดบนทีวีจะมี HDMI ARC (Audio Return Channel)

หากอุปกรณ ซึ่งโดยสวนใหญคือระบบโฮมเธียเตอร (HTS) มีการเชื่อมตอ HDMI ARC ดวย ใหเชื่อมตอกับการเชื่อมตอ HDMI ใดๆ บนทีวีเครื่องนี้ ดวยการเชื่อมตอ HDMI ARC คุณไมจ ำเปนตองเชื่อมตอสายเคเบิลเสียงเพิ่มเติมสำหรับสงสัญญาณเสีย งของภาพทีวีไปยัง HTS การเชื่อมตอ HDMI ARC จะมีสัญญาณทั้งสองนี้

คุณสามารถใชการเชื่อมตอ HDMI ใดๆ บนทีวีเครื่องนี้ในการเชื่อมตอ HTS ได แต ARC

จะมีให้ใช้งานสาหรับอุปกรณ์/การเชื่อมต่อได้เพียงครั้งละเครื่อง

ในกรณีที่คุณต้องการปิด ARC บนการเชื่อมต่อ HDMI ให้กด **ค** และเลือก **ตั้งคา** และกด **OK**

เลือก **การตั้งคาทีวี** > **เสียง** > **ขั้นสูง** > **HDMI ARC**

## **Y Pb Pr - Audio L R**

Y Pb Pr - Component Video คือการเชื่อมตอคุณภาพสูง คุณสามารถใชการเชื่อมตอ YPbPr สำหรับสัญญาณทีวีความละเอียดสูง (HD) ถัดจาก Y สัญญาณ Pb และ Pr จะเพิ่มสัญญาณเสียงซายและขวา

- Y ใชแจ็ครวมกับ CVBS
- Component และ Composite ใชแจ็คเสียงรวมกัน

<span id="page-10-1"></span>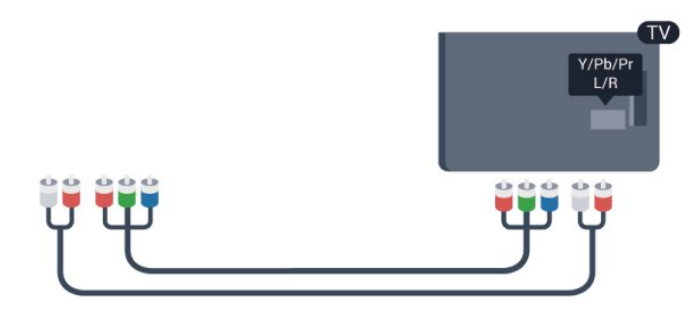

• สำหรับทีวีที่มีชองตอ Component เทานั้น

### **CVBS - Audio L R**

CVBS - Composite Video คือการเชื่อมตอคุณภาพสูง เปนการเพิ่มสัญญาณเสียงซายและขวาถัดจากสัญญาณ CVBS

- $\cdot$  Y ใช้แจ็คร่วมกับ CVBS
- Component และ Composite ใชแจ็คเสียงรวมกัน

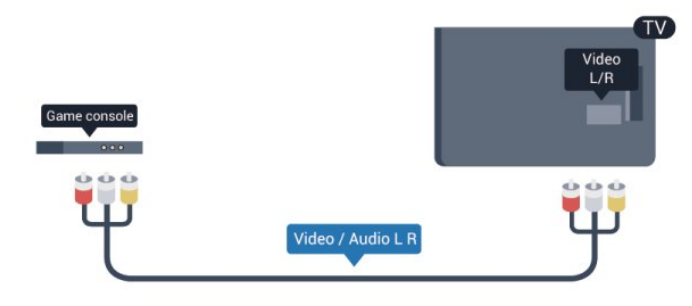

<span id="page-10-0"></span>• สำหรับทีวีที่มีชองตอ Component/Composite เทานั้น

#### **Scart**

SCART คือการเชื่อมตอคุณภาพดี การเชื่อมตอ SCART ี สามารถใช้กับสัญญาณวิดีโอ CVBS และ RGB ี แต่ไม่สามารถใช้งา้นกับสัญญาณทีวีความละเอียดสูง (HD) <sup>ไ</sup>ด้ การเชื่อมตอ SCART

จะประกอบดวยสัญญาณภาพและสัญญาณเสียง

ใช้สายอะแดปเตอร์ SCART ที่ให้มาเพื่อเชื่อมต่ออุปกรณ์

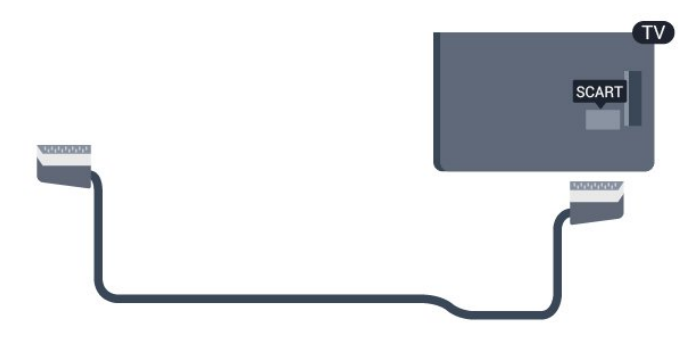

## **เสียงออก - ออปติคัล**

เสียงออก - ออปติคัล คือการเชื่อมตอเสียงคุณภาพสูง การเชื่อมตอออปติคัลนี้สามารถใชงานระบบเสียง 5.1 แชนเนลได

หากอปกรณ์ของคุณซึ่งโดยทั่วไปหมายถึงระบบโฮมเธียเตอร์ (HTS) ไม่มีการเชื่อมุต่อ HDMI ARC

คุณสามารถใชการเชื่อมตอนี้กับการเชื่อมตอ เสียงเขา - ื่ออปติคัล บน HTS โดยการเชื่อมต่อ เสียงออก - ออปติคัล จะสงสัญญาณเสียงจากทีวีไปยัง HTS

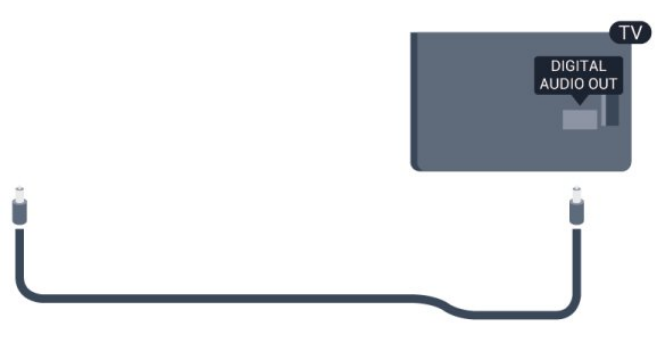

คุณสามารถตั้งคาประเภทของสัญญาณเสียงออกเพื่อใหตรงกับคว ามสามารถดานระบบเสียงของระบบโฮมเธียเตอร สำหรับขอมูลเพิ่มเติม กด  **คำหลัก** และคนหา **การตั้งคาสัญญาณเสียงออก** 

หากเสียงไมตรงกับวิดีโอบนหนาจอ คุณสามารถปรับการซิงโครไนซเสียงกับวิดีโอได ี่ สำหรับข้อมูลเพิ่มเติม กุด **— คำหลัก** และค้นหา **การซิงคเสียงกับวิดีโอ**

#### $\overline{42}$ **EasyLink HDMI CEC**

### **EasyLink**

ดวย EasyLink คุณสามารถควบคุมอุปกรณที่เชื่อมตอไดดวยรีโมทคอนโทรลทีวี EasyLink จะใช HDMI CEC (Consumer Electronics Control) ในการสื่อสารกับอุปกรณ์ที่เชื่อมต่อ อุปกรณเหลานั้นจะตองรองรับ HDMI CEC และจะตองเชื่อมตอดวยการเชื่อมตอ HDMI

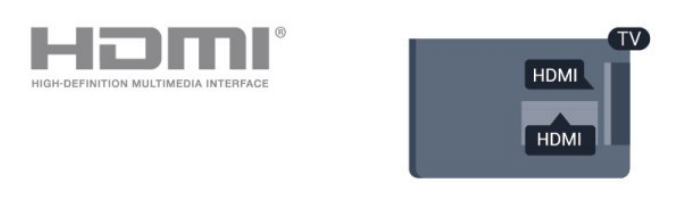

#### **การตั้งคา EasyLink**

ี ทีวีสามารถเปิดใช้ EasyLink ได้ ตรวจสอบให้แน่ใจว่าการตั้งค่า HDMI-CEC ทั้งหมดไดรับการตั้งคาอยางเหมาะสมกับอุปกรณ EasyLink ที่เชื่อมตอ โดย EasyLink อาจใชงานไมไดกับอุปกรณจากยี่หออื่น

#### **HDMI-CEC ของแบรนดอื่นๆ**

ฟงกชันการทำงานของ HDMI CEC ี่ มีหลากหลายชื่อในแบรนด์ต่างๆ กัน ยกตัวอย่างเช่น Anynet, <span id="page-11-1"></span>Aquos Link, Bravia Theatre Sync, Kuro Link, Simplink และ Viera Link โดยอาจไม่สามารถใช้ร่วมกับ EasyLink ได้ทุกแบรนด์

์ ชื่อแบรนุด์ HDMI CEC ตัวอยางนี้เปนทรัพยสินของเจาของรายนั้นๆ

## **การใชงานอุปกรณ**

<span id="page-11-0"></span>ในการควบคุมอุปกรณที่เชื่อมตอกับ HDMI และตั้งคาดวย EasyLink ใหเลือกอุปกรณหรือกิจกรรมในรายการการเชื่อมตอทีวี กด  **SOURCES** เลือกอุปกรณที่เชื่อมตอกับการเชื่อมตอ HDMI และกด **OK**

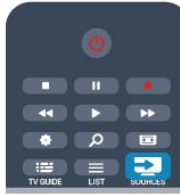

เมื่อเลือกอปกรณ์แล้ว

รีโมทคอนโทรลของทีวีจะสามารถควบคุมอุปกรณได อยางไรก็ตาม ปุม และ **OPTIONS** รวมถึงปุมทีวีอื่นๆ จะไมถูกสงผานตอไปยังอุปกรณ หากปุมที่คุณตองการไมอยูบนรีโมทคอนโทรลของทีวี คุณสามารถเลือกปุมในเมนูตัวเลือกได กด **OPTIONS** และเลือก **การควบคุม** ในแถบเมนู บนหนาจอ ใหเลือกปุมอุปกรณที่คุณตองการและกด **OK** ปุมควบคุมอุปกรณบางอยางอาจไมมีใหใชงานในเมนูการควบคุม

หมายเหตุ: เฉพาะอุปกรณที่รองรับฟงกชัน **รีโมทคอนโทรล EasyLink** เทานั้นที่จะตอบสนองกับรีโมทคอนโทรลของทีวี

## **การตั้งคา EasyLink**

ทีวีจะมาพรอมกับการตั้งคา EasyLink ทั้งหมดที่เปดอยู คุณสามารถปดการตั้งคาใดๆ ของ EasyLink ไดอยางอิสระ

#### **EasyLink**

หากต้องการปิด EasyLink อย่างสมบูรณ์ . . .

**1 -** กด และเลือก **ตั้งคา** และกด **OK 2 -** เลือก **การตั้งคาทีวี** > **การตั้งคาทั่วไป** > **EasyLink แลวกด OK 3 -** เลือก **ปด** แลวกด **OK**

**4 -** กด ซ้ำๆ หากจำเปน เพื่อปดเมนู

#### **EasyLink Remote Control**

หากคุณต้องการให้อุปกรณ์สื่อสาร แต่คุณไม่ต้องการควบคุมอุปก รณเหลานั้นดวยรีโมทคอนโทรลของทีวี คุณสามารถปดรีโมทคอนโทรล EasyLink แยกตางหากได ในเมนูการตั้งคา EasyLink ใหเลือก **รีโมทคอนโทรล EasyLink** และเลือก **ปด**

#### **Pixel Plus Link**

อุปกรณบางชนิด เชน เครื่องเลนแผนดิสก DVD หรือ Blu-ray อาจมีการประมวลผลคุณภาพของภาพของตัวอุปกรณเอง เพื่อเป นการหลีกเลี่ยงไมใหคุณภาพของภาพเสียอันเนื่องมาจากสัญญา ณรบกวนการประมวลผลทีวี

้ ควรปิดใช้งานการประมวลผลของอปกรณ์เหล่านี้ ้ที่วี่มาพร้อมกับการเปิด Pixel Plus Link และปิดใช้งานการประมวลผลคุณภาพของภาพของอุปกรณ์ Philips ที่เชื่อมตอกับทีวีลาสุด หากตองการปด Pixel Plus Link ในเมนูการตั้งคา EasyLink ใหเลือก **Pixel Plus Link** และเลือก **ปด**

### **ปดอุปกรณอัตโนมัติ**

คุณสามารถตั้งคาใหทีวีปดการเชื่อมตออุปกรณที่รองรับ HDMI- CEC ได้หากอุปกรณนั้นๆ ไม่ไชแหล่งสัญญาณที่ใช้งานอยู่ ทีวีจะ สวิตชอุปกรณที่เชื่อมตอไปยังโหมดสแตนดบายหลังจากไมมีการ ใช้งาน 10 นาที

### 4.3 **อินเตอรเฟซปกติ - CAM**

### **CI+**

ทีวีเครื่องนี้สามารถใช้งาน CI+ Conditional Access <sup>"</sup>ได้

ดวย CI+ คุณสามารถดูรายการทีวี HD แบบพรีเมียม เชน ภาพยนตรและกีฬา

จากสถานีถ่ายทอดรายการทีวีแบบดิจิตอลในภูมิภาคของคุณได้ ร ายการเหลานี้จะถูกกวนสัญญาณโดยสถานีถายทอดรายการทีวีแล ะถอดรหัสดวยโมดูล CI+ แบบจายเงินลวงหนา สถานีถายทอดรายการทีวีแบบดิจิตอลจะใหโมดูล CI+ (Conditional Access Module - CAM) นี้ เมื่อคุณสมัครสมาชิกรับชมรายการระดับพรีเมียม โปรแกรมเหลานี้จะมีการปองกันการคัดลอกในระดับสูง

้ติดต่อสถานีถ่ายทอดรายการทีวีสำหรับข้อมูลเพิ่มเติมเกี่ยวกับข้อ กำหนดและเงื่อนไข

สำหรับขอมูลเพิ่มเติมเกี่ยวกับการเชื่อมตอโมดูล CAM ใหกด  **คำหลัก** และคนหา **อินเตอรเฟซปกติ CAM**

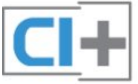

## **CAM**

### **เสียบโมดูล CAM**

ปดทีวีกอนเสียบ CAM ี ดูข้อมูลเกี่ยวกับวิธีการเสียบ CAM ที่ถูกต้อง การเสียบอยางไมถูกวิธีอาจทำให CAM และทีวีชำรุดได

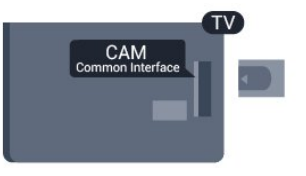

ใช้ช่องอินเตอร์เฟซปกติกับทีวีเพื่อเสียบการ์ด CAM เสียบการด CAM เบาๆ ใหลึกที่สุดเทาที่จะเสียบได โดยใหดานหนาของการดหันเขาหาตัวคุณ เสียบการดทิ้งไวในชองนั้นเปนการถาวร

<span id="page-12-2"></span>อาจใชเวลาสองสามนาทีกอนที่ CAM จะทำงาน การถอด CAM จะเปนการปดใชงานบริการถายทอดทางทีวี หากเสียบ CAM และชำระค่าสมัครสมาชิกแล้ว (วิธีการเชื่อมตออาจแตกตางกันไป) คุณจะสามารถชมการถายทอดรายการทางทีวีได CAM ที่เสียบจะมีไวสำหรับทีวีของคุณโดยเฉพาะ

### **การตั้งคา CAM**

หากต้องการตั้งค่ารหัสผ่านหรือรูหัส PIN สำหรับการถ่ายทอดทาง CAM TV ใหกด และเลือก **ตั้งคา** และกด **OK** เลือก **การตั้งคาชอง** > **อินเตอรเฟซปกติ** เลือกสถานีถายทอดทาง CAM TV และกด **ตกลง**

## <span id="page-12-0"></span>4.4 **กลองรับสัญญาณ - STB**

ใชสายอากาศสองเสนในการเชื่อมตอเสาอากาศกับกลองรับสัญ ญาณ (เครื่องรับสัญญาณดิจิตอล) และทีวี

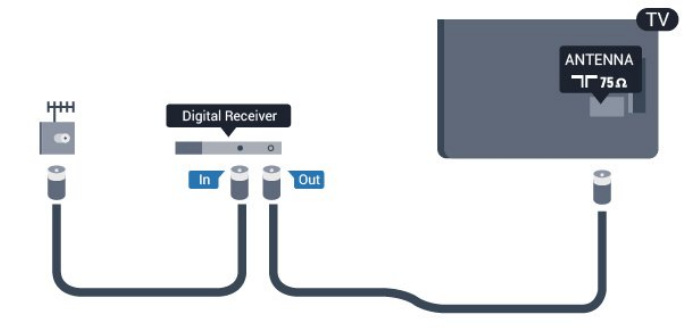

ถัดจากการเชื่อมตอเสาอากาศ ใหเสียบสาย HDMI เพื่อเชื่อมตอกลองรับสัญญาณกับทีวี หรือคุณสามารถใช้สาย SCART , หากกลองรับสัญญาณไมมีการเชื่อมตอ HDMI

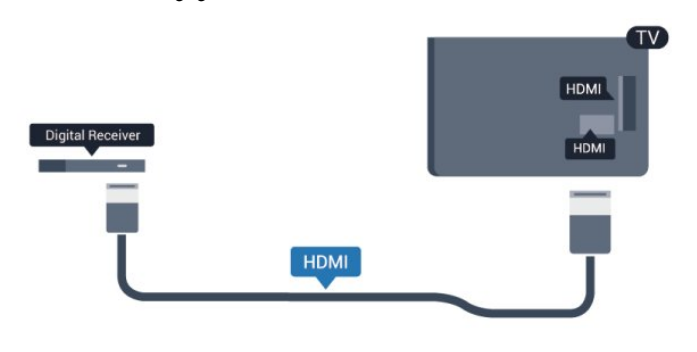

#### ปดตัวตั้งเวลา

ปดตัวตั้งเวลาอัตโนมัตินี้

หากคุณใชเพียงรีโมทคอนโทรลของกลองรับสัญญาณ ใหดำเนิน การดังนี้เพื่อปองกันไมใหทีวีปดโดยอัตโนมัติหลังจากเวลาผานไป 4 ชั่วโมงโดยไมมีการกดปุมบนรีโมทคอนโทรลของทีวี

#### <span id="page-12-1"></span>ในการปิดฟังก์ชันปิดนาฬิกาจับเวลา ให้กด ▲ และเลือก **ตั้งคา** และกด **OK** เลือก **การตั้งคาทีวี** > **การตั้งคาทั่วไป** > **ปดตัวตั้งเวลา** และเลื่อนแถบเลื่อนไปที่ **ปด**

## 4.5**ระบบโฮมเธียเตอร - HTS**

# **เชื่อมตอ HTS**

ใชสาย HDMI ในการเชื่อมตอระบบโฮมเธียเตอร (HTS) กับทีวี คุณสามารถเชื่อมตอ Philips SoundBar หรือ HTS ดวยเครื่องเลนแผนดิสกในตัว หรือคุณสามารถใช้สาย SCART หากอปกรณ์ไม่มีการเชื่อมต่อ

**HDMI** 

#### **HDMI ARC**

หากระบบโฮมเธียเตอรของคุณมีการเชื่อมตอ HDMI ARC คุณสามารถใชการเชื่อมตอ HDMI บนทีวีเพื่อเชื่อมตอได ดวย HDMI ARC

คุณไมจำเปนตองเชื่อมตอสายสัญญาณเสียงเพิ่มเติม การเชื่อมตอ HDMI ARC จะมีสัญญาณทั้งสอง

การเชื่อมตอ HDMI ทั้งหมดบนทีวีสามารถสงสัญญาณ Audio Return Channel (ARC) ได

แตเมื่อคุณเชื่อมตอระบบโฮมเธียเตอรแลว

ทีวีจะสามารถส่งเฉพาะสัญญาณ ARC ไปยังการเชื่อมต่อ HDMI นี้เทานั้น

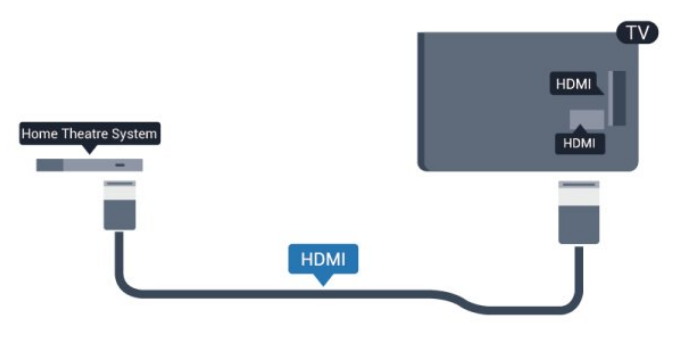

หากระบบโฮมเธียเตอร์ไม่มีการเชื่อมต่อ HDMI ARC ใหเพิ่มสายสัญญาณเสียงออปติคอล (Toslink) เพื่อสงสัญญาณเสียงของภาพบนทีวีไปยังระบบโฮมเธียเตอร

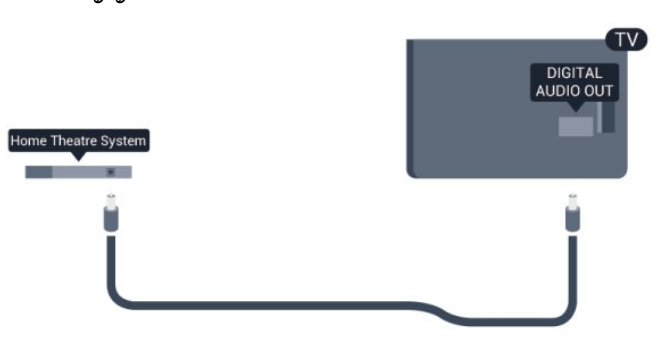

## **การซิงโครไนซเสียงกับวิดีโอ (ซิงค)**

หากเสียงไม่ตรงกับวิดีโอบนหน้าจอ คุณสามารถตั้งค่าดีเลย์บนระ บบโฮมเธียเตอรสวนใหญกับเครื่องเลนแผนดิสกเพื่อใหเสียงและ วิดีโอตรงกันได

สำหรับขอมูลเพิ่มเติม กด  **คำหลัก** และคนหา **การซิงคเสียงกับวิดีโอ**

## <span id="page-13-1"></span>**การตั้งคาดีเลยสัญญาณเสียงออก**

### **ดีเลยสัญญาณเสียงออก**

ดวยการเชื่อมตอระบบโฮมเธียเตอร (HTS) กับทีวี ภาพบนทีวีและเสียงจาก HTS จะไดรับการซิงโครไนซ

#### **การซิงคเสียงกับวิดีโออัตโนมัติ**

ในระบบโฮมเธียเตอรของ Philips รุนลาสุด เสียงกับวิดีโอจะซิงคกันโดยอัตโนมัติและถูกตองทุกครั้ง

#### **ดีเลยการซิงคเสียง**

สำหรับระบบโฮมเธียเตอรบางระบบ คุณอาจตองปรับดีเลยการซิงคเสียงเพื่อซิงโครไนซเสียงกับวิดีโอ ใน HTS ใหเพิ่มคาดีเลยจนกวาภาพและเสียงจะเขากัน ือาจต้องใช้ค่าดีเลย์ 180 มิลลิวินาที โปรดอ่านคู่มือผู้ใช้ HTS ทั้งนี้ ดวยการตั้งคาดีเลยบน HTS คุณจะตองปดดีเลยสัญญาณเสียงออกบนทีวี

หากต้องการปิดดีเลย์สัญญาณเสียงออก . . .

- **1** กด และเลือก **ตั้งคา** และกด **OK 2 -** เลือก **การตั้งคาทีวี** > **เสียง** > **ขั้นสูง** > **ดีเลยสัญญาณเสียงออก 3 -** เลือก **ปด** แลวกด **OK**
- **4** กด ซ้ำๆ หากจำเปน เพื่อปดเมนู

### **ชดเชยสัญญาณเสียงออก**

หากคุณไมสามารถตั้งคาดีเลยบนระบบโฮมเธียเตอร คุณสามารถตั้งคาใหทีวีซิงคกับเสียงได คุณสามารถตั้งคาออฟเซ็ต ที่ชดเชยเวลาที่จำเปนสำหรับระบบโฮมเธียเตอรในการประมวลผ ลเสียงของภาพบนทีวี คุณสามารถตั้งคาชดเชยไดครั้งละ 5 มิลลิวินาที การตั้งคาสูงสุดคือ -60 มิลลิวินาที ทั้งนี้ ควรเปดการตั้งคาดีเลยสัญญาณเสียงออก

หากต้องการซิงโครไนซ์เสียงบนทีวี . . .

**1 -** กด และเลือก **ตั้งคา** และกด **OK**

**2 -** เลือก **การตั้งคาทีวี** > **เสียง** > **ขั้นสูง** >

**ชดเชยสัญญาณเสียงออก**

**3 -** ใชแถบเลื่อนเพื่อตั้งคาในการตั้งคาชดเชยเสียง และกด **OK 4 -** กด ซ้ำๆ หากจำเปน เพื่อปดเมนู

### **รูปแบบสัญญาณเสียงออก**

หากคุณมีระบบโฮมเธียเตอร (HTS)

ที่มีความสามารถในการประมวลผลเสียงแบบมัลติแชนเนล เชน Dolby Digital, DTS® หรือใกลเคียง

<span id="page-13-0"></span>ใหตั้งคารูปแบบเสียงออกเปน มัลติแชนเนล ดวยมัลติแชนเนล ที วีของคุณจะสามารถสงสัญญาณเสียงมัลติแชนเนลแบบบีบอัดจา กชองทีวีหรือเครื่องเลนที่เชื่อมตอกับระบบโฮมเธียเตอร หากคุณ มีระบบโฮมเธียเตอรที่ไมมีการประมวลผลเสียงแบบมัลติแชนเน ล ใหเลือก สเตอริโอ

หากต้องการตั้งค่ารูปแบบเสียงออก . . .

**1 -** กด และเลือก **ตั้งคา** และกด **OK**

**2 -** เลือก **การตั้งคาทีวี** > **เสียง** > **ขั้นสูง** >

### **รูปแบบสัญญาณเสียงออก**

**3 -** เลือก **มัลติแชนเนล** หรือ **สเตอริโอ**

**4 -** กด ซ้ำๆ หากจำเปน เพื่อปดเมนู

#### **การปรับระดับสัญญาณเสียงออก**

ใชการตั้งคาปรับระดับสัญญาณเสียงออกในการปรับระดับเสียง (ความดัง) ของทีวีและระบบโฮมเธียเตอร เมื่อคุณสลับไปใชอุปกรณอีกเครื่องหนึ่ง ความแตกตางของระดับ เสียงอาจเกิดจากความแตกตางในการประมวลผลเสียง

หากตองการปรับระดับความแตกตางของระดับเสียง . . .

**1 -** กด และเลือก **ตั้งคา** และกด **OK**

#### **2 -** เลือก **การตั้งคาทีวี** > **เสียง** > **ขั้นสูง** > **การปรับระดับเสียงออก**

**3 -** หากมีความแตกตางของระดับเสียงมาก ใหเลือก **เพิ่ม** หากมีความแตกตางของระดับเสียงนอย ใหเลือก **ลด 4 -** กด ซ้ำๆ หากจำเปน เพื่อปดเมนู

การปรับระดับเสียงออกจะสงผลตอสัญญาณเสียงออก - ออปติคัล และสัญญาณเสียง HDMI ARC

## **ปญหาที่เกิดกับเสียง HTS**

### **เสียงที่มีสัญญาณรบกวนดัง**

หากคุณดูวิดีโอจากแฟลช<sup>ู</sup>่ใดรฟ์ USB ที่เสียบเข้ากับเครื่อง หรือจากคอมพิวเตอร์ที่เชื่อมต่อ เสียงจากระบบโฮมเธียเตอรของคุณอาจผิดเพี้ยน โดยอาจมีสัญญาณรบกวนดังกลาวเมื่อไฟลเสียงหรือวิดีโอมีเสียง DTS แตระบบโฮมเธียเตอรไมมีระบบประมวลผลเสียง DTS คุณสามารถแกไขปญหานี้ไดโดยการตั้งคา **รูปแบบสัญญาณเสียงออก** ของทีวีเปน **สเตอริโอ** กด และเลือก **ตั้งคา** > **การตั้งคาทีวี** > **เสียง** > **ขั้นสูง** > **รูปแบบสัญญาณเสียงออก**

### **ไมมีเสียง**

หากคุณไมไดยินเสียงจากทีวีในระบบโฮมเธียเตอรของคุณ ใหตรวจสอบตามหัวขอตอไปนี้ . . .

• ตรวจสอบวาคุณเชื่อมตอสาย HDMI

เขากับการเชื่อมตอ **HDMI ARC** บนระบบโฮมเธียเตอรแลว การเชื่อมตอ HDMI ทั้งหมดบนทีวีจะตองใชการเชื่อมตอ HDMI ARC

• ตรวจสอบวาการตั้งคา **HDMI ARC** บนทีวีอยูในตำแหนง **เปด** หรือไม่

กด และเลือก **ตั้งคา** > **การตั้งคาทีวี** > **เสียง** > **ขั้นสูง** > **HDMI ARC**

## 4.6 **เครื่องเลน Blue-ray Disc**

่ ใช้สายเคเบิล **High speed HDMI** ในการเชื่อมต่อเครื่องเล่น Blu-ray Disc เขากับทีวี

<span id="page-14-2"></span>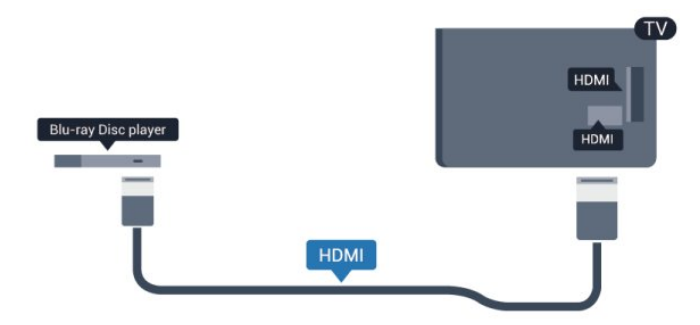

หากเครื่องเลน Blu-ray Disc มี EasyLink HDMI CEC คุณจะสามารถควบคุมเครื่องเลนดวยรีโมทคอนโทรลของทีวีได

สำหรับขอมูลเพิ่มเติมเกี่ยวกับ EasyLink ใหกด  **คำหลัก** และคนหา **EasyLink HDMI CEC**

## <span id="page-14-0"></span>4.7 **เครื่องเลน DVD**

ใชสาย HDMI ในการเชื่อมตอเครื่องเลน Blu-ray Disc กับทีวี หรือคุณสามารถใช้สาย SCART หากอุปกรณ์ไม่มีการเชื่อมต่อ HDMI

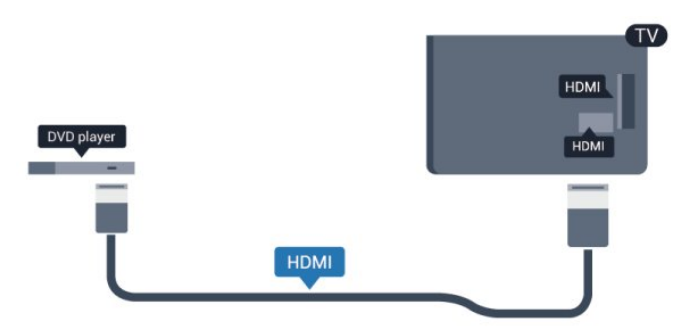

หากเครื่องเล่น DVD เชื่อมต่อด้วย HDMI และมี EasyLink CEC คุณจะสามารถควบคุมเครื่องเลนดวยรีโมทคอนโทลของทีวีได

 สำหรับขอมูลเพิ่มเติมเกี่ยวกับ EasyLink ใหกด  **คำหลัก** และคนหา **EasyLink HDMI CEC**

## <span id="page-14-1"></span> $\overline{48}$ **เครื่องเลนเกม**

### **HDMI**

เพื่อคุณภาพที่ดีที่สุด ใหเชื่อมตอเครื่องเลนเกมเขากับทีวีดวยสายเคเบิล HDMI ความเร็วสูง

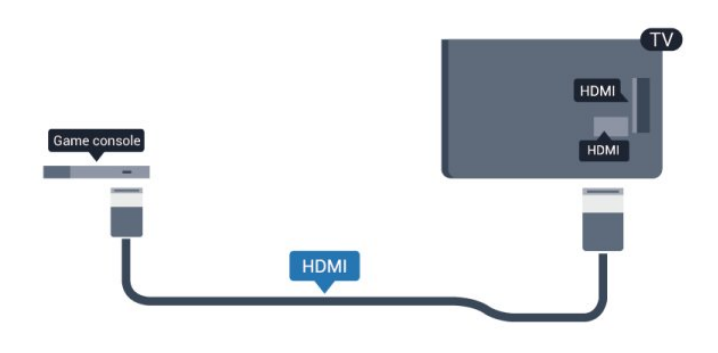

## **Y Pb Pr - Audio LR**

เชื่อมตอเครื่องเลนเกมเขากับทีวีดวยสายเคเบิลวิดีโอ Component (Y Pb Pr) และสาย Audio L/R

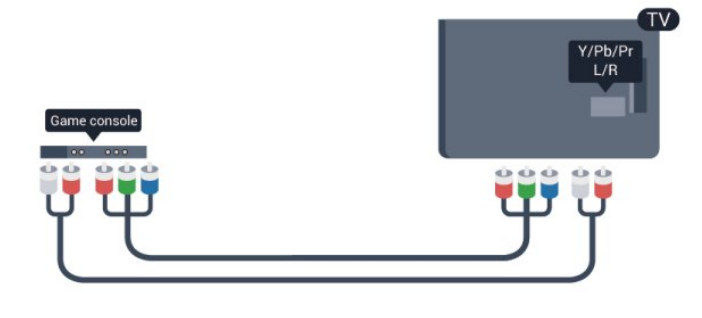

- Y ใชแจ็ครวมกับ CVBS
- Component และ Composite ใชแจ็คเสียงรวมกัน

### **CVBS - Audio L R / Scart**

เชื่อมตอเครื่องเลนเกมเขากับทีวีดวยสายเคเบิล Composite (CVBS) และสาย Audio L/R

หากเครื่องเลนเกมของคุณมีเพียงเอาตพุตวิดีโอ (CVBS) และ Audio L/R ใหใชอะแดปเตอร Video Audio L/R to SCART ในการเชื่อมตอกับ SCART

หมายเหตุ: อะแดปเตอร CVBS เปน SCART ไมไดใหมาในชุดทีวี

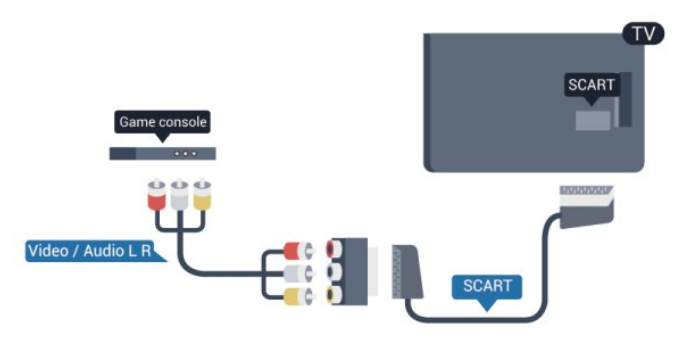

## <span id="page-15-2"></span>**CVBS - Audio L R**

เชื่อมตอเครื่องเลนเกมเขากับทีวีดวยสายเคเบิล Composite (CVBS) และสาย Audio L/R

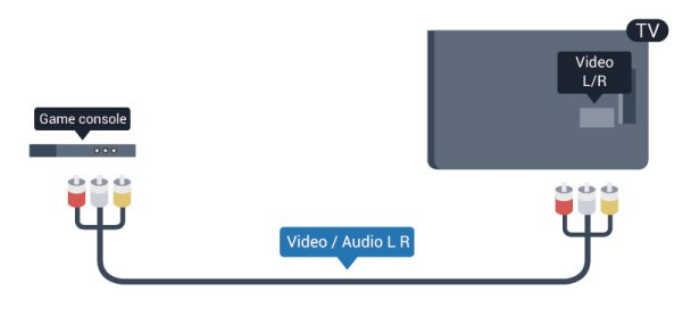

- $\cdot$  Y ใช้แจ็คร่วมกับ CVBS
- Component และ Composite ใชแจ็คเสียงรวมกัน

## <span id="page-15-0"></span>4.9**ฮารดไดรฟ USB**

# **สิ่งที่คุณตองมี**

หากคณเชื้อมต่อฮาร์ดไดรฟ์ USB คุณสามารถหยุดชั่วคราวหรือบันทึกการถายทอดทางทีวีได ทั้งนี้ การถายทอดทางทีวีจะตองเปนการถายทอดแบบดิจิตอล (การถายทอด DVB หรือที่คลายกัน)

### **หากตองการหยุดชั่วคราว**

เมื่อตองการหยุดการถายทอดชั่วคราว คุณต้องไข้ฮาร์ด ไดรฟู้ทิสามารถไข้งาน ได้กับ USB 2.0 ซึ่งมีพื้นที่วางในดิสกขั้นต่ำ 32 GB

#### **หากตองการบันทึก**

<u>ในการบันทึกและหยุดการถ่ายทอดชั่วคราว</u> คุณตองมีพื้นที่วางในดิสกขั้นต่ำ 250 GB

<span id="page-15-1"></span>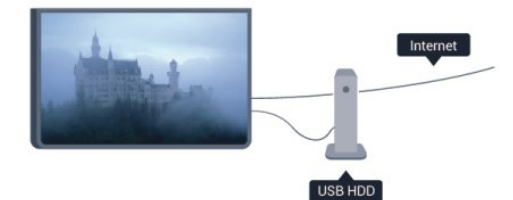

#### **คูมือ TV**

กอนตัดสินใจซื้อฮารดไดรฟ USB เพื่อทำการบันทึก คุณสามารถต รวจสอบวาคุณสามารถบันทึกชองทีวีดิจิตอลในประเทศของคุณไ ดหรือไม

กด  **TV GUIDE** บนรีโมทคอนโทรล หากมีปุม บันทึก ในหนาคูมือทีวี แสดงวาคุณสามารถบันทึกได

สาหรับข้อมูลเพิ่มเติมเกี่ยวกับวิธีการติดตั้งฮาร์ด ใดรฟ์ USB ไห้กด

 **คำหลัก** และคนหา **ฮารดไดรฟ USB, การติดตั้ง**

## **การติดตั้ง**

กอนที่คุณจะสามารถหยุดชั่วคราวหรือบันทึกการถายทอดได คุณตองเชื่อมตอและฟอรแมตฮารดไดรฟ USB หากคุณตองการบันทึกการถายทอดดวยคูมือทีวีจากอินเตอรเน็ต คุ ณตองติดตั้งการเชื่อมตออินเตอรเน็ตบนทีวีของคุณกอนที่จะติดตั้ งฮารดไดรฟ USB การฟอรแมตจะลบไฟลทั้งหมดจากฮารดไดรฟ **USB** 

**1 -** เชื่อมตอฮารดไดรฟ USB เขากับชองเสียบ **USB** ้<br>ช่องใดช่องหนึ่งบนทีวี ห้ามเชื่อมต่ออปกรณ์ USB อื่นเข้ากับพอร์ต USB อีกช่องในขณะที่ทำการฟอร์แมต

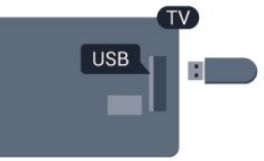

**2 -** เปดฮารดไดรฟ USB และทีวี

**3 -** เมื่อเปลี่ยนชองทีวีเปนชองทีวีดิจิตอล ใหกด (หยุดชั่วคราว) ความพยายามในการหยุดชั่วคราวจะเริ่มการฟอรแมต

ปฏิบัติตามคำแนะนำที่ปรากฏบนหน้าจอ

เมื่อฮารดไดรฟ USB ไดรับการฟอรแมต ใหเชื่อมตอฮารดไดรฟนั้นทิ้งไวถาวร

#### **คำเตือน**

ฮารดไดรฟ USB จะถูกฟอรแมตเพื่อใหใชเฉพาะกับทีวีเครื่องนี้เทานั้น คุณไมสามารถใชการบันทึกที่จัดเก็บบนทีวีหรือ PC เครื่องอื่นได หามคัดลอกหรือเปลี่ยนแปลงไฟลที่บันทึกบนฮารดไดรฟ USB ดวยแอปพลิเคชันใดๆ บน PC เนื่องจากอาจทำใหการบันทึกเสียหาย และเมื่อคุณฟอรแมตฮารดไดรฟ USB อีกตัว เนื้อหาบนฮารดไดรฟ USB เดิมจะถูกลบออกทั้งหมด ซึ่งฮารดไดรฟ USB ที่ติดตั้งบนทีวีของคุณจะตองฟอรแมตใหมสำ หรับไข้บนคอมพิวเตอร์เครื่องนี้

สำหรับขอมูลเพิ่มเติม กด  **คำหลัก** และคนหา **Pause TV** หรือ **การบันทึก**

## $4.10$ **แปนพิมพและเมาส USB**

## **แปนพิมพ USB**

เชื่อมตอแปนพิมพ USB (ชนิด USB-HID) เพื่อปอนขอความลงบนทีวีของคุณ

คุณสามารถเชื่อมตอแปนพิมพและเมาสเขากับทีวีได ใช้ช่องเสียบ **USB** ช่องใดช่องหนึ่งเพื่อเชื่อมต่อ

<span id="page-16-2"></span>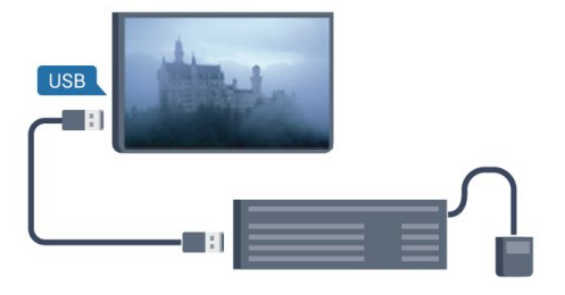

## **ติดตั้งแปนพิมพ**

ในการติดตั้งแป้นพิมพ์ USB ให้เปิดทีวีและเชื่อมต่อแป้นพิมพ์ USB เขากับชองเสียบ **USB** ชองใดชองหนึ่งบนทีวี เมื่อทีวีตรวจพบแปนพิมพเปนครั้งแรก คุณสามารถเลือกแบบของ แป้นพิมพ์และทดสอบการเลือกของคุณได้ หากคุณเลือกแบบขอ ึงแป้นพิมพ์ Cyrillic หรือ Greek ไว้ก่อนแล้ว คุณสามารถเลือกแบบแปนพิมพ Latin ไวเปนแบบรองได

หากตองการเปลี่ยนการตั้งคาแบบของแปนพิมพเมื่อมีการเลือกแ บบแล้ว…

**1 -** กด และเลือก **ตั้งคา** และกด **OK 2 -** เลือก **การตั้งคาทีวี** > **การตั้งคาทั่วไป** > **การตั้งคาแปนพิมพ USB** และกด **OK**

#### **ปุมสำหรับการเปลี่ยนชื่อชอง**

- $\cdot$ ปุ่ม Enter = ตกลง
- Backspace = ลบตัวอักษรที่อยู่หน้าเคอร์เซอร์
- ปุ่มลูกศร = เลื่อนดูภายในฟิลด์ข้อความ
- ในการสลับระหวางแบบของแปนพิมพ หากตั้งแบบรองไว

### <span id="page-16-0"></span>ใหกดปุม **Ctrl + Shift** พรอมกัน

#### **ปุมสำหรับแอปพลิเคชัน Smart TV และหนาอินเตอรเน็ต**

- $\bullet$  Shift + Tab = ถัดไปและก่อนหน้า
- Home = เลื่อนไปยังด้านบนของหน้า
- End = เลื่อนไปยังดานลางของหนา
- $\cdot$  Page Up = ไปยังหน้าถัดไป
- Page Down = ไปยังหน้าก่อนหน้านี้
- + = ซูมเขาหนึ่งขั้น
- - = ซูมออกหนึ่งขั้น
- \* = ปรับเว็บเพจให้พอดีกับความกว้างของหน้าจอ

## **เมาส USB**

#### **เชื่อมตอเมาส USB**

คุณสามารถเชื่อมตอเมาส USB (ชนิด USB-HID) ้เพื่อเลื่อนดหน้าต่างๆ บนอินเตอร์เน็ตได้

ในหน้าอินเตอร์เน็ต คุณสามารถเลือกและคลิกลิงค์ต่างๆ ไดงายขึ้น

<span id="page-16-1"></span>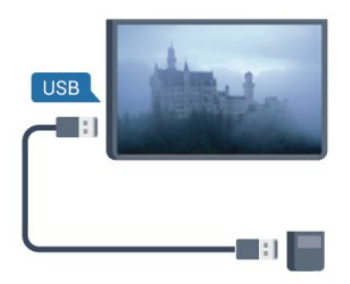

### **เชื่อมตอเมาส**

เปดทีวีและเชื่อมตอเมาส USB เขากับชองเสียบ **USB** ี ช่องใดช่องหนึ่งของทีวี คุณยังสามารถเชื่อมต่อเมาส์ USB กับแปนพิมพ USB ที่เชื่อมตอไวอยูแลวได

#### **การคลิกเมาส**

• คลิกซ้าย = **ตกลง** 

คุณสามารถใช Scroll wheel เพื่อเลื่อนหนาขึ้นหรือลง

สำหรับขอมูลเพิ่มเติมเกี่ยวกับวิธีเชื่อมตอแปนพิมพ ใหกด  **คำหลัก** และคนหา **แปนพิมพ USB**

#### **ความเร็วเมาส**

คุณสามารถปรับความเร็วในการเคลื่อนไหวของเมาสบนหนาจอไ ด

หากต้องการปรับความเร็ว . . .

- **1** กด และเลือก **ตั้งคา** และกด **OK**
- **2** เลือก **ตั้งคาทีวี** และกด **ตกลง**
- **3** เลือก **การตั้งคาทั่วไป** > **การตั้งคาตัวชี้ / เมาส** และกด **OK**
- **4** กดลูกศร (ขึ้น) หรือ (ลง) เพื่อเพิ่มหรือลดความเร็ว
- **5** กด **OK** เพื่อจัดเก็บและปดการตั้งคา
- **6** กด ซ้ำๆ หากจำเปน เพื่อปดเมนู

## 4.11 **แฟลชไดรฟ USB**

คุณสามารถดูภาพถายหรือเลนเพลงและวิดีโอจากแฟลชไดรฟ บรรร ใต้

เสียบแฟลชไดรฟ USB เขากับชองเสียบ **USB**ชองใดชองหนึ่งบนทีวีในขณะที่ทีวีเปดอยู

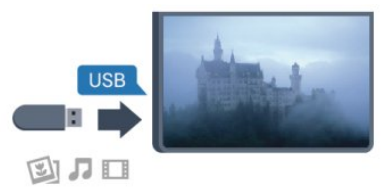

ทีวีจะตรวจจับแฟลชไดรฟและเปดรายการที่แสดงเนื้อหา หากไมปรากฏรายการเนื้อหาโดยอัตโนมัติ ใหกด  **SOURCES** เลือก **USB** และกด **OK**

ในการหยุดดูเนื้อหาแฟลชไดรฟ USB ใหกด  **EXIT** หรือเลือกกิจกรรมอื่น ในการยกเลิกการเชื่อมตอแฟลชไดรฟ USB คุณสามารถดึงแฟลชไดรฟออกไดทุกเวลา

ี่ สำหรับข้อมลเพิ่มเติมเกี่ยวกับการชมหรือเล่นเนื้อหาจากแฟลชไ ดรฟ USB ใหกด  **คำหลัก** และคนหา **รูปถาย วิดีโอ และเพลงของคุณ**

## <span id="page-17-2"></span> $4.12$ **กลองถายรูป**

ในการดูภาพถายที่เก็บไวใน กลองถายรูป คุณสามารถเชื่อมตอกลองถายรูปเขากับทีวีไดโดยตรง

ใชชองเสียบ **USB** ชองใดชองหนึ่งบนทีวีในการเชื่อมตอ ี<br>เปิดกล้องหลังจากที่คณได้เชื่อมต่อแล้ว

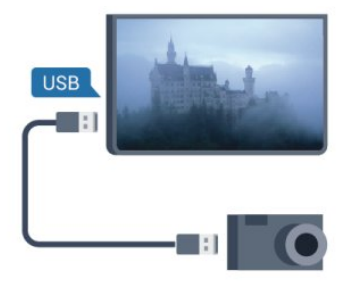

หากไมปรากฏรายการเนื้อหาโดยอัตโนมัติ ใหกด  **SOURCES** เลือก **USB** และกด **OK** กลองของคุณอาจตองตั้งคาโอนเนื้อหาดวย PTP (Picture Transfer Protocol) โปรดอานคูมือผูใชของกลองถายรูปดิจิตอล

ี สำหรับข้อมูลเพิ่มเติมเกี่ยวกับการดูภาพถ่าย ให้กด —  **คำหลัก** และคนหา **รูปถาย วิดีโอ และเพลงของคุณ**

#### **Ultra HD จาก USB**

คุณสามารถดูภาพถายดวยความละเอียด Ultra HD ไดจากอุปกรณ USB หรือแฟลชไดรฟที่เชื่อมตอ ทีวีจะลดความละเอียดลงใหเทากับ Ultra HD หากภาพถายมีความละเอียดสูงกวา คุณจะไมสามารถเลนวิดีโอ Ultra HD มาตรฐาน จากการเชื่อมต่อ USB ใดๆ ได้

## <span id="page-17-1"></span><span id="page-17-0"></span> $4.13$ **กลองวิดีโอ**

## **HDMI**

เพื่อคุณภาพที่ดีที่สุด ใหใชสาย HDMI ในการเชื่อมตอกลองวิดีโอเขากับทีวี

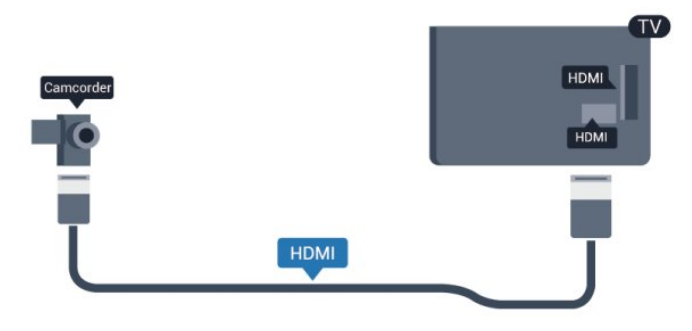

## **CVBS - Audio L R / Scart**

ึ คุณสามารถใช้การเชื่อมต่อ HDMI, YPbPr หรือ SCART ในการเชื่อมตอกลองวิดีโอ หากกลองวิดีโอของคุณมีเพียงเอาตพุตวิดีโอ (CVBS) และ Audio L/R ใหใชอะแดปเตอร Video Audio L/R to SCART ในการเชื่อมตอกับการเชื่อมตอ SCART

หมายเหตุ: อะแดปเตอร CVBS เปน Scart ไมไดใหมาในชุดทีวี

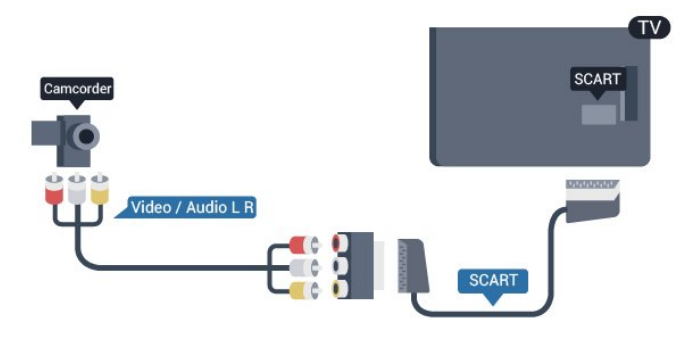

## **CVBS - Audio L R**

ใช้สาย Video Audio L/R เพื่อเชื่อมต่อกล้องวิดีโอเข้ากับทีวี

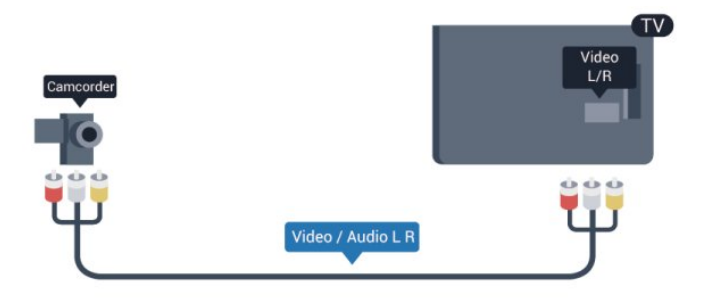

- Y ใชแจ็ครวมกับ CVBS
- Component และ Composite ใชแจ็คเสียงรวมกัน

## 4.14 **คอมพิวเตอร**

### **Connect**

คุณสามารถเชื่อมตอคอมพิวเตอรของคุณเขากับทีวี ู่และใช้ที่วีเป็นหน้าจอ PC <sup>ไ</sup>ด้

#### **กับ HDMI**

ใชสาย HDMI ในการเชื่อมตอคอมพิวเตอรกับทีวี

<span id="page-18-1"></span>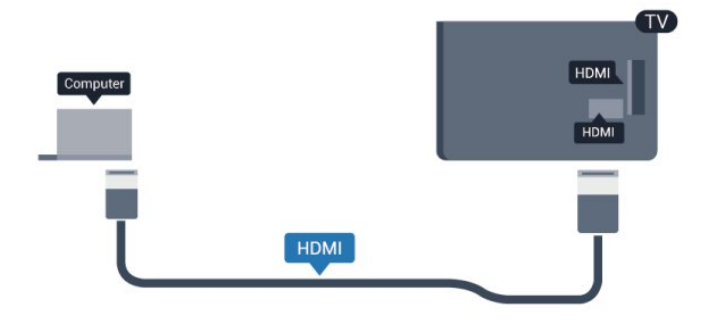

### **กับ DVI เปน HDMI**

นอกจากนี้ คุณสามารถใช้อะแดปเตอร์ DVI เป็น HDMI เพื่อเชื่อมตอ PC เขากับ HDMI และสาย Audio L/R (mini-jack 3.5 มม.)เขากับ AUDIO IN L/R ทางดานหลังของทีวี

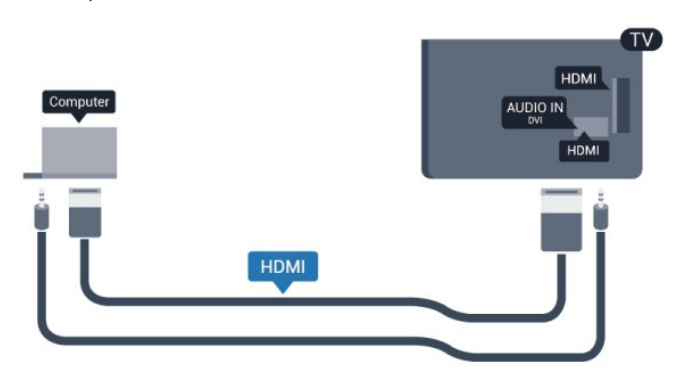

## 4.15 **หูฟง**

คุณสามารถเชื่อมตอชุดหูฟงเขากับชองเสียบ บนทีวีได ชองเสียบนี้เปน mini-jack 3.5 มม. คุณสามารถปรับระดับเสียงของหูฟงแยกกันได

หากต้องการปรับระดับเสียง . . .

- **1** กด และเลือก **ตั้งคา** และกด **OK**
- **2** เลือก **การตั้งคาทีวี** > **เสียง** >
- **ระดับเสียงหูฟง** และกด **OK**
- **3** กด (ขึ้น) หรือ (ลง) เพื่อปรับระดับเสียง
- **4** กด ซ้ำๆ หากจำเปน เพื่อปดเมนู

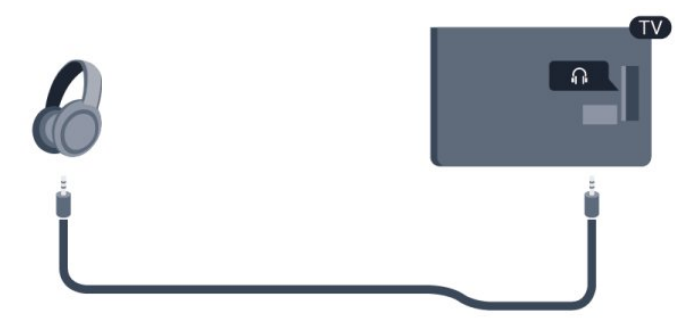

## **การตั้งคา**

### **การตั้งคาที่เหมาะสำหรับหนาจอ**

หากคุณได้เพิ่มคอมพิวเตอร์ของคุณเป็นประเภทอุปกรณ์คอมพิวเ ตอร ในเมนู ที่มา (รายการการเชื่อมตอ) แลว ทีวีจะตั้งคาเปนการ ตั้งคาที่เหมาะสำหรับคอมพิวเตอรโดยอัตโนมัติ

หากคุณใชคอมพิวเตอรของคุณเพื่อดูภาพยนตรหรือใชเพื่อเลนเก ้ม คุณอาจต้องการตั้งค่าทีวีกลับไปเป็นการตั้งค่าที่เหมาะสำหรับก ารดูทีวีหรือการเลนเกม

ในการตั้งคาทีวีเปนการตั้งคาที่เหมาะสมดวยตนเอง

**1 -** กด และเลือก **ตั้งคา** และกด **OK**

**2 -** เลือก **การตั้งคาทีวี** > **ภาพ** > **ขั้นสูง** > **สไตลกิจกรรม** และกด **OK**

**3 -** เลือก **เกม** (สำหรับการเลนเกม) หรือเลือก **คอมพิวเตอร** (สำหรับดูภาพยนตร) และกด **OK 4 -** กด ซ้ำๆ หากจำเปน เพื่อปดเมนู

<span id="page-18-0"></span>โปรดอยาลืมตั้งคาการตั้งคา เกมหรือคอมพิวเตอร กลับไปเปน **คอมพิวเตอร** เมื่อคุณเลิกเลนเกม

# <span id="page-19-3"></span><span id="page-19-0"></span> $\overline{5}$ **เปด**

## <span id="page-19-1"></span> $\overline{51}$ **เปดหรือสแตนดบาย**

ตรวจสอบใหแนใจวาคุณไดเสียบปลั๊กสายไฟหลักที่ดานหลังของ ทีวีกอนที่คุณจะเปดทีวี

หากสัญญาณไฟสีแดงปดอยู ใหกดจอยสติ๊ก ที่ดานขวาหรือดานห ลังของทีวีเพื่อใหทีวีสแตนดบาย สัญญาณไฟสีแดงจะสวางขึ้น

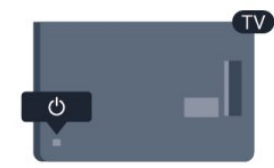

เมื่อทีวีสแตนดบาย ใหกด บนรีโมทคอนโทรลเพื่อเปดทีวี

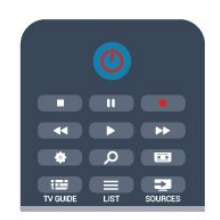

## **เปลี่ยนไปที่โหมดสแตนดบาย**

ในการเปลี่ยนทีวีไปที่สแตนดบาย ใหกด บนรีโมทคอนโทรล

### **ปด**

หากตองการปดทีวี ใหกดจอยสติ๊ก ที่ดานขวาหรือดานหลังของทีวี สัญญาณไฟสีแดงจะปด โดยทีวียังคงเชื่อมตอกับแหลงจายไฟหลั กแตใชพลังงานเพียงเล็กนอย หากตองการปดทีวีอยางสมบูรณ ใหถอดปลั๊กไฟออก ในการถอดสาย ควรดึงที่ตัวปลั๊กไฟเสมอ หามถึงที่สายโดยเด็ดขาด ตรวจสอบไห้แน่ไจว่าคุณสามารถเข้าถึงปลักไฟ สายไฟ และเตารับไดตลอดเวลา

## <span id="page-19-2"></span> $\overline{52}$ **ปุมตางๆ บนทีวี**

ขณะที่เปดการแสดงผลบนหนาจอ ใหกดจอยสติ๊กเพื่อแสดงเมนู

- ใช้ปุ่มลูกศร/ปุ่มนาวิเกตเพื่อเลื่อนขึ้น ลง ซุ๋าย หรือขวา
- ใหกดจอยสติ๊กเพื่อยืนยันการเลือกหรือการตั้งคา

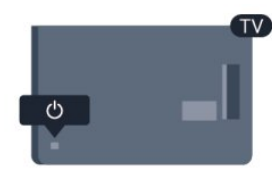

# <span id="page-20-0"></span>6 **รีโมทคอนโทรล**

## <span id="page-20-1"></span> $\overline{6.1}$ **ภาพรวมปุม**

## **สวนบน**

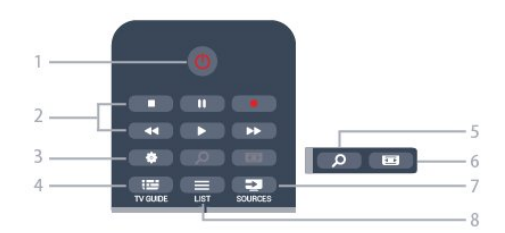

**1** - **สแตนดบาย** / **เปด** ใชเพื่อเปดทีวี หรือกลับสูโหมดสแตนดบาย

#### **2** - ปุม**การเลนและบันทึก**

- เล่น ► เพื่อเล่น
- หยุดชั่วคราว เพื่อหยุดการเลนไวชั่วคราว
- หยุด เพื่อหยุดการเล่น
- ยอนกลับ เพื่อยอนกลับ
- กรอเดินหนาอยางเร็ว เพื่อกรอเดินหนาอยางเร็ว
- บันทึก เพื่อบันทึกทันที

**3** -  **การตั้งคา** ใชเพื่อเปดเมนู ตั้งคา

**4** -  **TV GUIDE** ใชเพื่อเปดหรือปดคูมือทีวี

**5** -  **SEARCH** ใชเพื่อเปดหนาการคนหาที่นิยมใชกันมากที่สุด

**6** -  **รูปแบบภาพ** ใชเพื่อเปดหรือปดเมนูรูปแบบไฟลภาพ

**7** -  **SOURCES** ใชเพื่อเปดหรือปดเมนู แหลงสัญญาณ ซึ่งแสดงรายการอปกรณ์ที่เชื่อมต่อ

**8** -  **LIST** ใชเพื่อเปดหรือปดรายการชอง

#### **กลาง**

<span id="page-20-2"></span>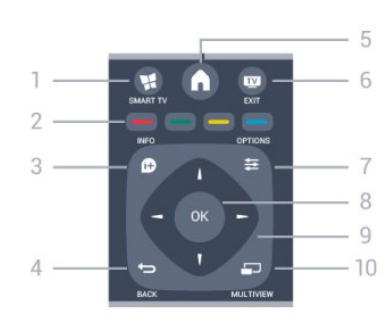

**1 - <b>MART** TV ใชเพื่อเปดหนาเริ่มตนของ Smart TV

**2** - **ปุมสี** ทำตามคำแนะนำบนหนาจอ ปุมสีน้ำเงิน เปด วิธีใช

**3** -  **INFO** ใชเพื่อเปดหรือปดรายละเอียดของโปรแกรม

**4** -  **BACK** ใชเพื่อเปลี่ยนกลับไปยังชองกอนหนาที่คุณเลือก ใชเพื่อปดเมนูโดยไมตองเปลี่ยนการตั้งคา ใช้เพื่อกลับไปยังหน้า Smart TV ก่อนหน้า

**5** -  **HOME** ใชเพื่อเปดหรือปดเมนูหนาแรก

**6** -  **EXIT** ใชเพื่อเปลี่ยนกลับไปดูทีวี

**7** -  **OPTIONS** ในการเปดหรือปดเมนูตัวเลือก

**8** - ปุม **OK** ใชเพื่อยืนยันการเลือกหรือการตั้งคา

**9** - ปุม **ลูกศร / นาวิเกต** ใชเลื่อนดูขึ้น, ลง, ซาย หรือขวา

**10** -  **MULTIVIEW** ใชเพื่อเปดหนาจอขนาดเล็กเพิ่มเติม

## **ดานลาง**

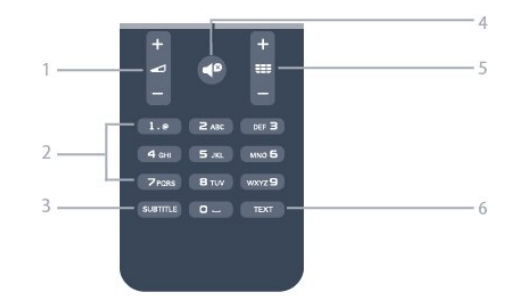

#### **1** -  **ระดับเสียง** ใชปรับระดับเสียง

**2** - **ปุมตัวเลข** และ **ปุมกดตัวอักษร** ใชเลือกชองทีวีไดโดยตรง หรือปอนขอความ

**3** - **SUBTITLE** ในการเปด เปด บทบรรยายหรืออัตโนมัติ

**4** -  **ปดเสียง** ใชปดเสียงหรือเปดเสียงอีกครั้ง

#### 5 - <del>∎ุย</del> ช่อง

ใชเพื่อเปลี่ยนไปยังชองถัดไปหรือกอนหนาในรายการชอง ใชเพื่อเปดหนาถัดไปหรือกอนหนาในขอความ หรือเริ่มตอนถัดไปหรือกอนหนาในดิสก

#### **6** - **TEXT**

ใชเพื่อเปดหรือปดขอความ / เทเลเท็กซ

## <span id="page-21-2"></span> $6.2$ **เซนเซอร IR**

ทีวีสามารถรับคำสั่งจากริโมทคอนโทรลที่ใช้ IR (อินฟราเรด) ในการสงคำสั่งได หากคุณใชรีโมทคอนโทรลในลักษณะดังกลาว โปรดตรวจสอบใหแนใจเสมอวาคุณไดชี้รีโมทคอนโทรลหา เซนเซอรอินฟราเรดที่บริเวณดานหนาของทีวี

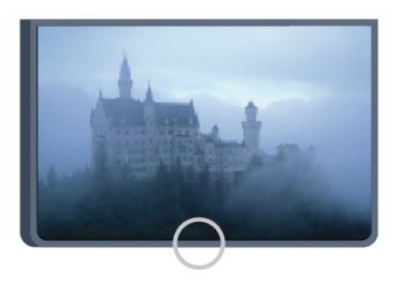

## <span id="page-21-0"></span>6.3**แบตเตอรี่**

```
1 - เลื่อนฝาครอบแบตเตอรี่ในทิศทางที่ลูกศรแสดง
2
- เปลี่ยนแบตเตอรี่ เกาออกและใสแบตเตอรี่ชนิด AAA-R03-1.5V 2 กอน ตรวจสอบใหแนใจวาใสแบตเตอรี่ถูกตองตามตำแหนงขั้ว + และ
-
3
```
**-** ใสฝาครอบแบตเตอรี่ใหเขาที่และเลื่อนกลับจนกระทั่งมีเสียงคลิก

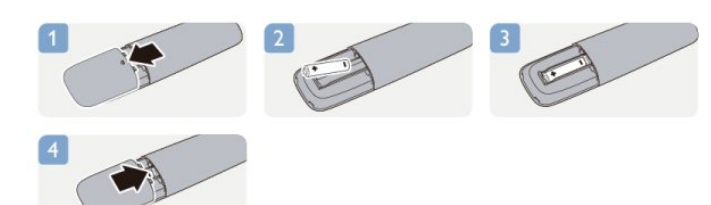

ถอดแบตเตอรี่ออกหากไมใชรีโมทคอนโทรลเปนเวลานาน ทิ้งแบตเตอรี่เกาของคุณอยางปลอดภัยตามขอกำหนดเมื่อหมดอา ยุการใช้งาน

สำหรับขอมูลเพิ่มเติม กด  **คำหลัก** และคนหา **หมดอายุการใชงาน**

## <span id="page-21-1"></span>6.4 **การทำความสะอาด**

รีโมทคอนโทรลทำดวยวัสดุเคลือบผิวที่ทนตอการขีดขวน

ในการทำความสะอาดรีโมทคอนโทรล ใหใชผานุมหมาดๆ หามใชสาร เชน แอลกอฮอล สารเคมี หรือน้ำยาทำความสะอาดภายในบ้าน ทำความสะอาดรีโมทคอนโทรล

# <span id="page-22-2"></span><span id="page-22-0"></span>7 **ชองทีวี**

### <span id="page-22-1"></span> $\overline{71}$

## **การชมชองทีวี**

## **การเปลี่ยนชอง**

หากต้องการดูทีวีช่องต่างๆ ให้กด m

ทีวีจะจูนไปยังชองทีวีที่คุณดูลาสุด

หรือ สามารถกด เพื่อเปดเมนูหนาหลักและเลือก **ดูทีวี** และกด **OK**

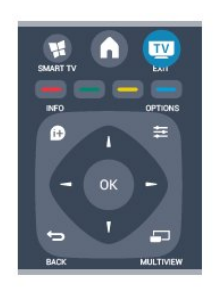

หากตองการเปลี่ยนชอง ใหกด **+** หรือ **-** หากคุณรูหมายเลขชอง ใหพิมพดวยปุมตัวเลข กด **OK** หลังจากที่คุณพิมพหมายเลขเสร็จแลวเพื่อเปลี่ยนชอง

หากต้องการสลับกลับไปยังช่องที่จูนไว้ก่อนหน้า ให้กด  $\overline{\bullet}$ 

### **หากตองการสลับไปยังชองที่อยูในรายการชอง**

ในขณะที่ดูชองทีวี ใหกด  **LIST** เพื่อเปดรายการชอง

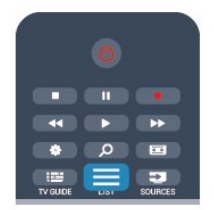

รายการชองจะมีหนาตางๆ พรอมดวยชอง หากต้องการดูหน้าถัดไปหรือก่อนหน้า ไห้กด **=== +** หรือ **===** -

หากต้องการปิดรายการช่องโดยไม่เปลี่ยนช่อง ให้กด =  **LIST** อีกครั้ง

#### **ชองวิทยุ**

หากมีการกระจายเสียงระบบดิจิตอล สถานีวิทยุดิจิตอลจะถูกติดตั้งระหวางการติดตั้ง การเปลี่ยนชองวิทยุทำเชนเดียวกับการเปลี่ยนชองทีวี

## **รายการสถานี**

### **ชองโปรด**

คุณสามารถสรางรายการชองโปรดที่จะมีเฉพาะชองที่คุณตองการ ดูเทานั้น เมื่อเลือกรายการชองโปรด คุณจะเห็นเฉพาะชองรายการโปรดเมื่อคุณเปลี่ยนชองตางๆ

## **สรางรายการชองโปรด**

- **1** ในขณะที่ดูชองทีวี ใหกด **LIST** เพื่อเปดรายการชอง
- **2** เลือก ทั้งหมด เพื่อดูชองทั้งหมด
- ้<br>3 เลือกช่อง และกด <mark>—</mark> เพื่อทำเครื่องหมายเป็นช่องโปรด
- **4** ชองที่เลือกจะถูกทำเครื่องหมายดวย
- **5** เพื่อสิ้นสุดการดำเนินการ ใหกด
- ชองจะถูกเพิ่มลงในรายการโปรด

หากตู้องการลบช่องออกจากรายการโปรด ให้เลือกช่องด้วย  $\bigstar$ จากนั้นกด

อีกครั้งเพื่อยกเลิกการทำเครื่องหมายเปนรายการโปรด

### **เรียงลำดับใหม**

คุณสามารถเรียงลำดับ จัดตำแหนงชองในรายการชองโปรดไดใหม

**1 -** ในรายการ **รายการโปรด**

- เลื่อนแถบสีไปที่ชองที่คุณตองการจัดตำแหนง
- **2** กด
- **3** เลือกชองที่จะเรียงลำดับใหม และกด **OK**
- **4** กด **ปุมนาวิเกต**
- เพื่อเลื่อนชองที่ไฮไลทไปยังตำแหนงอื่นและกด **OK**
- **5** เมื่อเสร็จสิ้น ใหกด **EXIT** เพื่อออกจาก รายการชองโปรด

คุณสามารถไฮไลทชองอื่นและดำเนินการเชนเดียวกัน

#### **มุมมองรายการชอง**

ในรายการช่อง คุณสามารถคนหาชองทีวีและวิทยุที่ติดตั้งไวทั้งหมดได

ถัดจากรายการช่อง **ทั้งหมด** จะมีช่องที่ติดตั้งไว้ทั้งหมด คุณสามารถตั้งคารายการ **รายการโปรด** ดูสถานี **วิทยุ** ที่ติดตั้งไวทีละชอง หรือคนหาชองที่เพิ่งเพิ่มใหมไดใน **ใหม**

## **โลโกชอง**

ในบางประเทศ ทีวีจะสามารถแสดงโลโกได หากคุณไมตองการใหปรากฏโลโกเหลานี้ คุณสามารถปดได หากต้องการปิด โลโก้ช่อง . .ี.

- **1** กด และเลือก **ตั้งคา** และกด **OK**
- **2**
- เลือก **การตั้งคาทีวี** > **การตั้งคาทั่วไป** >
- **โลโกชอง** และกด **OK**
- **3** เลือก **ปด** และกด **OK**
- **4** กด ซ้ำๆ หากจำเปน เพื่อปดเมนู

### **เปลี่ยนชื่อชอง**

คุณสามารถเปลี่ยนชื่อชองในรายการสถานีได

- **1** เลือกชองที่คุณตองการเปลี่ยนชื่อในรายการชองใดชองหนึ่ง
- **2** เลือกชองเพื่อเปลี่ยนชื่อ
- **3** กด

คุณสามารถปอนขอความดวยแปนพิมพรีโมทคอนโทรล หรือเปิดแป้นพิมพ์บนหน้าจอ

เมื่อใช้งานแป้นพิมพ์บนหน้าจอ

• หากตองการเปดแปนพิมพบนหนาจอ ใหวางเคอรเซอรในฟลดขอความชื่อ และกด **ตกลง**

- <span id="page-23-0"></span> $\bullet$  หากต้องการลบตัวอักษรที่อยู่ด้านหน้าเคอร์เซอร์ ให้กด —  **Backspace**
- หากต้องการป้อนตัวอักษร
- ใหเลือกตัวอักษรดวยปุมลูกศรและกด **ตกลง**
- หากต้องการเลือกตัวอักษรตัวพิมพ์ใหญ่ ให้กด —
- หากต้องการเลือกตัวเลขหรืออักขระพิเัศษ ให้กด
- เมื่อคุณพร้อมูแล้ว ให้กด <del>(</del>พื่อปิดแป้นพิมพ์บนหน้าจอ
- หากตองการสิ้นสุดการเปลี่ยนชื่อ ใหเลือก **เสร็จ** และกด **OK เมื่อใชแปนพิมพรีโมทคอนโทรล\***
- หากต้องการลบตัวอักษร
- ให้วางเคอร์เซอร์ไว้ด้านหลังตัวอักษรและกด <del>เ<sub>งี่ต</sub>ุ</del>
- หากตองการปอนตัวอักษร ใหกดตัวอักษรบนแปนพิมพ
- เมื่อพรอมแลว ใหกด **OK** เพื่อเลือก **เสร็จ**
- กด **OK** อีกครั้งเพื่อสิ้นสุดการเปลี่ยนชื่อ

สาหรับข้อมูลเพิ่มเติมเกี่ยวกับการูไข้แป้นพิมพ ใหกด  **คำหลัก** และคนหา **รีโมทคอนโทรล, แปนพิมพ** \* สำหรับรีโมทคอนโทรลที่มีแปนพิมพเทานั้น

#### **การล็อคแชนเนล**

เพื่อปองกันไมใหเด็ก ดูชองหรือโปรแกรม คุณสามารถล็อคชองหรือล็อคโปรแกรมที่จำกัดอายุได

#### **การล็อคแชนเนล**

คุณสามารถล็อคชองเพื่อปองกันไมใหเด็กดูได หากตองการดูชองที่ล็อคไว คุณจะตองปอนรหัสปองกันเด็ก คุณไมสามารถล็อคโปรแกรมที่มาจากอุปกรณเชื่อมตอได

หากต้องการล็อคช่อง . . .

- **1** ในขณะที่ดูชองทีวี ใหกด  **LIST** เพื่อเปด **รายการชอง**
- **2** ในรายการใดๆ ใหเลือกชองที่คุณตองการล็อค
- **3** กด  **OPTIONS** และเลือก **ล็อคชอง** ในรายการชอง ี ช่องที่ล็อคจะถูกทำเครื่องหมายด้วยเครื่องหมายล็อค **ค**

ในการปลดล็อคชอง เลือกชองที่ถูกล็อคในรายการชอง และกด **OPTIONS** และเลือก ปลดล็อคชอง คุณจะตองปอนรหัสปองกันเด็ก

#### **การจัดอันดับของผูปกครอง**

หากตองการปองกันไมใหเด็กดูโปรแกรมที่ไมเหมาะกับอายุ คุณสามารถใช ระดับอายุ ได

สถานีถายทอดดิจิตอลบางสถานีมีการจัดระดับโปรแกรมของตน เ มื่อระดับอายุของโปรแกรมเทากับหรือสูงกวาอายุที่คุณตั้งไวเปนร ะดับอายสำหรับเด็ก โปรแกรมจะถูกล็อค ในการดูโปแกรมที่ถูกล็อคไว้ คุณต้้องป้อนรหัสการล็อค การจัดระดับอายุโดยผูปกครอง จะถูกตั้งคาไวกับแชนเนลทั้งหมด

หากต้องการตั้งระดับอายุ . . .

**1 -** กด และเลือก **ตั้งคา** และกด **OK 2 -** เลือก **การตั้งคาชอง** > **ระบบปองกันเด็ก** > **การจัดอันดับของผูปกครอง** และกด **OK 3 -** ปอนรหัสปองกันเด็กที่เปนตัวเลข 4 หลักและยืนยัน ถึงตอนนี้คุณจะสามารถตั้งระดับอายุได **4 -** ตั้งคาอายุและกด **OK**

**5 -** กด ซ้ำๆ หากจำเปน เพื่อปดเมนู

หากตองการปดการจัดอันดับของผูปกครอง ใหเลือก **ไมมี** เปนการตั้งคาอายุ

ทีวีจะถามถึงรหัสเพื่อปลดล็อคโปรแกรม สำหรับบางสถานีถายทอด / ผูใหบริการ ทีวีจะล็อคโปรแกรมที่มีระดับสูงกวาเทานั้น

## **ตั้งคาหรือเปลี่ยนรหัสล็อค**

หากตองการตั้งรหัสล็อคหรือเปลี่ยนรหัสปจจุบัน . . .

- **1** กด และเลือก **ตั้งคา** และกด **OK**
- **2** เลือก **ตั้งคาชอง** > **ระบบปองกันเด็ก** > **เปลี่ยนรหัส** และกด **OK**

**3 -** หากตั้งรหัสไวแลว ใหปอนรหัสปองกันเด็กปจจุบัน จากนั้นปอนรหัสใหมสองครั้ง

รหัสใหมจะถูกตั้งคา

### **หากลืมรหัสปองกันเด็ก**

หากคุณลืมรหัส คุณสามารถยกเลิกรหัสปจจุบันและปอนรหัสใหมได

- **1** กด และเลือก **ตั้งคา** และกด **OK**
- **2**
- เลือก การตั้งคาชอง > **ระบบปองกันเด็ก** >
- **เปลี่ยนรหัส** และกด **ตกลง**
- **3** ปอนรหัสแทนที่ **8888**
- ี 4 ถึงตอนนี้ใหู้ป้อ<sub>ุ</sub>นรหัสป้องกันเด็กรหัสใหม่

และปอนอีกครั้งเพื่อยืนยัน

## **ตัวเลือกสำหรับชอง**

ในขณะที่ดูช่อง คุณอาจสามารถใช้งานบางตัวเลือกได้ ทั้งนี้ขึ้นอยูประเภทของชอง (อะนาล็อกหรือดิจิตอล) ้ที่คุณกำลังดูอยู่ หรือขึ้นอยู่กับการตั้งค่าทีวีที่คุณตั้งไว้

### **เปดเมนูตัวเลือก**

#### ึขณะดูช่อง ให้กด <del>๔</del> OPTIONS

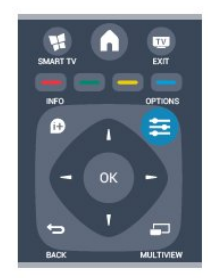

## **การเขาใชทั่วไป**

ในขณะที่เปิดการเข้าใช้ทั่วไปไว้ คุณสามารถตั้งคาบางตัวเลือกสำหรับผูที่ระบบการไดยิน และการมองเห็นบกพรองได สำหรับขอมูลเพิ่มเติม กด  **คำหลัก** และคนหา **การเขาใชทั่วไป**

### **การเลือกวิดีโอ**

ชองทีวีดิจิตอลสามารถสงสัญญาณวิดีโอไดมากกวาหนึ่งแบบ (การออกอากาศแบบมัลติฟด) ตำแหนงกลองหรือองศาในมุมมอง ที่แตกตางกันในเหตุการณเดียวกัน หรือโปรแกรมทีวีอื่นๆ บนชองทีวีชองเดียว ทีวีจะแสดงขอความหากมีชองทีวีใดที่มีสัญญาณเหลานี้

#### **คำบรรยาย**

#### <span id="page-24-0"></span>**เปดคำบรรยาย** หรือ **ปดคำบรรยาย** ดวยตัวเลือกนี้ เลือก **อัตโนมัติ** เพื่อแสดงบทบรรยายเฉพาะเมื่อมีการปดเสียงดวย

#### **ภาษาบทบรรยาย**

สำหรับการออกอากาศแบบดิจิตอล คุณสามารถเลือกภาษาบทบรรยายที่มีชั่วคราวได หากไมมีภาษาที่คุณตองการใหเลือก สำหรับขอมูลเพิ่มเติม กด  **คำหลัก** และคนหา **คำบรรยาย**

#### **ภาษาเสียงพากย**

สำหรับการออกอากาศแบบดิจิตอล คุณสามารถเลือกภาษาของเสียงที่มีชั่วคราวได หากไมมีภาษาที่คุณตองการใหเลือก ี่ สำหรับข้อมูลเพิ่มเติม กด **— คำหลัก** และค้นหา **ภาษาเสียงพากย**

#### **คู I-II**

หากสัญญาณเสียงมีภาษาเสียงพากยสองภาษา แตมีหนึ่งภาษาหรือทั้งคูไมมีสัญลักษณบอกภาษา จะสามารถใชงานตัวเลือกนี้ได

#### **อินเตอรเฟซปกติ**

หากมีเนื้อหาพรีเมียมแบบพรีเพดพร้อมใช้งานจาก CAM คุณสามารถตั้งการตั้งคาผูใหบริการดวยตัวเลือกนี้ได

#### **HbbTV ในชองนี้**

คุณสามารถบล็อคหน้า HbbTV จากช่องที่มี HbbTV  $\mathrm{M}$ ด้ สำหรับขอมูลเพิ่มเติม กด  **คำหลัก** และคนหา **HbbTV**

#### **แอปพลิเคชัน MHP**

เปดหรือปดใชงานแอปพลิเคชัน MHP สำหรับขอมูลเพิ่มเติม กด  **คำหลัก** และคนหา **MHP**

#### **สถานะ**

เลือก **สถานะ** เพื่อดูขอมูลทางเทคนิคบนชอง (วาเปนอะนาล็อกหรือดิจิตอล) หรืออุปกรณที่เชื่อมตอที่คุณกำลังดูอยู

#### **Share**

ใหผูใชไดบอกเลากิจกรรมของตนเองกับเครือขายสังคมของเขา (เชน Twitter หรืออีเมล)

## **รูปแบบภาพ**

หากแถบสีดำปรากฏขึ้นที่ดานบนและดานลาง หรือทั้งสองดานของภาพ คุณสามารถปรับรูปแบบภาพ เปนรูปแบบที่เต็มหนาจอได

หากต้องการเปลี่ยนรูปแบบไฟล์ภาพ . . .

**1 -** ขณะดูชองทีวี ใหกด เพื่อเปดเมนู **รูปแบบภาพ**

**2 -** เลือกรูปแบบจากรายการและกด **OK**

รูปแบบตอไปนี้สามารถใชไดตามภาพบนหนาจอ . . .

- **พื้นฐาน**
- เต็มหึน้าจอ
- พอดีหน้าจอ
- **ขั้นสูง**
- การตั้งคาสุดทาย
- Shift
- ซูม - ยืด
- 
- มาตรฐาน - เลิกทำ
- 

## **ขอความ / เทเลเท็กซ**

#### **หนาเทเลเท็กซ**

หากตองการเปดขอความ (เทเลเท็กซ) ขณะที่คุณดูชองทีวี กด **TEXT** ี หากต้องการปิดข้อความ ให้กด TEXT อีกครั้ง

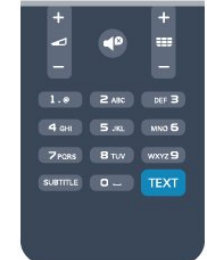

### **การเลือกหนาขอความ**

หากต้องการเลือกหน้า . . .

- **1** ปอนหมายเลขหนาดวยปุมตัวเลข
- **2** ใชปุมลูกศรในการเลื่อนดู
- **3** กดปุมสีเพื่อเลือกรหัสสีตามดานลางของจอภาพ

#### **หนาขอความยอย**

หมายเลขหน้าข้อความอาจจะมีอีกหลายหน้าย่อยได้ หมายเลขหนายอยจะปรากฏขึ้นบนแถบถัดจากหมายเลขหนาหลัก หากต้องการเลือกหน้าย่อย ไห้กด ◀ หรือ ▶

#### **หนาขอความแบบ T.O.P.**

บางสถานีถายทอดนำเสนอขอความแบบ T.O.P. ในการเปดหนาขอความแบบ T.O.P. ภายในขอความ ใหกด  **OPTIONS** และเลือก **T.O.P.โดยรวม**

#### **ตัวเลือกขอความ**

ในขอความ ใหกด **OPTIONS** เพื่อเลือกตัวเลือกตอไปนี้ . .

• **แชหนา**

.

- เพื่อหยุดการหมุนเวียนของหนายอยอัตโนมัติ
- **สองจอภาพ / เต็มจอ**
- เพื่อแสดงชองทีวีและขอความควบคูกันไป
- **T.O.P. โดยรวม**
- เพื่อเปดขอความแบบ T.O.P.
- **ขยาย**
- เพื่อขยายหนาขอความเพื่อการอานที่สะดวกสบาย
- **เผย**
- เพื่อยกเลิกการซอนขอมูลในหนาที่ซอนไว
- **หนายอยวงจร**

<span id="page-25-0"></span>เพื่อวนดูหนายอยเมื่อมีหนายอย • **ภาษา** เพื่อเปลี่ยนกล่มตัวอักษรที่ข้อความใช้ในการแสดงอย่างถกต้อง • **ขอความ 2.5** เพื่อเปดใชงานขอความ 2.5 ้เพื่อให้สีจำนวนมากกว่าและให้ภาพกราฟิกที่ดีกว่า

#### **ตั้งคาขอความ**

#### **ภาษาขอความ**

การถายทอดสัญญาณทีวีดิจิตอลบางประเภทมีขอความภาษาตาง ๆ มากมาย

หากตองการตั้งภาษาหลักและรองของขอความ . . .

- **1** กด และเลือก **ตั้งคา** และกด **OK**
- **2** เลือก **การตั้งคาชอง** > **ภาษา**
- **3** เลือก **เทเลเท็กซหลัก** หรือ **เทเลเท็กซรอง**
- **4** เลือกภาษาขอความที่ตองการ
- **5** กด ซ้ำๆ หากจำเปน เพื่อปดเมนู

#### **ขอความ 2.5**

หากมี ขอความ 2.5 ้จะให้สีจำนวนมากกว่าและให้ภาพกราฟิกที่ดีกว่า ข้อความ 2.5 จะถูกเปิดไข้งานตามการตั้งค่ามาตรฐานจากโรงงาน หากตองการปดขอความ 2.5 . . .

#### **1 -** กด **TEXT**

- **2** ขณะดูเทเลเท็กซ ใหกด **OPTIONS**
- **3** เลือก **ขอความ 2.5** > **ปด**
- **4** กด ซ้ำๆ หากจำเปน เพื่อปดเมนู

#### **ภาษาเมนู**

หากต้องการเปลี่ยนภาษาของเมนูและข้อความของทีวี . . .

- **1** กด และเลือก **ตั้งคา** และกด **OK**
- **2** เลือก **การตั้งคาทีวี** > **การตั้งคาทั่วไป** > **ภาษาเมนู** และกด **OK**
- **3** เลือกภาษาที่คุณตองการ แลวกด **OK**
- **4** กด ซ้ำๆ หากจำเปน เพื่อปดเมนู

#### **ภาษาเสียงพากย**

หากชองทีวีมีระบบกระจายเสียงสองภาษาหรือหลายภาษา คุณสามารถเลือกภาษาเสียงพากยที่ตองการได

#### **1 -** ขณะที่คุณดูทีวี กด **OPTIONS**

**2 -** สำหรับชองดิจิตอล ใหเลือก **ภาษาเสียงพากย** สำหรับชองอะนาล็อก ใหเลือก **ทางเลือกเสียง** กด **OK** เพื่อยืนยันการเลือกของคุณ **3 -** เลือกจากภาษาที่มี จากนั้นกด **OK**

#### **หมายเหตุ:**

หากคุณเลือก **ทางเลือกเสียง** สำหรับชองอะนาล็อก ใหเลือกระหวาง:

- **หลัก**: ภาษาเสียงพากย์หลัก หรือ
- **SAP**· ภาษาเสียงพากย์รอง

#### **บทบรรยายและภาษา**

#### **คำบรรยาย**

#### **เปดบทบรรยาย**

หากตองการเปดเมนูบทบรรยาย ใหกด **SUBTITLE** คุณสามารถตั้งคาบทบรรยายเปน **เปด ปด หรือ อัตโนมัติ** ได หากตองการแสดงคำบรรยายขณะที่โปรแกรมที่ออกอากาศไมใช ภาษาของคุณ โดยเป็นภาษาที่คุณตั้งค่าไว้สาหรับทีวี ให้เลือก **อัตโนมัติ** นอกจากนี้

การตั้งคานี้จะแสดงคำบรรยายเมื่อคุณปดเสียงดวย สำหรับชองอะนาล็อก บทบรรยายจะตองมาจากทาง **ขอความ**

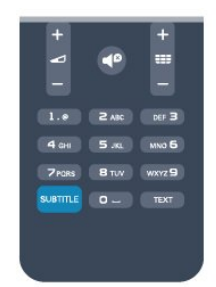

### **บทบรรยายสำหรับชองดิจิตอล**

ไมจำเปนตองตั้งคาบทบรรยายในขอความสำหรับชองดิจิตอล ชองดิจิตอลสามารถแสดงภาษาบทบรรยายสำหรับโปรแกรมไดส องถึงสามภาษา คุณตั้งคาภาษาบทบรรยายหลักและรองได หากมีบทบรรยายในหนึ่งภาษาเหลานี้ ทีวีจะทำการแสดง หากไมมีบทบรรยายในภาษาที่ตองการ คุณสามารถเลือกบทบรรยายภาษาอื่นไดในกรณีที่มี

หากตองการตั้งภาษาบทบรรยายหลักและรอง . . .

- **1** กด และเลือก **ตั้งคา** และกด **OK**
- **2** เลือก **การตั้งคาชอง** และเลือก **ภาษา** >

#### **ภาษา บทบรรยายหลัก**หรือ **ภาษา บทบรรยายรอง** และกด **OK**

- **3** เลือกภาษา แลวกด **OK**
- **4** กด ซ้ำๆ หากจำเปน เพื่อปดเมนู

หากต้องการเลือกภาษาบทบรรยายในขณะที่ไม่มีภาษาที่คุณต้อง การอยูเลย . . .

- **1 กด <u>=</u> OPTIONS**
- **2** เลือก **ภาษาบทบรรยาย**

และเลือกภาษาที่คุณตองการชั่วคราว และกด **OK**

#### **บทบรรยายสำหรับชองอะนาล็อก**

สำหรับช่องอะนาล็อก คุณจะต้องทำให้บทบรรยายพร้อมใช้งานส ำหรับแตละชองดวยตัวเอง

- **1** เปลี่ยนไปที่ชองและกด **TEXT** เพื่อเปดขอความ
- **2** ใสหมายเลขหนาสำหรับบทบรรยาย โดยปกติมักจะเปน **888**
- **3** กด **TEXT** อีกครั้งเพื่อปดขอความ

หากคุณเลือก เปด ไวในเมนูบทบรรยายขณะที่ดูชองอะนาล็อกนี้ บทบรรยายจะปรากฏขึ้นในกรณีที่มี

หากตองการทราบวาชองเปนแบบอะนาล็อกหรือดิจิตอล ใหเปลี่ยนไปที่ชองและเปด **สถานะ** ในเมนู **ตัวเลือก**

#### <span id="page-26-0"></span>**ภาษาเสียงพากย**

ชองทีวีดิจิตอลสามารถออกอากาศเสียงในสองถึงสามภาษาพูดสำ หรับหนึ่งโปรแกรมได คุณสามารถตั้งคาภาษาเสียงหลักและรองได

หากมีเสียงในหนึ่งภาษาเหลานี้อยู ทีวีจะเปลี่ยนไปใชเสียงนี้ หากไมมีเสียงในภาษาที่ตองการ

คุณสามารถเลือกบทบรรยายภาษาอื่นไดในกรณีที่มี

หากต้องการตั้งภาษาของเสียงหลักและรอง . . .

**1 -** กด และเลือก **ตั้งคา** และกด **OK 2 -** เลือก **การตั้งคาชอง** และเลือก **ภาษา** > **ภาษา เสียงหลัก** หรือ **ภาษา เสียงรอง** และกด **OK**

**3 -** เลือกภาษา แลวกด **OK**

**4 -** กด ซ้ำๆ หากจำเปน เพื่อปดเมนู

หากตองการเลือกภาษาของเสียงในขณะที่ไมมีภาษาของเสียงที่คุ ณต้องการอยู่ . . .

#### 1 - กด <u>=</u> OPTIONS

**2 -** เลือก **ภาษาเสียงพากย**

และเลือกภาษาของเสียงที่คุณตองการชั่วคราว และกด **OK ภาษาของเสียงสำหรับผูที่ระบบการไดยินและการมองเ ห็นบกพรอง**

ชองทีวีดิจิตอลบางชองกระจายเสียงระบบเสียงและบทบรรยายพิเ ึ ศษที่ปรับให้เหมาะสมกับผ้ระบบการได้ยินหรือการมองเห็นบกพร่ อง

สำหรับขอมูลเพิ่มเติม กด **คำหลัก**และคนหา **การเขาใชทั่วไป**

#### **ภาษาเมนู**

หากตองการเปลี่ยนภาษาของเมนูและขอความของทีวี . . .

- **1** กด และเลือก **ตั้งคา** และกด **OK**
- **2** เลือก **การตั้งคาทีวี** > **การตั้งคาทั่วไป** >

#### **ภาษาเมนู** และกด **OK**

- **3** เลือกภาษาที่คุณตองการ และกด **OK**
- **4** กด ซ้ำๆ หากจำเปน เพื่อปดเมนู

## **อินเตอรแอคทีฟทีวี**

#### **เกี่ยวกับ iTV**

ดวยอินเตอรแอคทีฟทีวี สถานีถายทอดดิจิตอลบางสถานีผนวกโป รแกรมทีวีปกติเขากับหนาขอมูลหรือความบันเทิง ในบางหนา คุณสามารถตอบสนองกับโปรแกรมหรือการโหวต ทำการเลือกซื้อ แบบออนไลนหรือชำระเงินสำหรับโปรแกรมแบบ Video-On-Demand ได

#### **HbbTV, MHEG, ...**

สถานีถายทอดจะใชระบบอินเตอรแอคทีฟทีวีที่หลากหลาย : HbbTV (Hybrid Broadcast Broadband TV - ทีวีบรอดแบนดที่ถายทอดแบบผสม) หรือ iTV (อินเตอรแอคทีฟทีวี - MHEG) ในบางครั้ง อินเตอรแอคทีฟทีวีจะถูกเรียกวาขอความดิจิตอลหรือปุมสีแดง (Red Button) โดยแตละระบบจะแตกตางกันอยางชัดเจน

เขาชมเว็บไซตอินเตอรเน็ตของสถานีถายทอดสำหรับขอมูลเพิ่มเ

#### **สิ่งที่คุณตองมี**

อินเตอร์แอคทีฟทีวีจะมีอยู่ในช่องทีวีดิจิตอลเท่านั้น เพื่อให้คุณได้ เพลิดเพลินกับคุณประโยชนของอินเตอรแอคทีฟทีวีอยางเต็มที่ คุณจำเปนตองเชื่อมตออินเตอรเน็ตแบบความเร็วสูง (บรอดแบนด) เขากับทีวี

#### **HbbTV**

หากช่องทีวีมีหน้า HBBTV คุณต้องเปิด HbbTV ในการตั้งคาทีวีกอนเพื่อใหดูหนานี้ได

- **1** กด และเลือก **ตั้งคา** และกด **OK**
- **2** เลือก **การตั้งคาทีวี** และเลือก **การตั้งคาทั่วไป** >

#### **HbbTV** และกด **OK**

- **3** เลือก **เปด** แลวกด **OK**
- **4** กด ซ้ำๆ หากจำเปน เพื่อปดเมนู

หากต้องการหลีกเลี่ยงการเข้าใช้หน้า HbbTV เป็นบางช่อง คุณสามารถบล็อกหนา HbbTV เฉพาะชองนี้ได

**1 -** จูนชองที่คุณตองการบล็อคหนา HbbTV

**2 -** กด  **OPTIONS** และเลือก **HBB TV ในชองนี้** และกด **OK**

**3 -** เลือก **ปด** แลวกด **OK**

#### ใช้ iTV

#### **การเปดหนา iTV**

ชองสวนใหญที่นำเสนอ HbbTV หรือ iTV จะเชิญชวนใหคุณกดปุม หรือปุม **OK**เพื่อเปดโปรแกรมอินเตอรแอคทีฟ

#### **การเลื่อนดูหนา iTV**

คุณสามารถใชปุมลูกศรและปุมสี ปุมหมายเลขและปุม ้<del>•</del> เพื่อเลื่อนดูหน้ำ iTV คุณสามารถใชปุม (เลน), (หยุดชั่วคราว) และ (หยุด) ้เพื่อดูวิดีโอในหน้า iTV

#### **ขอความดิจิตอล (เฉพาะสหราชอาณาจักรเทานั้น)**

ในการเปดขอความดิจิตอล ใหกด **TEXT** หากตองการปด ใหกด  $\overline{\mathbf{C}}$ 

#### **การปดหนา iTV**

หนา iTV สวนใหญจะบอกคุณวาปุมใด ที่ใชในการปด ในการบังคับให iTV ปด ใหเปลี่ยนเปนแชนเนลทีวีถัดไป และเปลี่ยนกลับ

#### **เกี่ยวกับอินเตอรแอคทีฟทีวี**

ดวยอินเตอรแอคทีฟทีวี สถานีถายทอดดิจิตอลบางสถานีจะผนวก โปรแกรมทีวีปกติเขากับหนาขอมูลหรือความบันเทิง

#### **หมายเหตุ:**

• คุณไมสามารถดาวนโหลดไฟลลงในทีวีของคุณดวยคุณสมบัตินี้ ได

<span id="page-27-1"></span>• โปรแกรม โฆษณา และคุณสมบัติตางๆ

ของทีวีบางรายการจะไมมีขอมูลคำบรรยาย • คุณไมสามารถตอบสนองกับเนื้อหาดิจิตอลได

เขาชมเว็บไซตอินเตอรเน็ตของสถานีถายทอดสำหรับขอมูลเพิ่มเ ติม

## <span id="page-27-0"></span>7.2**การติดตั้งชองสถานี**

## **อัพเดตชอง**

#### **การอัพเดตอัตโนมัติ**

หากคุณรับช่องดิจิตอล คุณสามารถตั้งค่าทีวีให้อัพเดตช่องใหม่ๆ ลงในรายการไดโดยอัตโนมัติ หรือคุณสามารถเริ่มตนการอัพเดตชองดวยตัวเองก็ได

### **อัพเดตชองอัตโนมัติ**

วันละหนึ่งครั้ง ที่เวลา 6.00 น. ทีวีจะทำการอัพเดตและจัดเก็บุช่องใหม่ๆ ช่องใหม่ๆ จะถูกจัดเก็บไวในรายการชองทั้งหมด แตจะอยูในรายการชองใหมดวย ์ ซึ่ง ก็ไม่มีสัญญาณจะถูกลบออก หากทีวีพบชองใหมหรืออัพเดตหรือลบชองออก จะมีขอความปรากฏขณะทีวีเริ่มทำงาน ทีวีจะตองอยูในโหมดสแตนดบายถึงจะสามารถอัพเดตชองตางๆ ไดโดยอัตโนมัติ

หากต้องการปิดข้อความขณะเริ่มทำงาน . . .

- **1** กด และเลือก **ตั้งคา** และกด **OK**
- **2** เลือก **การตั้งคาชอง** และกด **OK**
- **3** เลือก **การติดตั้งชอง** > **ขอความการอัพเดตชอง** > **OK**

หากต้องการปิดการอัพเดตช่องอัตโนมัติ . . .

- **1** กด และเลือก **ตั้งคา** และกด **OK**
- **2** เลือก **การตั้งคาชอง** และกด **OK**
- **3** เลือก **การติดตั้งชอง** > **อัพเดตชองอัตโนมัติ** >
- **ปด** และกด **OK**

#### **เริ่มการอัพเดต**

หากตองการเริ่มตนการอัพเดตดวยตัวเอง . . .

- **1** กด และเลือก **ตั้งคา** และกด **OK**
- **2** เลือก **คนหาชอง** และกด **OK**
- **3** เลือก **อัพเดตชอง** และปฏิบัติตามคำแนะนำบนหนาจอ การอัพเดตอาจใชเวลาสองถึงสามนาที

ในแตละประเทศ การอัพเดตชองอัตโนมัติจะเกิดขึ้นในระหวางการดูทีวี หรือชวงเวลาที่ทีวีอยูในโหมดสแตนดบาย

# **ติดตั้งชองใหม**

้ คุณสามารถค้นหาและติดตั้งช่องใหม่ โดยไมเปลี่ยนแปลงการตั้งคาอื่นๆ บนทีวี หรือคุณสามารถทำการติดตั้งทีวีใหมโดยสมบูรณก็ได

หากมีการตั้งรหัสปองกันเด็ก คุณจะตองใสรหัสนี้กอนที่จะติดตั้งชองใหมได

### **ติดตั้งชองใหม**

หากต้องการ ติดตั้งช่องใหม่ เท่านั้น . . .

- **1** กด และเลือก **ตั้งคา** และกด **OK**
- **2** เลือก **คนหาชอง** > **ติดตั้งชองใหม** และกด **OK**
- **3** เลือกประเทศที่คุณติดตั้งทีวี

**4 -** เลือก **เสาอากาศ (DVB-T)** หรือ **สายเคเบิล (DVB-C)** การคนหาชองอาจใชเวลาสองถึงสามนาที

ปฏิบัติตามคำแนะนำบนหนาจอ

#### **การติดตั้งแบบเต็มรูปแบบ**

หากต้องการทำซ้ำการติดตั้งที่วีโดยสมบูรณ์ . . .

**1 -** กด และเลือก **ตั้งคา** และกด **OK 2 -** เลือก **การตั้งคาทีวี** > **การตั้งคาทั่วไป** > **ติดตั้งทีวีใหม** และกด **OK** การติดตั้งอาจใชเวลาสองถึงสามนาที ปฏิบัติตามคำแนะนำบนหนาจอ

#### **การตั้งคาตามแบบโรงงาน**

การตั้งคาจากโรงงานจะตั้งคาทีวีกลับเปนการตั้งคาทีวีดั้งเดิม ในสวนของภาพ และเสียง ้<br>หากต้องการเปลี่ยนกลับเป็นการตั้งค่าดั้งเดิมจากโรงงาน . . .

- **1** กด และเลือก **ตั้งคา** และกด **OK**
- **2** เลือก **การตั้งคาทีวี** > **การตั้งคาทั่วไป** >
- **การตั้งคาจากโรงงาน** และกด **OK**
- **3** กด **OK** เพื่อยืนยัน
- **4** กด ซ้ำๆ หากจำเปน เพื่อปดเมนู

## **คัดลอกรายการสถานี**

#### **ขอมูลเบื้องตน**

คัดลอกรายการสถานี

เหมาะสำหรับตัวแทนจำหนายและผูใชที่มีความชำนาญ ในบางประเทศ คัดลอกรายการสถานีจะใชสำหรับการคัดลอกชอ งดาวเทียมเทานั้น

#### ดวย **คัดลอกรายการชอง**

คุณสามารถคัดลอกชองที่ติดตั้งไวจากทีวีเครื่องหนึ่งไปยังทีวี Philips อีกเครื่องหนึ่งที่อยูในชวงรุนเดียวกันได ดวยการคัดลอกรายการสถานี คุณจะสามารถหลีกเลี่ยงการคนหาชองที่ตองใชเวลานานได โดยการอัพโหลดรายการชองที่กำหนดไวลวงหนาเขาไปในทีวี ใชแฟลชไดรฟ USB ที่มีพื้นที่อยางนอย 1 GB

### **เงื่อนไข**

- ทีวีทั้งสองตองเปนรุนจากปเดียวกัน
- ทีวีทั้งสองเครื่องจะตองมีประเภทฮารดแวรที่เหมือนกัน ตรวจสอ
- บประเภทฮารดแวรบนแผนปายประเภททีวีที่ดานหลังของทีวี โดยปกติจะระบุไวเปน Q . . . LA
- ทีวีทั้งสองเครื่องต้องมีเวอร์ชันซอฟต์แวร์ที่ใช้งานร่วมกันได้

#### <span id="page-28-0"></span>**เวอรชันปจจุบัน**

คุ ณส ามารถ ตรวจสอบเวอ รชันปจจุบันของซอฟตแวร ทีวีไดดวย **ขอมูลซอฟตแวรปจจุบัน** ใน > **ตั้งคา** > **ตั้งคาซอฟตแวร**

#### **คัดลอกรายการชอง**

หากต้องการคัดลอกรายการช่อง . . .

**1 -** เปดสวิตชทีวีซึ่งมีชองที่ติดตั้ง แลวเสียบอุปกรณหนวยความจำ USB

**2 -** กด และเลือก **ตั้งคา** และกด **OK**

**3 -** เลือก **การตั้งคาทีวี** > **การตั้งคาทั่วไป** >

**คัดลอกรายการชอง** > **คัดลอกไปยัง USB** และกด **OK** หากต้องการคัดลอกรายการช่องจากทีวีนี้ คุณอาจถูกร้องขอให้ใส่ร หัสปองกันเด็กที่คุณตั้งไวในระหวางการติดตั้ง

**4 -** เมื่อเสร็จสิ้นการคัดลอก ใหถอดอุปกรณหนวยความจำ USB

คุณสามารถอัพโหลดรายการชองที่คัดลอกไวไปที่ทีวี Philips เครื่องอื่น

### **อัปโหลดรายการชอง**

### **อัพโหลดรายการชองที่คัดลอกไว**

ขึ้นอยูกับวาทีวีของคุณมีการติดตั้งไวแลวหรือยัง คุณจะตองใชวิธีการที่แตกตางกันในการอัพโหลดรายการชอง

### **ไปยังทีวีที่ยังไมมีการติดตั้ง**

```
1 - เสียบปลั๊กไฟเพื่อเริ่มการติดตั้งและเลือกภาษาและประเทศ คุณสามารถขามการคนหาชองเพื่อเสร็จสิ้นการติดตั้ง
2 - เสียบอุปกรณหนวยความจำ USB ที่มีรายการชองของทีวีเครื่องอื่น
3 - หากต้องการเริ่มต้นการอัพโหลดรายการช่อง ให้กด ค
และเลือก ตั้งคา และกด OK
4 - เลือก การตั้งคาทีวี > การตั้งคาทั่วไป >
คัดลอกรายการชอง > คัดลอกไปยังทีวี และกด OK คุณอาจตองใสรหัสปองกันเด็กของทีวีเครื่องนี้
5
```
**-** ทีวีจะแจงเตือนหากรายการชองคัดลอกไปที่ทีวีเสร็จสมบูรณแลว ให้ถอดอุปกรณ์หน่วยความจำ USB

#### **ไปที่ทีวีที่ไดรับการติดตั้งแลว**

**1 -** ตรวจสอบการตั้งคาประเทศของทีวี (ในการตรวจสอบการตั้งคานี้ ใหกด และเลือก **ตั้งคา** และกด **OK** เลือก **คนหาชอง** > **ติดตั้งชองใหม** และกด **OK** กด และตามดวย **ยกเลิก** เพื่อออกจากการคนหาชอง) หากประเทศถูกต้อง ให้ดำเนินการต่อในขั้นตอนที่ 2 หากประเทศไม่ถูกต้อง คุณจะต้องเริ่มต้นการติดตั้งใหม่ หากตองการเริ่มตนการติดตั้งใหม ใหกด และเลือก **ตั้งคา** และกด **OK** เลือก **การตั้งคาทีวี** > **การตั้งคาทั่วไป** > **ติดตั้งทีวีใหม** > **OK** เลือกประเทศที่ถูกตองและขาม คนหาชอง สิ้นสุดการติดตั้ง เมื่อเสร็จสิ้น ให้ดำเนินการต่ำในขั้นตอนที่ 2

**2 -** เสียบอุปกรณหนวยความจำ USB ที่มีรายการชองของทีวีเครื่องอื่น **3 -** หากตองการเริ่มตนการอัพโหลดรายการชอง ใหกด และเลือก **ตั้งคา** และกด **OK 4 -** เลือก **การตั้งคาทีวี** > **การตั้งคาทั่วไป** > **คัดลอกรายการชอง** > **คัดลอกไปยังทีวี** และกด **OK** คุณอาจตองใสรหัสปองกันเด็กของทีวีเครื่องนี้ **5**

**-** ทีวีจะแจงเตือนหากรายการชองคัดลอกไปที่ทีวีเสร็จสมบูรณแลว ให้ถอดอปกรณ์หน่วยความจำ USB

## **DVB-T หรือ DVB-C**

#### **การรับสัญญาณ DVB-T หรือ DVB-C**

หากมีตัวรับสัญญาณของทั้งระบบ DVB-T และ DVB-C ในประเทศของคุณ และหากทีวีรุนนี้พรอมรับสัญญาณ DVB-T และ DVB-C สำหรับประเทศของคุณ คุณจะตองเลือกสัญญาณใดสัญญาณหนึ่งระหวางการติดตั้งชอง

หากคุณตองการเปลี่ยนการตั้งคา DVB เพื่อเริ่มการติดตั้งชองใหม

- . . . **1 -** กด และเลือก **ตั้งคา** และกด **OK**
- **2** เลือก **การตั้งคาชอง** และกด **ตกลง**
- **3** เลือก **การติดตั้งชอง** > **การเชื่อมตอเสาอากาศ** >

**เสาอากาศ (DVB-T)** หรือ **สายเคเบิล (DVB-C)** และกด **OK**

- **4** เลือกการตั้งคา DVB ที่คุณตองการ
- **5** กด ซ้ำๆ หากจำเปน เพื่อปดเมนู

### **การติดตั้งชอง DVB-C**

เพื่อความงายในการใชงาน การตั้งคา DVB-C ทั้งหมดจะถูกตั้งคาเปนอัตโนมัติ หากผูใหบริการ DVB-C ของคุณ กำหนดคา DVB-C, ID เครือขาย หรือความถี่เครือขายเฉพาะเอาไว ใหปอนคาเหลานี้เมื่อทีวีสอบถามในระหวางการติดตั้ง อาจจำเปนตองปรับแตงการสแกน (สแกนสมบูรณ์หรือสแกนด่วน) หรือใสการจัดอันดับสัญลักษณเฉพาะในเมนู **การตั้งคา** ในระหวางการติดตั้ง หากตองการตั้งคา **การจัดอันดับสัญลักษณ์** ให้ตั้งค่าการจัดอันดับสัญลักษณ์เป็น **กำหนดเอง** ก่อน ๋

### **หมายเลขชองที่ขัดแยง**

ในบางประเทศ ชองทีวีที่แตกตางกัน (ผูออกอากาศ) อาจมีการใชหมายเลขชองเดียวกัน ในระหวางที่ทำการติดตั้ง ้ที่วิจะแสดงรายการหมายเลขช่องที่ขัดแย้ง คุณจะต้องเลือกช่องที่ วีที่คุณตองการติดตั้งบนหมายเลขชองที่มีชองทีวีมากกวาหนึ่งชอง

#### **DVB-T + DVB-C**

หากคุณใช้อินพุตเสาอากาศ DVB-T และอินพุต DVB-C ด้วย คุณสามารถตั้งคาทีวีของคุณสำหรับทั้ง DVB-T และ DVB-C ติดตั้งหนึ่งระบบ ตามดวยอีกหนึ่งระบบที่มีการตั้งคาที่จำเปน หลังจากที่ติดตั้งแต่ละระบบแล้ว คุณจะตองเปดสัญญาณอินพุตการเชื่อมตอ **เสาอากาศ** ที่ดานหลังของทีวี และตั้งคาทีวีในระบบที่เหมาะสม เพื่อดูชองที่ติดตั้งไวบนทีวี หากต้องการเลือกการตั้งค่า DVB-T หรือ DVB-C โปรดดูด้านบน

#### <span id="page-29-0"></span>**การตั้งคา DVB**

#### **เขาถึงการตั้งคา DVB**

- **1** กด และเลือก **ตั้งคา** และกด OK
- **2** เลือก **คนหาชอง** และกด OK
- **3** เลือก **ติดตั้งชองใหม**
- **4** เลือกประเทศที่คุณติดตั้งทีวีเครื่องนี้
- **5** เลือก **สายเคเบิล (DVB-C)**
- **6** เลือก **เริ่มการคนหาชอง**
- หรือเลือก **การตั้งคาสำหรับการตั้งคา DVB-C**
- **7** กด ซ้ำๆ หากจำเปน เพื่อปดเมนู

#### **โหมดการจัดอันดับสัญลักษณ**

หากผูใหบริการเคเบิลของคุณไมไดระบุคา **การจัดอันดับสัญลักษณ** ที่เฉพาะเจาะจงเพื่อติดตั้งชองทีวี ใหใชการตั้งคา **โหมดการจัดอันดับสัญลักษณ** เปน **อัตโนมัติ**

หากคุณไดรับคาการจัดอันดับสัญลักษณที่เฉพาะเจาะจง ใหเลือก **กำหนดเอง** อยางไรก็ตาม คาที่คุณไดรับอาจมีอยูในรายการการ จัดอันดับสัญลักษณ์ที่กำหนดไว้ล่วงหน้าแล้ว เลือก **การจัดอันดับสัญลักษณที่กำหนดไวลวงหนา** เพื่อตรวจสอบดูวาคาของคุณมีอยูโดยอัตโนมัติหรือไม

#### **การจัดอันดับสัญลักษณ**

เมื่อ**โหมดการจัดอันดับสัญลักษณ**ถูกตั้งคาเปน **กำหนดเอง** คุณจะสามารถปอนคาการจัดอันดับสัญลักษณที่คุณไดรับจากผูใ ่ หับริการเคเบิล หากต้องการป้อนค่าดังกล่าว ให้ใช้ปุ่มตัวเลข

#### **โหมดความถี่เครือขาย**

หากคุณตองการใชวิธี **สแกนดวน** แบบรวดเร็วใน **สแกนความถี่** เพื่อคนหาชองตางๆ ใหเลือก **อัตโนมัติ** ทีวีจะใชหนึ่งในความถี่เครือขายที่กำหนดไวลวงหนา (หรือ HC homing channel)

ตามที่ผูใหบริการเคเบิลสวนใหญในประเทศของคุณใช

หากคุณได้รับค่า 'ความถี่เครือข่าย' เฉพาะสำหรับใช้ค้นหาช่อง ใหเลือก **กำหนดเอง**

#### **ความถี่เครือขาย**

เมื่อ **โหมดความถี่เครือขาย** ถูกตั้งคาเปน **กำหนดเอง** คุณจ ะสามารถปอนคาความถี่เครือขายที่คุณไดรับจากผูใหบริการเคเบิ ้ลได้ที่นี่ หากต้องการป้อนค่าดังกล่าว ให้ใช้ปุ่มตัวเลข

#### **สแกนความถี่**

เลือกวิธีการในการคนหาชอง

คุณสามารถเลือกวิธี**สแกนดวน**ที่รวดเร็วขึ้น และใชการตั้งคาที่ก ำหนดไวลวงหนาซึ่งผูใหบริการเคเบิลสวนใหญในประเทศของคุ ณใช

หากจากการดำเนินการนี้ พบวา ไมมีชองติดตั้งอยู

#### หรือหากบางชองหายไป คุณสามารถเลือกวิธี**สแกนสมบูรณแบบ**ที่ครอบคลุมได วิธีการนี้จะใชเวลามากขึ้นในการคนหาและติดตั้งชอง

#### **ชองดิจิตอล**

หากคุณทราบวา ผูใหบริการเคเบิลของคุณไมมีการนำเสนอชองดิจิตอล คุณสามารถขามการคนหาชองดิจิตอลไปได เลือก **ปด**

#### **ชองอะนาล็อก**

หากคุณทราบวาผูใหบริการเคเบิลของคุณไมมีชองอะนาล็อก คุณสามารถขามการคนหาชองอะนาล็อกไปได โดยใหเลือก **ปด**

#### **ฟรี / มีสัญญาณรบกวน**

หากคุณสมัครเปนสมาชิกและมี CAM - Conditional Access Module สำหรับบริการโทรทัศนแบบตองเสียคาธรรมเนียม ใหเลือก **ฟรี + มีสัญญาณรบกวน** หากคุณไมไดสมัครเปนสมา ชิกชองหรือบริการโทรทัศนแบบตองเสียคาธรรมเนียม คุณสามารถเลือกเฉพาะ **ชองฟรี**

สำหรับขอมูลเพิ่มเติม กด  **คำหลัก** และคนหา **CAM - Conditional Access Module**

#### **คุณภาพการรับ**

หากคุณรับชองดิจิตอล คุณสามารถตรวจสอบคุณภาพและความแรงสัญญาณของชองได

หากคุณมีเสาอากาศของคุณเอง คุณสามารถจัดตำแหนงเสาอากาศเพื่อใหการรับสัญญาณดีขึ้น ี่หากต้องการตรวจสอบคุณภาพการรับสัญญาณของชื่องดิจิตอล . .

- . **1** - จนช่อง
- **2** กด แลวเลือก **ตั้งคา** และกด **OK**
- **3** เลือก **การตั้งคาชอง** > **การติดตั้งชอง** > **ดิจิตอล: ทดสอบการรับสัญญาณ** และกด **OK**

ความถี่ดิจิตอลจะแสดงสำหรับชองนี้ หากการรับสัญญาณไมดี คุณสามารถจัดตำแหนงเสาอากาศ ในการตรวจสอบคุณภาพสัญญาณของความถี่นี้อีกครั้ง เลือก

**คนหา** และกด **OK**

หากตองการปอนความถี่ดิจิตอลเฉพาะดวยตัวเอง ใหใชปุมตัวเลขบนรีโมทคอนโทรล หรือเลือกความถี่ เลื่อนลูกศรไปวางเหนือตัวเลขดวย และ ี และเปลี่ยนตัวเลขด้วย ▲ และ ▼ หากต้องการเปลี่ยนความถี่ ใหเลือก **คนหา** และกด **OK**

หากคุณใช DVB-C เพื่อรับชองตางๆ จะมีตัวเลือก **โหมดการจัดอันดับสัญลักษณ** สำหรับโหมดการจัดอันดับสัญลักษณ เลือก **อัตโนมัติ** นอกเสียจ ากวาผูใหบริการเคเบิลใหคาการจัดอันดับสัญลักษณเฉพาะกับคุ ณ ส่วนการป้อนค่าการจัดอันดับสัญลักษณ์ ให้ใช้ปุ่มตัวเลข

### <span id="page-30-0"></span>**ติดตั้งดวยตนเอง**

สามารถติดตั้งชองทีวีอะนาล็อกดวยตนเองในแบบทีละชอง หากต้องการติดตั้งช่องอะนาล็อกด้วยตนเอง . . .

#### **1 -** กด และเลือก **ตั้งคา** และกด **OK 2 -** เลือก **การตั้งคาชอง** > **การติดตั้งชอง** > **อะนาล็อก : ติดตั้งดวยตนเอง** และกด **OK**

• **ระบบ** หากตองการตั้งคาระบบทีวี เลือก **ระบบ** และกด **ตกลง** เลือกประเทศของคุณหรือตำแหนงบนโลกที่คุณอยูในขณะนี้ • **คนหาชอง**

ในการคนหาชอง เลือก คนหาชอง และกด **OK** เลือก **คนหา** และกด **OK** คุณยังสามารถปอนความถี่ไดดวยตนเอง หากการรับสัญญาณไมดี กด **คนหา** อีกครั้ง หากคุณตองการจัดเก็บชอง เลือก **เสร็จ** และกด **OK**

• **คนหาคลื่น** ในการคนหาคลื่นของชอง ใหเลือก **คนหาคลื่น** และกด **OK** คุณสามารถค้นหาคลินของช่องได้ด้วย ▲ หรือ ▼

หากคุณตองการจัดเก็บชองที่พบ เลือก **เสร็จ** และกด **ตกลง**

• **จัดเก็บชองปจจุบัน / จัดเก็บเปนชองใหม** คุณสามารถจัดเก็บของบนหมายเลขชองปจจุบัน หรือจัดเก็บในหมายเลขชองใหมก็ได

เลือก **จัดเก็บชองปจจุบัน** หรือ **จัดเก็บเปนชองใหม**

คุณสามารถทำซ้ำขั้นตอนเหลานี้จนกวาคุณจะพบชองทีวีอะนาล็ อกที่มีทั้งหมด

## <span id="page-31-0"></span>8 **เมนูหนาหลัก**

จากเมนูหน้าหูลัก คุณสามารถเริ่มตนทุกกิจกรรมที่คุณสามารถทำกับทีวีได

เปดเมนูหนาหลักเพื่อเริ่มดูทีวี หรือเริ่มดูแผนดิสกในระบบโฮมเธียเตอร นอกจากนี้ในเมนูหน้าหลัก คุณยังสามารถเปิด Smart TV เพื่อทองอินเตอรเน็ต หรือเปดวิธีใชหากตองการขอมูลเกี่ยวกับการใชทีวี

#### **เปดเมนูหนาหลัก**

1 - ไนการเปิดเมนูหน้าหลัก ไห้กด **ค** 

**2 -** เลือกกิจกรรมโดยใชปุมลูกศร และกด **OK** เพื่อเริ่มกิจกรรม **3 -** ในการปดเมนูหนาหลักโดยไมเปลี่ยนกิจกรรมปจจุบัน ให้กด <del>'⊃</del>

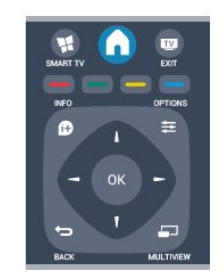

• **วิธีใช** เลือก **วิธีใช** และกด **OK** เพื่อเปดวิธีใชบนหนาจอ คุณสามารถคนหาหัวขอในรายการเรียงตามลำดับอักษร • **ตั้งคา** เลือก **ตั้งคา** เพื่อติดตั้งชองหรือปรับการตั้งคาทีวีทั้งหมด • **ดาวเทียม** เลือก **ดาวเทียม** และกด **ตกลง** เพื่อดูชองดาวเทียม • **ทีวี** เลือก **ทีวี** และกด **OK** เพื่อดูชองทีวี • **Smart TV** เลือก **Smart TV** และกด **OK** เพื่อเปดหนาเริ่มตน Smart TV • **แหลงสัญญาณ** เลือก **แหลงสัญญาณ** และเลือกอุปกรณที่เชื่อมตอในรายการใตไอคอน กด **OK** เพื่อเปลี่ยนไปใชอุปกรณที่เชื่อมตอ • **คูมือ TV** เลือก **คูมือ TV** และกด **OK** เพื่อเปดรายการโปรแกรมทีวีของชองของคุณ • **การบันทึก** เลือก **การบันทึก** และกด **OK** เพื่อเปดรายการการบันทึกของคุณ • **การสาธิต** เลือก **การสาธิต** เพื่อดูวิดีโอสาธิต

# <span id="page-32-4"></span><span id="page-32-0"></span>9 ์<br>ดู

## <span id="page-32-1"></span>9.1**สิ่งที่คุณตองมี**

ดวยทีวีไกด คุณสามารถดูรายการของโปรแกรมทีวีปจจุบันและตา ้รางการออกอากาศของช่องของคุณได้ ขึ้นอยู่กับว่าข้อมูลทีวีไกด์ (ขอมูล) มาจากที่ใด ชองอะนาล็อกและชองดิจิตอล หรือเฉพาะชองดิจิตอลจะปรากฏขึ้น บางชองอาจไมมีขอมูลทีวีไกด

ทีวีสามารถรวบรวมขอมูลคูมือทีวีสำหรับชองที่ติดตั้งไวบนทีวีได (เชน ชองที่คุณรับชมโดยใชตัวเลือก ดูทีวี) ทีวีจะไมสามารถรวบ รวมขอมูลคูมือทีวีสำหรับชองที่มีการรับชมจากเครื่องรับสัญญาณ ดิจิตอลได

## <span id="page-32-2"></span>9.2**การใชคูมือทีวี**

## **เปดคูมือทีวี**

หากต้องการเปิดคู่มือทีวี ให้กด  **<u>---</u> TV GUIDE** กด  **TV GUIDE** อีกครั้งเพื่อปด

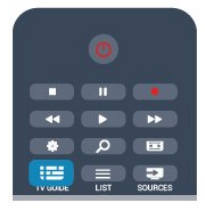

ครั้งแรกที่คุณเปดคูมือทีวี ทีวีจะสแกนชองทั้งหมดเพื่อหาขอมูลโปรแกรม ซึ่งอาจใชเวลาสองถึงสามนาที ขอมูลคูมือทีวีจะถูกจัดเก็บไวในทีวี

# <span id="page-32-3"></span>**จูนโปรแกรม**

## **เปลี่ยนไปดูโปรแกรม**

จากคูมือทีวี คุณสามารถเปลี่ยนไปดูโปรแกรมปจจุบันได ี่ หากต้องการเลือกโปรแกรม<br>ให้ใช้ปุ่มลูกศรในการเลือนแถบสึไปที่ชื่อโปรแกรม ้นาวิเกตใปทางขวาเพื่อดูโปรแกรมที่มีกำหนดออกฉายในช่วงเวล ำหลังจากนี้ในวันเดียวกัน<br>หากต้องการเปลี่ยนไปดูโปรแกรม (ช่อง) เลือกโปรแกรมและกด **OK**

### **ดูรายละเอียดโปรแกรม**

หากตองการดูรายละเอียดของโปรแกรมที่เลือก กด **INFO**

## **เปลี่ยนวัน**

คูมือทีวีสามารถแสดงกำหนดการฉายโปรแกรมในวันตอๆ ไปได (สูงสุด 8 วัน)

หากขอมูลคูมือทีวีมาจากสถานีถายทอด คุณสามารถกด  **+** เพื่อดูกำหนดการหนึ่งในวันตอๆ ไป กด เพื่อยอนกลับไปวันกอนหนา นอกจากนี้ คุณสามารถกด  **OPTIONS** และเลือก **เปลี่ยนวัน**

เลือก **วันกอนหนา วันนี้** หรือ **วันถัดไป** และกด **OK** เพื่อเลือกวันในกำหนดการ

# **ตั้งการเตือน**

คุณสามารถตั้งการเตือนที่จะแจงเตือนคุณวาโปรแกรมเริ่มฉายแล ้ว ผ่านข้อความบนหน้าจอ

- หากต้องการตั้งการเตือน เลือกโปรแกรมในกำหนดการ และกด ของ **ตั้งการเตือน**
- โปรแกรมจะกำกับดวยเครื่องหมายนาฬิกา
- หากตองการยกเลิกการเตือน ใหกด ของ **ลบการเตือน**
- หากต้องการดูรายการการเตือนทั้งหมดที่คุณตั้งไว้
- ใหกด **OPTIONS และเลือก การเตือนทั้งหมด**

## **คนหาตามประเภท**

หากมีข้อมูลอยู่ คุณสามารถคนหากำหนดการโปรแกรมไดตามประเภท เชน ภาพยนตร กีฬา ฯลฯ

หากตองการคนหาโปรแกรมตามประเภท ใหกด **OPTIONS** และเลือก **คนหาตามประเภท** เลือกประเภทและกด **OK** รายการพรอมโปรแกรมที่พบ จะปรากฏขึ้น

## 9.3 **การบันทึก**

จากทีวีไกด

คุณสามารถบันทึกหรือกำหนดการบันทึกโปรแกรมทีวีไดทันที หากตองการจัดเก็บการบันทึก ใหเชื่อมตอฮารดไดรฟ USB เขากับทีวี

สำหรับขอมูลเพิ่มเติมเกี่ยวกับการบันทึก ใหกด  **คำหลัก** และคนหา **การบันทึก**

# <span id="page-33-0"></span> $\overline{10}$ **แหลง**

#### <span id="page-33-1"></span> $10.1$

# **รายการแหลงสัญญาณ**

<span id="page-33-2"></span>ในรายการการเชื่อมต่อ เมนู แหล่งสัญญาณ คุณจะพบอุปกรณที่เชื่อมตอกับทีวี จากเมนูแหลงสัญญาณนี้ ้คุณสามารถเปลี่ยนไปใช้อุปกรณ์ได้

#### **เมนู แหลงสัญญาณ**

หากตองการเปดเมนู แหลงสัญญาณ ใหกด  **SOURCES** หากต้องการเปลี่ยน ไปไช้อุปกรณ์ที่เชื่อมต่อ ใหเลือกอุปกรณดวยลูกศร (ซาย) หรือ (ขวา) และกด **OK**

สำหรับบางอุปกรณ (อุปกรณ HDMI-CEC) คุณสามารถเลือกการดำเนินการไดโดยตรงจากในรายการที่อยูใต ไอคอน อุปกรณ

เลือกอุปกรณและเลือกการดำเนินการ และกด **OK**

หากต้องการเลือกเมนูแหล่งสัญญาณโดยไม่เปลี่ยนไปใช้อุปกรณ์ ใหกด **SOURCES** อีกครั้ง

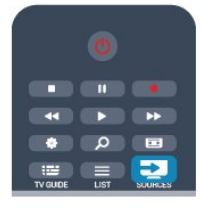

### **การตรวจจับอัตโนมัติ**

<span id="page-33-3"></span>เมื่อคุณเชื่อมตออุปกรณใหมเขากับทีวี อุปกรณจะถูกตรวจจับโดยอัตโนมัติ และนำไปไวในเมนูแหลงสัญญาณ อุปกรณนี้จะปรากฏเปนไอคอน (ประเภทอุปกรณ) และมีชื่อ หากประเภทของอุปีกรณ์ใม่ตรงกับอุปกรณ์ เช่น ้ทีวีบอกว่าเป็นเครื่องเล่น แต่จริงๆ แล้วไม่ใช่ คุณก็สามารถเปลี่ยนแปลงประเภทได หากตองการเปลี่ยนประเภทของอุปกรณ กด  **เปลี่ยนประเภท** และเลือกประเภทที่ตรงกับอุปกรณและกด **OK** หากชื่อไมตรงกับอุปกรณ หรือคุณตองการตั้งชื่อของคุณเอง ใหกด  **เปลี่ยนชื่อ** ใชปุมกดรีโมทคอนโทรลเพื่อปอนชื่อใหม

ประเภทอปกรณ์ที่เหมาะสมจะช่วยให้คณใช้งานอปกรณ์ได้ง่ายขึ้ น ประเภทอุปกรณจะกำหนดสไตลของภาพและเสียง คาความละเอียด การตั้งคาเฉพาะ หรือตำแหนงภายในเมนูแหลงสัญญาณ

เมื่อคุณเชื่อมตออุปกรณใหมเขากับทีวี ไอคอนของอุปกรณจะปรากฏที่ดานหนาของเมนูแหลงสัญญาณ

หากทีวีไมตรวจจับอุปกรณโดยอัตโนมัติ ให้เลือกการเชื่อมต่อที่คุณใช้ในการเชื่อมต่ออุปกรณ์ และปรับประเภทและชื่อของอุปกรณ

#### **Original name and icon**

หากตองการเรียกคืนไอคอนอุปกรณกลับเปนชื่อและไอคอนประ เภทดั้งเดิม ใหกด  **OPTIONS** เลือก

## **ชื่อและไอคอนดั้งเดิม** และกด **OK**

#### **Scan connections**

หากตองการสแกนการเชื่อมตอทีวีทั้งหมดและอัพเดตเมนูแหลงสั ญญาณใหม ใหกด  **OPTIONS.** เลือก **สแกนการเชื่อมตอ** และกด **OK**

### $\overline{10.2}$ **จากโหมดสแตนดบาย**

เมื่อทีวีอยูในโหมดสแตนดบาย คุณสามารถเปดอุปกรณที่เชื่อมต อดวยรีโมทคอนโทรลของทีวีคุณได

#### **เลน**

หากตองการเปดทั้งเครื่องเลนแผนดิสกและทีวีจากโหมดสแตนด บาย และเริ่มเล่นแผ่นดิสก์หรือโปรแกรมในทันที ให้กด ▶ (เล่น) บนรีโมทคอนโทรลทีวี

ควรทำการเชื่อมตอดวยสายเคเบิล HDMI

และทั้งทีวีและอุปกรณจะตองเปด HDMI CEC ไว

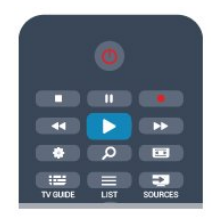

## **ระบบโฮมเธียเตอร**

คุณสามารถเปดระบบโฮมเธียเตอรของคุณเพื่อฟงแผนดิสกหรือช ้องวิทยุ และปล่อยทีวี่ไว้ในโหมดุสแตนด์บาย หากต้องการเปิด HTS ในขณะที่ทีวีอยู่ในโหมดสแตนด์บาย ใหกด  **SOURCES** บนรีโมทคอนโทรลทีวี

# 10.3

## **EasyLink**

#### ดวย **EasyLink**

 คุณสามารถควบคุมอุปกรณที่เชื่อมตอไดดวยรีโมทคอนโทรลทีวี EasyLink จะใช้ HDMI CEC ในการสื่อสารกับอุปกรณ์ที่เชื่อมต่อ อุปกรณเหลานั้นจะตองสนับสนุน HDMI CEC และจะตองเชื่อมตอดวยการเชื่อมตอ HDMI

สำหรับขอมูลเพิ่มเติม กด  **คำหลัก** และคนหา **EasyLink**

## <span id="page-34-4"></span><span id="page-34-0"></span>11**ตัวตั้งเวลาและนาฬิ กา**

## <span id="page-34-1"></span>11.1 **ตั้งเวลาปด**

ดวยตัวตั้งเวลาปด คุณสามารถตั้งใหทีวีเปลี่ยนไปสแตนดบายโดยอัตโนมัติได หลังจากเวลาที่ระบุไว

เมื่อตองการตั้งคาตัวตั้งเวลาปดเครื่อง . . .

**1 -** กด และเลือก **ตั้งคา** และกด **OK 2 -** เลือก **การตั้งคาทีวี** > **การตั้งคาทั่วไป** > **ตัวตั้งเวลาปดเครื่อง** คุณสามารถตั้งเวลาไดถึง 180 นาที ดวยการเพิ่มคราวละ 5 นาที

โดยใช้แถบสไลด์ หากตั้งไว้ที่ **0 นาที** ตัวตั้งเวลาปดเครื่องจะปดลง คุณสามารถปดทีวีของคุณกอนถึงเวลา หรือตั้งเวลาปดใหมขณะที่เครื่องกำลังนับถอยหลังได **3 -** กด ซ้ำๆ หากจำเปน เพื่อปดเมนู

## <span id="page-34-2"></span> $11.2$ **นาฬิกา**

หากตองการทราบวาเปนเวลาเทาไร ใหกด  **TV GUIDE** เพื่อดูเวลาในคูมือทีวี

ในบางประเทศ การกระจายเสียงแบบดิจิตอลไมไดสง UTC ้ซึ่งเป็นข้อมูลเวลาสากลเชิงพิกัด ทำให้การเปลี่ยนการปรับเวลาต ำมฤดูกาลอัตโนมัติอาจถูกข้ามไปและที่วีอาจแสดงเวลาที่ไม่ถูกต้ อง

หากต้องการแก้ไขนาฬิกาทีวี

**1 -** กด และเลือก **ตั้งคา** และกด **OK 2 -** เลือก **การตั้งคาทีวี** > **การตั้งคาทั่วไป** > **นาฬิกา** > **โหมดนาฬิกาอัตโนมัติ** และเลือก **ขึ้นอยูกับประเทศ 3 -** เลือก **การปรับเวลาตามฤดูกาลอัตโนมัติ** และเลือกการตั้งคาที่เหมาะสม **4 -** กด ซ้ำๆ หากจำเปน เพื่อปดเมนู

หากตองการตั้งคานาฬิกาทีวีดวยตนเอง . . .

- **1** กด และเลือก **ตั้งคา** และกด **OK 2 -** เลือก **การตั้งคาทีวี** > **การตั้งคาทั่วไป** > **นาฬิกา**
- > **โหมดนาฬิกาอัตโนมัติ** และเลือก **กำหนดเอง**
- **3** เลือก **วันที่** และ **เวลา** เพื่อปรับ
- <span id="page-34-3"></span>**4 -** กด ซ้ำๆ หากจำเปน เพื่อปดเมนู

## $\overline{11.3}$ **ปดตัวตั้งเวลา**

หากคุณไมไดกดปุมบนรีโมทคอนโทรลภายในเวลา 4 ชั่วโมง หรื อหากทีวีไมไดรับสัญญาณอินพุตหรือไมไดรับคำสั่งจากรีโมทคอ นโทรลภายในเวลา 10 นาที ทีวีจะปดตัวเองโดยอัตโนมัติเพื่อประหยัดพลังงาน

หากคุณใชทีวีเปนจอมอนิเตอร หรือเครื่องรับสัญญาณดิจิตอลในการดูทีวี (กลองรับสัญญาณ - STB) และคุณไมไดใชรีโมทคอนโทรลของทีวี คุณควรปดการทำงานของตัวจับเวลาปดอัตโนมัติ

หากตองการปดใชงาน **ตัวตั้งเวลาปดเครื่อง** . . .

- **1** กด และเลือก **ตั้งคา** และกด **OK**
- **2** เลือก **การตั้งคาทีวี** > **การตั้งคาทั่วไป** > **ปดตัวตั้งเวลา** และเลื่อนแถบเลื่อนไปที่ **ปด**
- **3** กด ซ้ำๆ หากจำเปน เพื่อปดเมนู

สำหรับข้อมูลเพิ่มเติมเกี่ยวกับการตั้งค่าูทีวีที่เป็นมิตรต่อสิ่งแวดล้อ ม ใหกด  **คำหลัก** และคนหา **การตั้งคา Eco**

# <span id="page-35-2"></span><span id="page-35-0"></span> $\overline{12}$ **เกม**

## <span id="page-35-1"></span> $12.1$ **การเลนเกม**

คุณสามารถเลนเกมบนทีวีไดโดยเชื่อมตอเครื่องเลน เกม เขากับทีวี

สาหรับข้อมูลเพิ่มเติมเกี่ยวกับการเชื่อมต่อเครื่องเล่นเกม ให้กด  **คำหลัก** และคนหา **เครื่องเลนเกมส, เชื่อมตอ**

### **เริ่มเลนเกม**

**1 -** กด  **SOURCES** เลือกเครื่องเลนเกม และกด **OK 2 -** บนเครื่องเลนเกม

ใหเริ่มเกมและเลือกโหมดผูเลนหลายคนหรือสองคน

### **การตั้งคาที่เหมาะสำหรับเกม**

สำหรับบางเกมที่ตองการความเร็วและความแมนยำ ใหตั้งคาทีวีใหเปนการตั้งคาที่เหมาะสำหรับ **เกม** กอนที่จะเริ่มเลน

หากคุณเพิ่มเครื่องเลนเกมของคุณเปนอุปกรณประเภท **เกม** ในเมนู **แหลงสัญญาณ** (รายการการเชื่อมตอ) ทีวีจะตั้งคาเปนการตั้งคา **เกม** ที่เหมาะสมโดยอัตโนมัติ หากคุณเพิ่มเครื่องเลนเกมของคุณเปนประเภท **เครื่องเลน** และสวนใหญใชงานเปนเครื่องเลนแผนดิสก ใหทิ้งประเภทของอุปกรณไวเปน **เครื่องเลน**

ในการตั้งคาทีวีเปนการตั้งคาที่เหมาะสมดวยตนเอง

**1 -** กด และเลือก **ตั้งคา** และกด **OK 2 -** เลือก **การตั้งคาทีวี** > **ภาพ** > **ขั้นสูง** > **สไตลกิจกรรม** และกด **OK**

**3 -** เลือก **เกม** แลวกด **OK**

**4 -** กด ซ้ำๆ หากจำเปน เพื่อปดเมนู โปรดอยาลืมตั้งคา **รูปแบบกิจกรรม** กลับไปเปนทีวี เมื่อคุณเลิกเลนเกม

# <span id="page-36-2"></span><span id="page-36-0"></span>13**ภาพ วิดีโอ และเพลง**

#### 13.1

# <span id="page-36-1"></span>**จากการเชื่อมตอ USB หรือคอมพิวเตอรเครือขาย**

## **สิ่งที่คุณตองมี**

คุณสามารถดูภาพถายหรือเลนเพลงและวิดีโอของคุณจากแฟลช ไดรฟ USB หรือฮารดไดรฟ USB ที่เชื่อมตอ หากคุณมีคอมพิวเตอรในเครือขายภายในบาน คุณจะสามารถดูและเลนไฟลจากคอมพิวเตอรไดบนทีวี

### **จากอุปกรณ USB**

เสียบปลั๊กแฟลชไดรฟ USB หรือฮารดไดรฟ USB เขากับชองเสียบ USB ชองใดชองหนึ่งโดยที่เปดทีวีไว ทีวีจะตรวจพบอุปกรณและลงรายการไฟลของคุณ หากรายการไมปรากฏโดยอัตโนมัติ ใหกด  **SOURCES** แลวเลือก **เบราส USB** แลวกด **OK**

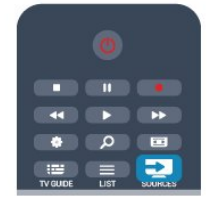

#### **คำเตือน**

หากคุณลองหยุดชั่วคราวหรือบันทึกโปรแกรมโดยที่ฮารดไดรฟ USB เชื่อมตออยู ทีวีจะขอใหคุณฟอรแมตฮารดไดรฟ USB ี่ซึ่งการฟอร์แมตนี้จะลบไฟล์ปัจจุบันทั้งหมดบนฮาร์ดไดรฟ์ USB

#### **จากคอมพิวเตอร**

ถาทีวีและคอมพิวเตอรอยูบนเครือขายเดียวกัน ทีวีนั้นจะสามารถเ บราสและเลนไฟลที่จัดเก็บอยูบนคอมพิวเตอรของคุณได คุณจำเปนตองติดตั้งซอฟตแวร Media Server อยาง Twonky™ บนคอมพิวเตอรของคุณเพื่อแบงปนไฟลของคุณกับทีวี โดยทีวีจะ แสดงไฟลและโฟลเดอรของคุณเชนเดียวกับที่จัดการไวบนคอม พิวเตอร

ในการเบราสไฟลบนคอมพิวเตอรของคุณ ใหกด  **SOURCES** เลือก **เบราสเครือขาย** แลวกด **OK**

## **แถบเมนูและการจัดเรียง**

ทีวีจะจัดเรียงไฟลตามชนิดโดยที่เชื่อมตออุปกรณ USB อยู เลื่อนไปยังแถบเมนูแลวเลือกประเภทของไฟลที่คุณตองการ หากคุณเบราสไฟลจากคอมพิวเตอร คุณสามารถเบราสไฟลและ โฟลเดอรตามที่จัดการไวบนคอมพิวเตอรเทานั้น

#### **แถบเมนู**

เลื่อนไปยังแถบเมนูแลวเลือกประเภทของไฟลที่คุณตองการดูหรื อเลน เลือก  **ภาพถาย เพลง** หรือ  **วิดีโอ**

หรือคุณสามารถเปดมุมมอง  **โฟลเดอร** แลวเบราสโฟลเดอรของคุณเพื่อคนหาไฟล

#### **การเรียงลำดับ**

ในการเบราสภาพถายของคุณตามวันที่ เดือน ป หรือเรียงลำดับตัวอักษรตามชื่อ ใหกด **จัดเรียง** ในการเบราสเพลงของคุณตามอัลบั้ม ศิลปน ประเภท หรือเรียงลำดับตัวอักษรตามชื่อ ใหกด **จัดเรียง** วิดีโอจะจัดเรียงตามตัวอักษร

## **ดูรูปภาพ**

ในการดูภาพ ใหเลือก  **ภาพถาย** ในแถบเมนู เลือกภาพขนาดเล็ก แลวกด **OK** หากในโฟลเดอร์เดียวกันมีภาพถ่ายหลายภาพ ใหเลือกภาพถายแลวกด  **แสดงสไลด** เพื่อเริ่มแสดงสไลดของภาพถายทั้งหมดในโฟลเดอรนี้ ในการขามไปยังภาพถัดไปหรือกอนหนา ใหกด  **+** หรือ  **-** ี ในการหยุดแสดงสไลด์หรือปิดภาพถ่าย ให้กด **≡ LIST** หรือ **■** (หยุด)

คุณสามารถเลนเพลงพรอมกับการแสดงสไลด โดยเริ่มแสดงสไลดหลังจากเริ่มเลนเพลง

- **1** เลือกเพลงหรือโฟลเดอรที่มีเพลง แลวกด **OK**
- **2** กด  **LIST** แลวเลือก **ภาพถาย**

**3** - เลือกฏาพถ่ายหรือโฟลเดอร์ที่มีภาพถ่าย แล้วกด **— แสดงสไลด**

#### **ขอมูล**

ในการดูขอมูลของภาพถาย (ขนาด วันที่สราง พาธไฟล และอื่นๆ) ใหเลือกภาพถาย แลวกด  **INFO** กดอีกครั้งเพื่อซอนขอมูล

#### **ตัวเลือก**

#### กด <u>=</u> OPTIONS

#### • **สุมเลน**

- แสดงรูปภาพของคุณแบบสุม
- **เลนซ้ำ**
- เลนการแสดงสไลดอยางตอเนื่อง
- **ความเร็วภาพสไลด**
- ตั้งคาความเร็วของการแสดงสไลด
- **การเปลี่ยนภาพสไลด**
- ตั้งคารูปแบบการเปลี่ยนภาพถาย

ในการปด **เบราส USB** หรือ **เบราสเครือขาย** ใหกด แลวเลือกกิจกรรมอื่น

### **เลนเพลง**

ในการเลนเพลง ใหเลือก  **เพลง** ในแถบเมนู เลือกเพลง แลวกด **OK** หากในโฟลเดอรเดียวกันมีหลายเพลง ใหกด  **เลนทั้งหมด** เพื่อเลนเพลงทั้งหมดในโฟลเดอรนี้ ในการขามไปยังเพลงถัดไปหรือกอนหนา ใหกด  **+**หรือ  **-** ในการหยุดเพลงชั่วคราว ใหกด **OK** และกด **OK** อีกครั้งเพื่อเล่นต่อ ในการเดินหน้าเพลงไป 10 วินาที หรือย้อนกลับไป 10 วินาที

#### <span id="page-37-1"></span>ให้กด ► หรือ ◀

ในการยอนกลับหรือกรอเดินหนาอยางเร็ว ใหกด หรือ กดปุมหลายครั้งเพื่อเรงความเร็ว 1/4x, 1/2x, 2x, 4x, 8x, 16x, 32x

 $*$ 1/4x และ 1/2x จะมีให้ใช้งานเฉพาะใน DLNA

่ ในการหยดเล่นเพลง ให้กด ■ (หยด)

หากคุณกด  **LIST** หรือ เพลงจะยังเลนตอไป

#### **ขอมูล**

ในการดูขอมูลเพลง (ชื่อ ศิลปน ระยะเวลา และอื่นๆ) ใหเลือกเพลงแลวกด  **INFO** กดอีกครั้งเพื่อซอนขอมูล

#### **ตัวเลือก**

```
กด <u>=</u> OPTIONS
```
• **สุมเลน** เลนแบบของคุณแบบสุม • **เลนซ้ำ** เลนเพลงหนึ่งครั้งหรือเลนตอเนื่อง

ในการปด **เบราส USB** หรือ **เบราสเครือขาย** ใหกด แลวเลือกกิจกรรมอื่น

## **การเลนวิดีโอ**

ในการเลนวิดีโอ ใหเลือก  **วิดีโอ** ในแถบเมนู เลือกวิดีโอแลวกด **OK** หากในโฟลเดอรเดียวกันมีหลายวิดีโอ ใหกด  **เลนทั้งหมด** เพื่อ เลนวิดีโอทั้งหมดในโฟลเดอรนี้ ไนการข้ามไปยังเพลงถัดไปหรือก่อนหน้า ให้กด **=== +** หรือ **===** -ในการหยุดวิดีโอชั่วคราว ใหกด **OK** กด **OK** อีกครั้งเพื่อเลนตอ ไนการเดินหน้าวิดิโอหรือย้อนกลับไป 10 วินาทิ ให้กด ▶ หรือ ◀ ในการยอนกลับหรือกรอเดินหนาอยางเร็ว ใหกด หรือ กดปุมหลายครั้งเพื่อเรงความเร็ว 1/4x, 1/2x, 2x, 4x, 8x, 16x, 32x  $*1/4x$  และ 1/2x จะมีให้ใช้งานเฉพาะใน DLNA ในการหยุดเลนวิดีโอ ใหกด (หยุด)

#### **ขอมูล**

ในการดูขอมูลของวิดีโอ (ตำแหนงของหัวเลน ระยะเวลา ชื่อ วันที่ เปนตน) ใหเลือกวิดีโอ แลว กด  **INFO** กดอีกครั้งเพื่อซ่อนข้อมูล

#### **ตัวเลือก**

#### กด  **OPTIONS**

• **คำบรรยาย** หากมีบทบรรยาย คุณสามารถ **เปด ปด** หรือ **เปดระหวางปดเสียง** บทบรรยายได • **สุมเลน** เลนวิดีโอของคุณแบบสุม • **เลนซ้ำ** เลนวิดีโอหนึ่งครั้งหรือเลนตอเนื่อง

<span id="page-37-0"></span>ในการปด **เบราส USB** หรือ **เบราสเครือขาย** ใหกด แลวเลือกกิจกรรมอื่น

## 13.2 **Wi-Fi Miracast**

## **เกี่ยวกับ Wi-Fi Miracast**

ทีวีของคุณคืออุปกรณ **Wi-Fi Certified Miracast™** ดวย Miracast™ คุณสามารถดูและ แบงปนหนาจอของคุณกับสมารทโฟน แท็บเล็ต หรือคอมพิวเตอรบนหนาจอทีวีแบบไรสายได คุณสามารถสตรีมวิดีโอ (เสียงและวิดีโอ), <u>แบ่งปันภาพถ่าย</u>หรืออย่างอื่นบนหน้าจอของอปกรณ์ ไมจำเปนตองเชื่อมตออุปกรณกับเครือขายภายในบาน ทั้งทีวีและอุปกรณตองเปนอุปกรณ Wi-Fi Certified Miracast™ และเปิดใช้ Miracast

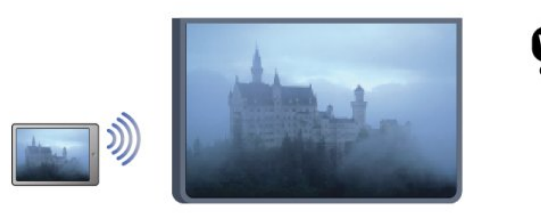

สำหรับขอมูลเพิ่มเติมเกี่ยวกับ Wi-Fi Certified Miracast™ โปรดไปที่ <u>[www.wi-fi.org](http://www.wi-fi.org)</u>

**Wi-Fi®** โลโก Wi-Fi CERTIFIED โลโก Wi-Fi เปนเครื่องหมายการคาจดทะเบียนของ Wi-Fi Alliance **Wi-Fi CERTIFIED Miracast™**, **Miracast**™ ้ เป็นเครื่องหมายการด้าของ Wi-Fi Alliance

## **เปดหรือปด Miracast**

#### **เปดใช Miracast**

ตรวจดูใหแนใจวา Wi-Fi Miracast เปดอยู **1** - กด และเลือก **ตั้งคา** และกด **OK 2** - เลือก **การตั้งคาเครือขาย** > **Wi-Fi Miracast** > **เปด** แลวกด **ตกลง 3** - กด <del>(</del>∋ ฃำๆ หากจำเป็น เพื่อปิดเมนู

#### **ปดการใช Miracast**

หากไม่ต้องการให้ทีวีรับคำร้องการแบ่งปันหน้าจอจากอุปกรณ์อื่น คุณสามารถปด Miracast บนทีวีได

- **1** กด และเลือก **ตั้งคา** และกด **OK**
- **2** เลือก **การตั้งคาเครือขาย** > **Wi-Fi**
- **Miracast** > ปิด แล้วกด OK
- **3** กด ซ้ำๆ หากจำเปน เพื่อปดเมนู

## **แบงปนหนาจอบนทีวี**

ในการ แบงปน หนาจอของสมารทโฟน แท็บเล็ต หรือคอมพิวเตอรบนทีวี. . .

**1 -** เปดสวิตชทีวี

**2 -** บนอุปกรณ ใหเปดแอปพลิเคชัน เชน Wi-Fi Miracast, Wi-Fi Direct<sup>™</sup>, Intel®Wireless Display<sup>\*</sup>

<span id="page-38-0"></span>หรือคลายกันและเริ่มการสแกนหาอุปกรณ Miracast อื่น ่ 3 - ในรายการอปกรณ์ที่พบ ให้เลือก<sup>ที</sup>่วีแล้วเลือกเชื่อมต่อ **4 -** บนทีวี ใหยอมรับคำรองขอเชื่อมตอกับทีวี คุณอาจถูกขอใหปอนรหัส PIN จากอุปกรณบนทีวี - ปอนหมายเลขดวยปุมตัวเลขบนรีโมทคอนโทรล หรือ คุณอาจถูกขอจากทีวีใหปอนรหัส PIN บนอุปกรณ หากคุณเชื่อมตอ ทีวีจะแสดงหนาจอของอุปกรณ **5 -** บนอุปกรณ ใหเลือกวิดีโอ ภาพถาย หรือไฟลที่คุณตองการดูบนทีวี

 $^*$  Miracast รองรับ WiFi 3.5 ขึ้นไป

## **หยุดการแบงปน**

คุณสามารถหยุดการแบงปนหนาจอจากทีวีหรือจากอุปกรณเคลื่อ ้นที่ได้

#### **จากอุปกรณ**

ดวยแอปพลิเคชันที่คุณใชเริ่มตน Miracast คุณสามารถ ยกเลิกการเชื่อมต่อ และหยุดการดูหน้าจอของอุปกรณ์บนทีวี ทีวีจะเปลี่ยนกลับไปเปนโปรแกรมที่เลือกลาสุด

#### **จากทีวี**

ในการหยุดการดูหน้าจอของอปกรณ์บนทีวี คุณสามารถ . . .

- กด เพื่อดูการถายทอดทีวี
- กด เพื่อเริ่มตนกิจกรรมอื่นบนทีวี

• กด  **SOURCES** เพื่อเปดเมนูแหลงสัญญาณ และเลือกอุปกรณ์ที่เชื่อมต่อ

## **บล็อคอุปกรณ**

ครั้งแรกที่คุณไดรับคำรองขอเชื่อมตอจากอุปกรณ คุณสามารถ บล็อค อุปกรณได คำรองนี้ และคำรองทั้งหมดในอนาคต จากอุปกรณนี้จะถูกเพิกเฉย ในการบล็อคอุปกรณ เลือก **บล็อค . . .** ในหนาตางคำรอง และกด **ตกลง**

#### **เลิกบล็อคอุปกรณทั้งหมด**

การเชื่อมตอที่ผานมาทั้งหมดและอุปกรณที่ถูกบล็อคถูกจัดเก็บไว ่ ในรายการการเชื่อมต่อของ Wi-Fi Miracast หากคุณล้ำงรายการนี้ จะเปนการเลิกบล็อคอุปกรณที่ถูกบล็อคทั้งหมด

ในการเลิกบล็อคอุปกรณทั้งหมด . . .

- **1** กด และเลือก **ตั้งคา** และกด **OK**
- **2** เลือก **การตั้งคาเครือขาย** > **รีเซ็ตกลุม Miracast**
- **3** กด **OK** เพื่อลบรายการ
- **4** กด ซ้ำๆ หากจำเปน เพื่อปดเมนู

**การบล็อคอุปกรณที่เชื่อมตอกอนหนา**

หากคุณตองการบล็อคอุปกรณที่คุณเชื่อมตอกอนหนานี้ คุณตองลางรายการการเชื่อมตอ Wi-Fi Miracast กอน หากคุณลางรายการนี้ คุณจะตองยืนยันหรือบล็อคการเชื่อมตอกับอุปกรณทุกชิ้นอีกครั้ง

## **หนาจอดีเลย**

การดีเลยปกติเมื่อแบงปนหนาจอกับ Miracast คือประมาณ 1 ้วินาที การดีเลย์อาจนานกว่านี้ หากคณใช้อปกรณ์เก่ากว่า/คอมพิว เตอรที่มีพลังการประมวลผลต่ำ

### **การระบุ**

• Miracast บนทีวีนี้เปนไปตามโปรโตคอล HDCP และไมสามาร ถแสดงเนื้อหาพรีเมี่ยมที่ไดรับการปองกันการคัดลอกที่สงโดยอุป กรณ

• ความละเอียดวิดีโอสูงสุดที่รองรับคือ 720p

## <span id="page-39-1"></span><span id="page-39-0"></span> $\overline{14}$ **Pause TV**

คุณสามารถหยุดการถายทอดโทรทัศนชั่วคราวและกลับมาชมตอใ นภายหลัง เฉพาะชองทีวีดิจิตอลเทานั้นที่สามารถหยุดชั่วคราวได คุณตองเชื่อมตอฮารดไดรฟ USB เพื่อบัฟเฟอรการถายทอด คุณสามารถหยุดการกระจายเสียงชั่วคราวไดนานสูงสุด 90 นาที ี่ สำหรับข้อมูลเพิ่มเติม ให้กด **— คำหลัก** และค้นหา **ฮารดไดรฟ USB**

#### **หยุดชั่วคราวหรือเลนการถายทอดตอ**

ในการหยุดการถ่ายทอดรายการชั่วคราว ให้กด <sub>II</sub> (หยุดชั่วคราว) ้แถบความคืบหน้าจะปรากฏขึ้นบนหน้าจอเป็นเวลาสั้นๆ ในการเรียกแถบความคืบหนาขึ้นมา ใหกด (หยุดชั่วคราว) อีกครั้ง ในการกลับมาชมต่อ ให้กด ▶ (เล่น) ้ไอคอนบนหน้าจอจะแสดงให้เห็นว่า คุณกำลังชมการถายทอดที่ถูกหยุดชั่วคราว

#### **กลับสูการถายทอดทีวีจริง**

ในการกลับมายังการถายทอดทีวีจริง ใหกด (หยุด)

ขณะที่คุณเปลี่ยนมายังชองดิจิตอล ฮารดไดรฟ USB จะเริ่มบัฟเฟอรการถายทอด เมื่อเปลี่ยนเปนชองดิจิตอลอื่น การถายทอดของชองใหมก็จะถูกบัฟเฟอร และการถายทอดของชองกอนหนาก็จะถูกลบออกไป เมื่อคุณเปลี่ยนไปยังอุปกรณที่เชื่อมตอ (เครื่องเลนแผนดิสก Blu ray หรือเครื่องรับสัญญาณดิจิตอล) ฮารดไดรฟ USB ้จะหยุดบัฟเฟอร์และการถ่ายทอดจะถูกลบออกไป นอกจากนี้ เมื่อคุณเปลี่ยนทีวีไปที่สแตนดบาย การถายทอดก็จะถูกลบออกไป

ในขณะที่กำลังบันทึกโปรแกรมบนฮารดไดรฟ USB คุณจะไมสามารถหยุดการถายทอดชั่วคราวได

### **เลนซ้ำทันที**

ในขณะที่รับชมการถายทอดจากชองทีวีดิจิตอล คุณสามารถเลนการถายทอดซ้ำทันทีไดอยางงายดาย ในการเลน 10 วินาทีสุดทายของการถายทอดทีวีซ้ำ ใหกด (หยุดชั่วคราว) แลวกด (ซาย) คุณสามารถกด ซ้ำๆ จนกระทั่งกลับมาถึงจุดเริ่มตนของบัฟเฟอรการถายทอด หรือถึงระยะเวลาสูงสุด

#### **แถบแสดงความคืบหนา**

ี เมื่อมีแถบความคืบหน้าบนหน้าจอ ให้กด ๔๔ (ย้อนกลับ) หรือกด ▶ (เดินหน้า) เพื่อเลือกวาจะเริ่มดูการถายทอดที่หยุดชั่วคราวไวที่ตรงไหน กดปุมเหลานี้ซ้ำๆ เพื่อเปลี่ยนแปลงความเร็ว

#### **การระบุ**

• จะไมมีเสียงการบรรยายเสียง (ความคิดเห็น) สำหรับผูมีสายตาผิดปกติ ในการเลนใน Pause TV หรือการบันทึก • คุณไมสามารถบัฟเฟอรคำบรรยายที่มาจากบริการขอความได หากต้องการตรวจสอบว่ามีบทบรรยายดิจิตอล (DVB) หรือไม่ ใหจูนหาชองทีวี แลวกด  **OPTIONS** เลือก **ภาษาคำบรรยาย** เพื่อเปดรายการคำบรรยาย คุณสามารถบัฟเฟอรไดเฉพาะภาษาคำบรรยายที่มีไอคอน **DVB** นำหนาเทานั้น

# <span id="page-40-4"></span><span id="page-40-0"></span>15 **การบันทึก**

## <span id="page-40-1"></span> $15.1$ **สิ่งที่คุณตองมี**

ในการบันทึกรายการทีวี คุณจะตองมี . . .

- ฮารดไดรฟ USB ที่เชื่อมตอซึ่งไดรับการฟอรแมตบนทีวีเครื่องนี้
- ชองทีวีดิจิตอลที่ติดตั้งบนทีวีเครื่องนี้ (ชองที่คุณรับชมโดยใช Watch TV)
- ในการรับขอมูลชองสำหรับคูมือทีวีแบบภายในตัว (จากสถานีถายทอดหรือจากอินเตอรเน็ต)

สำหรับขอมูลเพิ่มเติม ใหกด  **คำหลัก** และคนหา **ฮารดไดรฟ USB, การติดตั้ง**

## <span id="page-40-2"></span> $15.2$ **บันทึกรายการ**

## **บันทึกทันที**

ในการบันทึกโปรแกรมที่คุณกำลังดูอยู ใหกด (บันทึก) บนรีโมทคอนโทรล

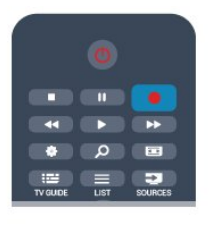

หากคุณไดรับทีวีไกดจากอินเตอรเน็ต คุณจะสามารถปรับเวลาสิ้ นสุดของการบันทึกในหนาตางปอปอัพกอนที่จะยืนยันการบันทึก หากคุณไดรับทีวีไกดจากสถานีถายทอด การบันทึกจะเริ่มตนทันที คุณสามารถปรับเวลาสิ้นสุดของการบันทึกในรายการบันทึก ในการเลิกบันทึก ให้กด ∎่ (หยุด)

# **ตั้งเวลาบันทึก**

คุณสามารถตั้งกำหนดการการบันทึกสำหรับโปรแกรมที่กำลังจะม าถึงของวันนี้ หรืออีกไมกี่วันถัดไปได (สูงสุด 8 วัน)

<span id="page-40-3"></span>**1 -** ในการตั้งเวลาบันทึก ใหกด **คูมือทีวี** ในหนาทีวีไกด ใหเลือกชองและโปรแกรมที่คุณตองการบันทึก คุณสามารถปอนหมายเลขชองเพื่อไปที่ชองในรายการได กด ▶ (ขวา) หรือ (ซ้าย) เพื่อเลื่อนดูไปรแกรมต่างๆ ของช่อง ไนการเปลี่ยนวันที่ของรายการ ให้กด <del>==</del> OPTIONS และเลือก ี**เปลี่ยนวัน** และในรายการ ให้เลือกวันที่คุณต้องการ แล้วกด **ตกลง** หากคูมือทีวีมาจากอินเตอรเน็ต คุณสามารถเลือกวันที่ที่ดานบนของหนา แลวกด **ตกลง 2 -** เมื่อไฮไลตโปรแกรมแลว ใหกด  **บันทึก** ทีวีจะเพิ่มชวงเวลาบัฟเฟอรไวที่จุดสิ้นสุดโปรแกรม คุณสามารถเพิ่มชวงเวลาบัฟเฟอรไดหากจำเปน **3 -** เลือก **กำหนดการ** และกด **OK** โปรแกรมจะถูกกำหนดใหทำการบันทึก คำเตือนจะปรากฏ /

ถูกแสดง โดยอัตโนมัติ เมื่อมีการตั้งกำหนดการบันทึกซอนกัน หากคุณวางแผนที่จะบันทึกโปรแกรมระหวางที่คุณไมอยู โปรดอยาลืมสลับใหทีวีสแตนดบาย และเปดฮารดไดรฟ USB

## **รายการที่บันทึก**

่ ในการดูรายการของการบันทึก และการบันทึกตามกำหนด ให้กด เลือก  **การบันทึก** แลวกด **OK**

ในรายการนี้ คุณสามารถเลือกการบันทึกที่จะดู ลบโปรแกรมที่บันทึก ปรับเวลาสิ้นสุดของการบันทึกที่กำลังดำเนินอยู หรือตรวจสอบพื้นที่วางบนดิสก และในรายการนี้ หากคูมือทีวีมาจากอินเตอรเน็ต คุณสามารถกำหนดการบันทึกซึ่ง คุณไดตั้งคาเวลาเริ่มตนและสิ้นสุดดวยตนเองได โดยที่กำหนดเวลาการบันทึกไมเชื่อมตอกับโปรแกรม ในการปรับเวลาที่ตั้งการบันทึกไว ใหเลือก **การบันทึกที่กำหนด** ที่ดานบนของหนา แลวกด **OK** ตั้งคาชอง วันที่ และระยะเวลา ในการยืนยันการบันทึก ใหเลือก **กำหนดการ** แลวกด **OK**

## **ลบการบันทึกที่ตั้งเวลาไว**

ในการลบการบันทึกตามกำหนด ใหเลือกการบันทึกที่กำลังจะมาถึงในรายการ แลวกด **OK** หรือคุณสามารถเลือกการบันทึกที่กำหนด แลวกด  **OPTIONS** และเลือก **ยกเลิกการบันทึก**

## **การระบุ**

- ในขณะที่บันทึกโปรแกรม
- คุณสามารถดูโปรแกรมที่บันทึกไวกอนหนานี้ได
- ในขณะที่บันทึก คุณไมสามารถเปลี่ยนชองทีวีได
- ในขณะที่บันทึก คุณไมสามารถหยุดการถายทอดทีวีชั่วคราวได
- ในการบันทึก สถานีถ่ายทอดต้องมีการตั้งค่านาฬิกาที่เชื่อถือได้
- หากคุณรีเซ็ตนาฬิกาทีวีดวยตนเอง การบันทึกอาจลมเหลวได
- ไมสามารถบันทึกเสียงการบรรยายเสียง (ความคิดเห็น) สำหรับผูมีสายตาผิดปกติได

• คุณสามารถบันทึกบทบรรยายดิจิตอล (DVB) ของช่องนั้นได้ คุณไมสามารถบันทึกบทบรรยายที่มาจากบริการขอความได ในการตรวจสอบวามีบทบรรยายดิจิตอล (DVB) หรือไม ใหจูนหาชองทีวี แลวกด  **OPTIONS** เลือก **ภาษาคำบรรยาย** เพื่อเปดรายการบทบรรยาย คุณสามารถบันทึกไดเฉพาะภาษาคำบรรยายที่มีไอคอน **DVB** นำหนาเทานั้น

## 15.3 **ดูการบันทึก**

ในการดูการบันทึก . . .

**1 -** กด เลือก  **การบันทึก** และกด **OK**

ี่ 2 - ในรายการ ให้เลือกการบันทึกแล้วกด ► (เล่น) เพื่อเริ่มเล่น คุณสามารถใชปุม (เดินหนา) (กรอกลับ) (หยุดชั่วคราว) ึ่หรือ ■ (หยด) บ<sup>ุ่</sup>นรีโมทคอนโทร<sup>์</sup>ลได้

#### **การบันทึกที่หมดอายุ**

สถานีถายทอดสามารถจำกัดจำนวนวันที่สามารถรับชมรายการที่บั

นทึกไว โดยการบันทึกในรายการจะแสดงจำนวนวันที่กอนที่จะ หมดอายุ

#### **การบันทึกลมเหลว**

เมื่อการบันทึกที่กำหนดถูกปองกันไวโดยสถานีถายทอดหรือเมื่อก ารถายทอดถูกหยุด การบันทึกดังกลาวจะทำเครื่องหมายวา **Failed (ลมเหลว)**

#### **ลบการบันทึก**

ในการลบการบันทึก ใหเลือกการบันทึกในรายการ กด  **OPTIONS** แลวเลือก **ลบการบันทึก**

สำหรับขอมูลเพิ่มเติม ใหกด  **คำหลัก** และคนหา **บันทึกรายการ**

# <span id="page-42-5"></span><span id="page-42-0"></span> $\overline{16}$ **Smart TV**

## <span id="page-42-1"></span>16.1 **เกี่ยวกับ Smart TV**

#### เชื่อมตอ **Philips Smart LED TV**

<span id="page-42-4"></span>เครื่องนี้กับอินเตอรเน็ตและพบกับโลกใหมแหงทีวี คุณสามารถเชื่อมตอแบบใชสายกับเราเตอรหรือเชื่อมตอกับ Wi-Fi แบบไรสายได

ดวยทีวีที่เชื่อมตอกับเครือขายภายในบานของคุณ สมารทโฟนจะสามารถแสดงภาพถายบนทีวี คุณสามารถเลนวิดีโอ ที่จัดเก็บบนคอมพิวเตอรหรือควบคุมทีวีดวยแท็บเล็ตของคุณได

ดวยทีวีที่เชื่อมตอกับอินเตอรเน็ต คุณจึงสามารถดูวิดีโอที่เชาจากรานวิดีโอออนไลน ้อ่านคู่มือทีวีออน<sup>์</sup>ไลน์

หรือบันทึกรายการทีวีสุดโปรดของคุณลงในฮารดไดรฟ USB ได แอปพลิเคชัน Smart TV จะชวยเพิ่มความสนุกดวยความบันเทิงแ ละบริการแสนสะดวกทุกประเภท

## <span id="page-42-2"></span>16.2 **สิ่งที่คุณตองมี**

ในการเพลิดเพลินกับ **แอปพลิเคชัน Smart TV**

คุณตองเชื่อมตอทีวี เขากับเราเตอรที่มีการเชื่อมตออินเตอรเน็ตแบบความเร็วสูง (บรอดแบนด)

คุณสามารถใชเครือขายภายในบานที่เชื่อมตอกับอินเตอรเน็ตได โดยไมจำเปนตองใชคอมพิวเตอร

สำหรับขอมูลเพิ่มเติม ใหกด  **คำหลัก** และคนหา **เครือขาย**

#### **เคล็ดลับ**

ในการป้อนข้อความหรือเลื่อนไปที่หน้าอินเตอร์เน็ตได้ง่ายยิ่งขึ้น คุณสามารถเชื่อมตอแปนพิมพ USB และเมาส USB กับทีวีได สำหรับขอมูลเพิ่มเติม ใหกด  **คำหลัก** และคนหา **แปนพิมพ USB** หรือ **เมาส USB**

## <span id="page-42-3"></span>16.3 **ตั้งคา Smart TV**

ครั้งแรกที่คุณเปด Smart TV คุณตองกำหนดคาการเชื่อมตอของคุณ อานและยอมรับตามขอกำหนดและเงื่อนไขเพื่อดำเนินการตอ หากคุณไม่ต้องการตั้งค่า Smart TV ให้กด <del>เ</del>

#### **ลงทะเบียน**

ในการลงทะเบียนกับคลับ Philips . . .

**1 -** เลือก **ลงทะเบียน** แลวกด **OK**

**2 -** ปอนอีเมลแอดเดรสของคุณ แลวเลือก **ดำเนินการตอ** แลวกด **OK 3 -** ยืนยันอีเมลแอดเดรส

**การควบคุมโดยผูปกครอง**

ในการล็อคแอปพลิเคชันสำหรับผูใหญอายุ 18 ปขึ้นไป . . .

**1 -** เปดการควบคุมโดยผูปกครองของ Smart TV โดยการเลือก **เปดใชงาน** จากนั้นกด **OK**

- **2** ปอนรหัส PIN สำหรับปลดล็อคที่คุณเลือก
- **3** ยืนยันรหัส PIN ของคุณ

แอปพลิเคชันสำหรับผูใหญอายุ 18 ปขึ้นไปจะถูกล็อค ่ ในการเปิดแอปพลิเคชั้นที่ถูกล็อค ให้เลือกแอปพลิเคชัน แล้วกด **OK** ทีวีจะขอใหคุณปอนรหัส 4 หลัก

16.4

# **แอปพลิเคชัน Smart TV**

## **เปด Smart TV**

หนาเริ่มตน Smart TV เปนสวนเชื่อมตอกับอินเตอรเน็ต คุณสามารถเชาภาพยนตรออนไลน อานหนังสือพิมพ ดูวิดีโอ ตลอดจนฟงเพลง นอกจากนี้ยังสามารถซื้อของออนไลน เปิดหน้าเครือข่ายสังคม (Twitter, . . .) หรือดูโปรแกรมทีวีเมื่อคุณตองการดวยทีวีออนไลน ในการทำกิจกรรมตางๆ นี้ ใหคุณเปด Apps จากไซตอินเตอรเน็ตที่ปรับใหเหมาะกับทีวี โดยที่ทีวีของคุณเชื่อมตอกับอินเตอรเน็ต คุณสามารถเปด Smart TV

#### **เปด Smart TV**

ในการเปิดหน้าเริ่มต้น Smart TV ให้กด **»ู Smart TV** หรือคุณสามารถกด เลือก **Smart TV** แลวกด **OK**

TV จะเชื่อมตอกับอินเตอรเน็ตและเปดหนาเริ่มตน Smart TV ซึ่งอาจใชเวลาสองสามวินาที

#### **ปด Smart TV**

ในการปดหนาเริ่มตน Smart TV ใหกด และเลือกกิจกรรมอื่น

TP Vision Europe B.V. จะไมรับผิดชอบใดๆ ตอเนื้อหาและคุณภาพของเนื้อหาจากผูใหบริการเนื้อหา

## **หนาเริ่มตน Smart TV**

- **1** บนทีวีของคุณแลวตอนนี้
- **2** App ของคุณ
- **3** คลัง App
- **4** อินเตอรเน็ต
- **5** App ที่แนะนำ
- **6** คนหา
- **7** ปุมสีตางๆ สำหรับควบคุม

#### **App ของคุณ**

คุณเริ่มการใชงาน App จากหนาเริ่มตน Smart TV หากหนาเริ่มตนไมมี App ใดๆ คุณสามารถเพิ่ม App จากคลัง App ได

#### **คลัง App**

ในคลัง App คุณจะพบกับ App ทั้งหมดที่มี

#### **อินเตอรเน็ต**

App อินเตอรเน็ต จะเปด World Wide Web บนทีวีของคุณ

<span id="page-43-0"></span>บนทีวีของคุณ คุณสามารถดูเว็บไซตทาง อินเตอรเน็ต ได แตเว็บไซตสวนใหญไมไดปรับมาเพื่อใหเหมาะกับหนาจอทีวี - บางปลักอิน (เช่น ในการดูหน้าหรือวิดีโอ) จะไม่มีในที่วิของคุณ - หนาอินเตอรเน็ตจะแสดงเปนหนาเดียวตอครั้งและเต็มจอ

#### **App ที่แนะนำ**

ในหนาตางนี้ Philips จะแสดง App ที่ แนะนำ สำหรับประเทศของคุณ App สำหรับทีวีออนไลน หรือการเลือกภาพยนตรใหเชาจากรานวิดีโอ คุณสามารถเลือกและเปดไดจากหนาตาง App ที่แนะนำ

#### **คนหา**

ี ด้วย ค้นหา คุณสามารถค้นหา App ที่เกี่ยวข้องจากคลัง App <sup>ไ</sup>ด้ ปอนคำสำคัญในฟลดขอความ เลือก แลวกด **OK** เพื่อเริ่มการคนหา คุณสามารถปอนคำสำคัญอยางเชน ชื่อ เรื่อง ประเภท และคำอธิบายในการคนหา หรือคุณสามารถปล่อยฟิลด์ข้อความว่างไว้แล้วค้นหาการค้นหา/ค ำสำคัญที่นิยมใชกันมากที่สุดซึ่งมีอยูหลายประเภท โดยในรายการของคำสำคัญที่พบ ใหเลือกคำสำคัญแลวกด **OK** เพื่อคนหารายการตางๆ ดวยคำสำคัญนั้น

## **เปด App**

ในการเปิด App คุณต้องเพิ่ม App นั้นไปในรายการ App ในหน้าเริ่มต้น Smart TV ก่อน คุณสามารถเพิ่ม App ไปในรายการของคุณไดจากคลัง App รายการ App ของคุณบนหน้าเริ่มต้น Smart TV อาจมีความยาวหลายหนา ใชปุมลูกศรเพื่อไปยังหนากอนหนา หรือหน้าถัดไป นอกจากนิ ไห้กด **=== +** (หน้าถัดไป) หรือ  **-** (หนากอนหนา)

#### **เปด App**

ในการเปด App **1** - กด แลวเลือก **Smart TV 2** - ในหนาเริ่มตน ใหเลือกไอคอน App แลวกด **OK** ่ ใน App ให้กด <del>(</del>⊿ เพื่อย้อนกลับ 1 ขั้นตอนหรือหน้า

#### **ปด App**

ในการปด App และยอนกลับไปยังหนาเริ่มตน Smart TV ใหกด *<u><b>I* Smart TV</u>

#### **โหลดหนา App ใหม**

หากหน้า App ไม่ไหลดอยางถูกต้อง ให้กด **== OPTIONS** แลวเลือก **โหลดใหม** เพื่อโหลดหนาใหม

#### **ซูม**

ในการซูมเข้าบนหน้า App . . .

**1** -กด  **OPTIONS** แลวเลือก **ซูมหนา**

**2** - ใชแถบเลื่อนเพื่อตั้งคาระดับการซูม

**3** - ยอนกลับไปยังมุมมองปกติโดยการตั้งคาแถบเลื่อนใหม

#### **ดูขอมูลความปลอดภัย**

คุณสามารถตรวจสอบระดับการรักษาความปลอดภัยของหนา App ได

ในหน้า App ให้กด **== OPTIONS** แล้วเลือก **ขอมูลการรักษาความปลอดภัย** หากเครื่องหมายล็อค ี ปรากฏถัดจากภาพแอนิเมชั่นของการโหลดที่ด้านล่างของหน้าจอ ในขณะที่โหลดหนาอยู แสดงวาการถายโอนมีความปลอดภัย

#### **การแสดงความคิดเห็นบน App**

เลือกแอปพลิเคชันแลวกด  **การแสดงความคิดเห็น** เพื่อเลือกปุม 'ชอบ' หรือ 'ไมชอบ' แลวสงคำแนะนำหรือ ขอคิดเห็น มาที่เรา นอกจากนี้ คุณยังสามารถรายงานการทำงานผิดปกติของ App ได

#### **จัดการ App ของคุณ**

ในรายการ App บนหน้าเริ่มต้น Smart TV คุณสามารถ . . .

#### • **ลบ App**

ในการลบ App ออกจากรายการ ใหเลือกไอคอน App แลวกด  **ลบ** App จะยังอยูในคลัง App

### • **ยาย App**

ในการจัดตำแหนง App ในรายการ ใหเลือกไอคอน App กด  **ยาย** และใชปุมลูกศรเพื่อจัดตำแหนง App กด **OK** เพื่อยืนยันตำแหนง

#### • **ล็อค App**

ในการล็อค App ใหเลือกไอคอน App แลวกด  **ล็อค** เมื่อคุณล็อค App คุณตองปอนรหัส PIN 4 หลักที่คุณไดตั้งคาสำหรับการควบคุมโดยผูปกครองเมื่อกำหนดคา Smart TV โดย App ที่ล็อคจะกำกับด้วยเครื่องหมายล็อค **A** ในรายการ

ในการปลอดล็อค App ใหเลือกไอคอน App แลวกด  **ปลดล็อค** โดยคุณตองปอนรหัส PIN 4 หลักเพื่อปลดล็อค

## **คลัง App**

เปด **คลัง App** ใน Smart TV เพื่อเรียกดูแอปพลิเคชัน คอลเลคชันเว็บไซตที่ปรับใหเหมาะสมกับทีวี

ด้นหาแอปพลิเคชันสำหรับวิดีโอ YouTube,<br>หนังสือพิมพ์ภายในประเทศ, อัลบั้มภาพออน<sup>1</sup>ไลน์, Twitter ฯลฯ นอกจากนี้ยังมีแอปพลิเคชันสำหรับเช่าวิดีโอจากร้านวิดีโอออนไ ลน และแอปสำหรับดูรายการทีวีที่คุณพลาด หากคลัง App ไมมีสิ่งที่คุณกำลังมองหา ใหลองหาดวยการทองอินเตอรเน็ตบนทีวี

## **App วิดีโอเชา**

ดวย Video store App ใน Smart TV คุณสามารถเชาภาพยนตรเรื่ องโปรดจากรานเชาวิดีโอออนไลนได คุณสามารถชำระเงินดวยบัตรเครดิตไดอยางปลอดภัย

#### **เชาภาพยนตร**

**1 -** เปด Video store App ในรายการ App ของคุณ หรือเลือกวิดีโอที่แนะนำในหนาเริ่มตน Smart TV

- **2** เลือกภาพยนตร
- **3** ทำการชำระเงินออนไลน

ี่ 4 - เริ่มการดูวิดีโอ โดยคุณสามารถใช้ปุ่ม ► (เล่น) และ <sub>II</sub> (หยุดชั่วคราว)

รานวิดีโอสวนใหญจะขอใหคุณสรางบัญชีล็อกอิน

**สตรีมมิ่งวิดีโอ** ดวยทีวีเครื่องนี้

<span id="page-44-2"></span>คุณสามารถดูภาพยนตรเชาที่สงมาในรูปแบบสตรีมมิ่งวิดีโอ คุณสามารถดูภาพยนตรไดเกือบทันที คุณอาจตองมีฮารดไดรฟ USB เพื่อจัดเก็บบัฟเฟอรของวิดีโอ หากคุณเชื่อมตอฮารดไดรฟ USB คุณยังสามารถดาวนโหลดภาพยนตรเชาจากรานวิดีโอที่มีสำ หรับการดาวนโหลดภาพยนตรเทานั้น โดยคุณสามารถหยุดชั่วครา วหรือรีสตารทภาพยนตรเชาที่ดาวนโหลดมาได ์ ดูข้อมูลของร้านวิดีโอเกี่ยวกับระยะเวลาในการเช่าภาพยนตร์

#### **ความหนาแนนของขอมูลในเครือขายอินเตอรเน็ต**

#### **(Internet Traffic)**

การสตรีมมิ่งหรือการดาวนโหลดวิดีโอหลายๆ เรื่องอาจทำใหความ หนาแนนของขอมูลในเครือขายอินเตอรเน็ตของคุณเกินขีดจำกัด รายเดือน

# **ทีวีออนไลน**

ดวย App ทีวี ออนไลน บนหนาเริ่มตน Smart TV\* คุณสามารถดูโ ปรแกรมทีวีที่คุณพลาดหรือดูโปรแกรมทีวีเมื่อใดก็ได

#### **เปดทีวีออนไลน**

ในการเปิด App ทีวีออนไลน์ . . .

**1 - กด พู Smart TV** 

**2 -** ในหนาเริ่มตน ใหเลือกไอคอน  **ทีวีออนไลน** แลวกด **OK**

**3 -** เลือกโปรแกรมบนหนา แลวกด **OK** เพื่อเริ่มดู คุณสามารถใชปุม (เลน) และ (หยุดชั่วคราว)

#### **รายการตอสถานีถายทอด**

ในการดูโปรแกรมทีวีออนไลนซึ่งเรียงลำดับตามสถานีถายทอด ใหกด  **สถานีถายทอดทั้งหมด** เลือกสถานีถายทอด แลวกด **ตกลง**

\* หากมีในภูมิภาคของคุณ

#### <span id="page-44-0"></span>16.5

## **Multi view**

เมื่อคุณอยูบนแอปพลิเคชัน Smart TV หรืออินเตอรเน็ต คุณสามารถดูชองทีวีปจจุบันได **Multi view** จะเปดหนาจอเล็กสำหรับชองทีวีถัดจากหนาจอ Smart TV

ในการเปด Multi view…

- **1** กด  **SMART TV** เพื่อเปด Smart TV
- **2** กด  **MULTI VIEW** เพื่อเปดหนาจอเล็ก
- **3** กด  **+** หรือ **–** เพื่อเปลี่ยนชองทีวีในหนาจอเล็ก

<span id="page-44-1"></span>เมื่อเปด Multi view คุณไมสามารถใชตัวชี้รีโมทคอนโทรล หรือใชเมาส USB ที่เชื่อมตอในหนาจอ Smart TV

## 16.6 **รีเซ็ต Smart TV**

ในการรีเซ็ตการเชื่อมตอกับ Smart TV ใหลบหนวยความจำอินเตอรเน็ตในทีวี คุณจะลบการลงทะเบียน Philips Smart TV และการตั้งคาการจัดอันดับของผูปกครอง, ล็อกอิน Video store App, รายการโปรดแอปพลิเคชัน Smart TV ทั้งหมด รวมถึงบุคมารคและประวัติการใชงานอินเตอรเน็ตของคุณ

ในการลบหนวยความจำอินเตอรเน็ต . . . **1** - กด และเลือก **ตั้งคา** และกด **OK 2** - เลือก **การตั้งคาเครือขาย** > **ลบหนวยความจำอินเตอรเน็ต** และกด **OK**

# <span id="page-45-4"></span><span id="page-45-0"></span>**Multi room (ดูหลายเครื่อง)**

## <span id="page-45-1"></span>17.1 **เกี่ยวกับ Multi room**

โดยใช้ Multi Room

คุณสามารถดูรายการทีวีจากทีวีเครื่องอื่นในบานของคุณ โปรแกรมจะไดรับการสตรีมจากทีวีเครื่องหนึ่งไปสูอีกเครื่องหนึ่ง คุณสามารถสตรีมรายการทีวีไปยังทีวีที่ไมไดเชื่อมตอเสาอากาศ หรือไมมีสมารทการดที่มีการสมัครสมาชิกได นอกจากนี้คุณยังสา ้<br>เมารถสตรีมรายการที่บันทึกจากทีวีที่มีการเชื่อมต่อฮาร์ดไดรฟ์ได้อี กด้วย

ทีวีที่จะสตรีมรายการไปยังทีวีเครื่องอื่นจะตองเปดอยูและตองจูน ไปที่ชองรายการที่ตองการหรือเลนรายการที่บันทึกเอาไว

#### การสตรีมชองทีวีโดยใช Multi Room

จะลดขนาดความละเอียดของภาพ ที่ระดับความละเอียดสูงสุด 720p คุณไมสามารถสตรีมชองวิทยุได บางสถานีถายทอดมีการป กปองรายการของตนเองเพื่อปองกันการสตรีมในลักษณะนี้

## <span id="page-45-2"></span>17.2 **สิ่งที่คุณตองมี**

ในการสตรีมรายการทีวีจากทีวีเครื่องหนึ่งไปยังอีกเครื่องหนึ่ง รายการดังกลาวตองถายทอดผานชองทีวีดิจิตอล

ทีวีทั้งสองเครื่องจะตองเชื่อมตอกับเครือขายไรสายภายในบานข

้องคุณ<br>ี สำหรับข้อมูลเพิ่มเติมให้กด **— คำหลัก** ค้นหา **เครือขายไรสาย**

นอกจากนี้ทีวีทั้งสองเครื่องจะต้องมีเลขที่รุ่นของ Philips ที่ลงทายดวย 8 หรือสูงกวา - เชน xxXXXxxx**8** คุณอาจจำเปนตองอัพเดตทีวีรุนเกาดวยซอฟตแวรลาสุด บนทีวีรุนเกาใหอานบทวิธีใชใน อัพเดตซอฟตแวร

ตรวจสอบใหแนใจวาทีวีทั้งสองเครื่องมีการตั้งคา **เปดดวย Wi-Fi (WoWLAN)** เปดอยูในการตั้งคาทีวี

ในการตรวจสอบการตั้งคานี้บนทีวี...

**1 -** กด เลือก **ตั้งคา** แลวกด **OK 2 -** เลือก **การตั้งคาเครือขาย** > **เปดดวย Wi-Fi** แลวเลือก **เปด** และกด **ตกลง 3 -** กด  **BACK** ซ้ำๆ หากจำเปน เพื่อปดเมนู

## <span id="page-45-3"></span> $\overline{17.3}$ **การใชงาน Multi room (ดูหลายเครื่อง)**

# **การใชงานเปนครั้งแรก**

เมื่อคุณเริ่มใช้งาน Mulți room ในครั้งแรก ใหคุณเปดทีวีทั้งสองเครื่อง

เมื่อทีวีเครื่องนี้ทำการเชื่อมตอกับทีวีอีกเครื่อง ทีวีอีกเครื่องนั้นจะปรากฏในเมนู **เลือกเครือขาย** โดยอัตโนมัติ แมวาจะอยูในโหมดสแตนดบาย

## **สตรีมชองทีวี**

เมื่อใช Multi room คุณสามารถดูชองทีวีปจจุบัน หรือเปิดรายการช่องของทีวีเครื่องอื่นได้ หากคุณเลือกชองจากรายการ ทีวีอีกเครื่องก็จะเปลี่ยนเปนชองที่คุณเลือกดวย หากทีวีเครื่องอื่น มีตัวปรับสัญญาณดาวเทียมแบบภายในตัวพรอมกับชองที่ติดตั้งไ ว หรือมีฮารดดิสกไดรฟ (HDD) ที่เชื่อมต่ออยู่พร้อมกับรายการบันทึกต่างๆ\* คุณก็สามารถดูรายการเหลานั้นบนทีวีเครื่องนี้ได คุณจะไมสามาร ถเปลี่ยนชองไดในขณะที่ทีวีอีกเครื่องทำการบันทึก อยูในโหมดหยุดทีวีชั่วคราว ้ในการดูช่องที่วิจากทีวีเครื่องอิน .<sub>.</sub>. . **1** - ตรวจสอบใหแนใจวาทีวีอีกเครื่องอยูในโหมดสแตนดบาย\* หรือเปดอยู **2** - บนทีวีเครื่องนี้ ใหกด  **SOURCES** เลือก **เลือกเครือขาย** แลวกด **OK 3** - หากทีวียังไมไดเชื่อมตอกับเครือขายภายในบานของคุณ การเชื่อมตอเครือขายจะเริ่มตนโดยอัตโนมัติ หากทีวีเชื่อมตออยูแลว ใหไปที่ขั้นตอน 4 **4 - ไนเมนู เลือกเครือข่าย ให้**เลือกชื่อของทีวีอีกเครื่อง แล้วกด **OK** หากคุณมีทีวีหลายเครื่องในบาน คุณอาจตองเปลี่ยนชื่อของทีวีอีกเครื่องที่ตองการ โดยคุณสามารถเปลี่ยนชื่อจากทีวีเครื่องนั้นไดโดยตรง **5** - เลือกสิ่งที่คุณต้องการดูจากทีวีอีกเครื่อง . . . • ในการดูชองปจจุบันของทีวีอีกเครื่อง ใหเลือก **ชองปจจุบัน** แลวกด **OK** • ในการเปดรายการชองของทีวีเครื่องอื่น ใหเลือก **ดูทีวี** แลวกด (ขวา) • ในการเปดรายการชองดาวเทียมของทีวีเครื่องอื่น ใหเลือก **ดูดาวเทียม** แล้วกด ► (ขวา) • ในการเปดรายการบันทึก\* บนทีวีเครื่องอื่น ใหเลือก **ดูการบันทึก** แล้วกด ▶ (ขวา) • คุณสามารถเปลี่ยนช่องได้โดยใช้ **=== +** และ **=== - คุณจะ**ไม่สา มารถเปลี่ยนชองไดในขณะที่ทีวีอีกเครื่องทำการบันทึก อยูในโหมดหยุดทีวีชั่วคราว \* ในการเปิดทีวีอีกเครื่องจากโหมดุสแตนด์บาย หรือดูรายการบันทึกของทีวีเครื่องนั้นจาก HDD ที่เชื่อมต่อ ทีวีทั้งสองเครื่องจะตองมีหมายเลขประเภทที่ลงทายดวย 8

หรือสูงกว่า เช่น xxXXXxxx8 หรือ xxXXXxxx9

# **ชื่อทีวี**

ในการเปลี่ยนชื่อทีวี . . . กด > **ตั้งคา** > **การตั้งคาเครือขาย** > **ชื่อเครือขายทีวี**

# <span id="page-47-3"></span><span id="page-47-0"></span>18**การตั้งคา**

## <span id="page-47-1"></span>18.1 **เมนูตั้งคา**

## **การตั้งคาภาพและเสียงดวน**

ดวย **การตั้งคาภาพและเสียงดวน** คุณจะสามารถตั้งคาการก ำหนดค่าส่วนตัวพินฐานของภาพได้ภายในไม่กี่ขั้นตอนง่ายๆ การตั้งคาของคุณจะถูกจัดเก็บไวภายใต **สไตลภาพ** - **สวนตัว** คุณสามารถกลับมายังการกำหนดคาสวนตัวของภาพของคุณไดห ากมีการเปลี่ยนแปลงการตั้งคาบางประการ คุณสามารถตั้งคาสำหรับการตั้งคาภาพที่ตองการไดสำหรับทุกๆ กิจกรรมทีวีหรืออุปกรณที่เชื่อมตอแตละอุปกรณ

หากตองการกลับไปยังการตั้งคาภาพที่ตองการ ขณะดูทีวีชองหนึ่ง ใหกด เลือก **สไตลภาพ** และเลือก **สวนตัว**

ี่ หากต้องการตั้งค่าภาพอย่างรวดเร็ว . . .

**1 -** กด เลือก **ตั้งคา** แลวกด **OK**

**2 -** เลือก **การตั้งคาภาพและเสียงดวน** และกด **OK** ทำตามขั้นตอนจนเสร็จสิ้น

สำหรับขอมูลเพิ่มเติม ใหกด คำหลักและคนหา **สไตลภาพ**

# **ตั้งคาทีวี**

ในเมนู **ตั้งคาทีวี** คุณสามารถปรับ การตั้งคาทั้งหมดได รายการ **การตั้งคาทั่ว ไป** ในเมนูมีชุดการตั้งค่าต่างๆ เช่น **ภาษาของเมนู ตั้งเวลาปด ปดตัวตั้งเวลา การเขาถึงสากล** และอื่นๆ

สำหรับขอมูลเพิ่มเติม ใหกด  **คำหลัก** และค้นหาหัวข้อที่คุณต้องการ

## **คนหาชอง**

ดวย **คนหาชอง** คุณสามารถอัพเดตรายการชองปจจุบันของคุณ และคนพบชองใหมๆ ที่เพิ่มเขามาในรายการชองของคุณได นอกจากนี้ยังสามารถเริ่มตนการติดตั้งชองทั้งหมดใหมได ทั้งนี้การ อัพเดตช่องหรือการเริ่มต้นการติดตั้งช่องใหม่อาจใช้เวลาสักคร่

กด  **คำหลัก** และคนหา **ชอง, อัพเดต** หรือ **ชอง, ติดตั้งอีกครั้ง**

# ์ตั้ง**ด่า**ช่อง

ในเมนู **การตั้งคาชอง** คุณสามารถตั้งคาภาษาที่ตองการของคุณ หรือตั้งคา **ระบบการไดยินบกพรอง** และ **การบรรยายเสียง**

<span id="page-47-2"></span> สำหรับผูที่มีความบกพรองทางการไดยินและทางสายตา คุณสามารถตั้งคาการจัดอันดับอายุเพื่อปองกันไมใหเด็กๆ ดูรายการที่มีการจัดอันดับ และตั้งคาหรือเปลี่ยนรหัสปองกันเด็ก คุณสามารถเปดการอัพเดตชองอัตโนมัติ ทำการทดสอบการรับสัญญาณดิจิตอล

หรือติดตั้งช่องอนาล็อกด้วยตนเองได้

**ภาษา**

กด  **คำหลัก** และคนหา **ภาษาเสียงพากย** หรือ **คำบรรยาย**

**การเขาใชทั่วไป**

กด  **คำหลัก** และคนหา **การเขาใชทั่วไป** สำหรับผูใชที่มีความบกพรองในการมองเห็นและการไดยิน

#### **การติดตั้งชองสถานี**

กด  **คำหลัก** และคนหา **อัพเดตชองอัตโนมัติ** หรือ **ขอความการอัพเดตชอง** นอกจากนี้ คนหา **ติดตั้งดวยตนเอง** เพื่อติดตั้งชองอะนาล็อกหรือ **DVB** เพื่อเปลี่ยนสัญญาณการเชื่อมตอเสาอากาศ

#### **ล็อคกันเปด**

กด  **คำหลัก** และคนหา **ระบบปองกันเด็ก**

## **เชื่อมตอกับเครือขาย**

กด  **คำหลัก** และคนหา **เครือขาย, ไรสาย** หรือ **เครือขาย, มีสาย**

## **การตั้งคาเครือขาย**

กด  **คำหลัก** และคนหา **เครือขาย, การตั้งคา**

## **อัพเดตซอฟตแวร**

กด  **คำหลัก** และคนหา **ซอฟตแวร, อัพเดตอินเตอรเน็ต** หรือ **ซอฟตแวร, อัพเดต USB**

## **อัพเดตซอฟตแวร**

กด  **คำหลัก** และคนหา **ซอฟตแวร, อัพเดต USB**

## **ตั้งคาซอฟตแวร**

กด  **คำหลัก** และคนหา **ซอฟตแวร, เวอรชันปจจุบัน**

## **ดูการสาธิต**

ดวย **การสาธิต** ในเมนู

A คุณจะสามารถชมวิดีโอสาธิตที่แสดงคุณสมบัติดานคุณภาพของ ภาพของทีวีของคุณได

#### <span id="page-48-0"></span>18.2 **ภาพ**

## **สไตลภาพ**

สาหรับการปรับตั้ง ภาพ อย่างง่าย คุณสามารถเลือกการตั้งคาที่ตั้งไวลวงหนาดวย **สไตลภาพ** ได

**1 -** ขณะดูชองทีวี กด แลวเลือก **สไตลภาพ 2 -** เลือกสไตล แลวกด **OK**

สไตล์ภาพที่มีให้เลือกได้แก่ . . .

#### • **สวนตัว** -

- การกำหนดคาสวนตัวของคุณที่กระทำในการตั้งคาภาพดวน
- **สดใส** เหมาะอยางยิ่งสำหรับการรับชมในตอนกลางวัน
- **เปนธรรมชาติ-** การตั้งคาภาพเปนธรรมชาติ
- **มาตรฐาน** การตั้งคามาตรฐานโรงงาน

• **ภาพยนตร** - เหมาะอยางยิ่งสำหรับการดูภาพยนตร

• **ภาพถาย** - เหมาะอยางยิ่งสำหรับการดูภาพถาย **เรียกคืนสไตล**

ดวย **สไตลภาพ** ที่เลือก คุณสามารถปรับการตั้งคาภาพใน **เซ็ตอัพ** > **ตั้งคาทีวี** > **ภาพ**…

สไตลที่เลือกจะจัดเก็บการเปลี่ยนแปลงของคุณ เราขอแนะนำใหคุณปรับการตั้งคาภาพสำหรับสไตล **สวนตัว** เทานั้น

ในการเรียกคืนสไตล์เป็นค่าเดิม

**1 -** กด และเลือก **เซ็ตอัพ** และกด **ตกลง 2 -** เลือก **การตั้งคาทีวี** > **ภาพ** > **สไตลภาพ** แลวเลือกสไตลที่คุณตองการรีเซ็ต

**3 -** กด  **เรียกคืนสไตล**

**4 -** เลือก **ใช** และกด **ตกลง** สไตลจะถูกเรียกคืน

**5 -** กด ซ้ำๆ หากจำเปน เพื่อปดเมนู

สำหรับขอมูลเพิ่มเติมเกี่ยวกับการปรับเปลี่ยนการตั้งคาแตละภาพ ใหกด  **คำหลัก** และคนหา **ภาพ**

#### **บาน** หรือ **รานคา**

หากสไตลภาพถูกเปลี่ยนกลับเปน **สดใส** ทุกครั้งที่คุณเปดทีวี แสดงวาที่ตั้งของทีวีถูกตั้งไวเปน **รานคา** ้ ซึ่งเป็นการตั้งค่าเพื่อส่งเสริมการขายในร้านค้า หากตองการตั้งคาทีวีสำหรับการใชงานที่บาน . . .

**1 -** กด และเลือก **ตั้งคา** และกด **OK 2 -** เลือก **การตั้งคาทีวี** > **การตั้งคาทั่วไป** > **ตำแหนง** แลวกด **OK 3 -** เลือก **บาน** แลวกด **OK**

**4 -** กด ซ้ำๆ หากจำเปน เพื่อปดเมนู

## **การตั้งคาภาพ**

#### **สี**

ดวย **สี** คุณสามารถปรับความอิ่มตัวของสีของภาพได หากต้องการปรับสี . .

**1 -** กด และเลือก **ตั้งคา** และกด **OK 2 -** เลือก **การตั้งคาทีวี** > **ภาพ** > **สี**

- **3** กด (ขวา) และปรับคาดวย (ขึ้น) หรือ (ลง)
- **4** กด ซ้ำๆ หากจำเปน เพื่อปดเมนู

#### **ความคมชัด**

#### ดวย **ความเปรียบตาง**

คุณสามารถปรับความเปรียบตางของภาพได

หากต้องการปรับความเปรียบต่าง . . .

- **1** กด และเลือก **ตั้งคา** และกด **OK**
- **2** เลือก **การตั้งคาทีวี** > **ภาพ** > **ความเปรียบตาง**
- **3** กด (ขวา) และปรับคาดวย (ขึ้น) หรือ (ลง)
- **4** กด ซ้ำๆ หากจำเปน เพื่อปดเมนู

#### **ความคมชัด**

#### ดวย **ความคมชัด**

คุณสามารถปรับระดับความคมชัดความละเอียดสูงใหกับภาพได

หากต้องการปรับความคมชัด . . .

- **1** กด และเลือก **ตั้งคา** และกด **OK**
- **2** เลือก **การตั้งคาทีวี** > **ภาพ** > **ความคมชัด**
- **3** กด (ขวา) และปรับคาดวย (ขึ้น) หรือ (ลง)
- **4** กด ซ้ำๆ หากจำเปน เพื่อปดเมนู

### **การตั้งคาภาพขั้นสูง**

#### **การตั้งคาสี**

### **การปรับสีใหดีขึ้น**

ดวย **การปรับสีใหดีขึ้น** คุณสามารถปรับปรุงความเขมสี และรายละเอียดในสีสวาง

หากต้องการปรับระดับ . . .

- **1** กด และเลือก **ตั้งคา** และกด **OK**
- **2** เลือก **การตั้งคาทีวี** > **ภาพ** > **ขั้นสูง** > **สี**
- > **การปรับสีใหดีขึ้น**
- **3** กด (ขวา) แลวเลือก **สูงสุด ปานกลาง ต่ำสุด** หรือ **ปด**
- **4** กด ซ้ำๆ หากจำเปน เพื่อปดเมนู

### **อุณหภูมิสี**

#### ดวย **อุณหภูมิสี**

คุณสามารถตั้งคาภาพใหมีอุณหภูมิสีที่ตั้งไวลวงหนาหรือเลือก **์กำหนดเอง** เพื่อตั้งค่าอุณหภูมิด้วยตนเองด้วย **อุณหภูมิสีที่กำหนดเอง**

#### **อุณหภูมิสี**

และอุณหภูมิสีที่กำหนดเองเปนการตั้งคาสำหรับผูใชที่มีความชำ นาญ

หากต้องการเลือกค่าที่ตั้งไว้ล่วงหน้า

- **1** กด และเลือก **ตั้งคา** และกด **OK**
- **2** เลือก **การตั้งคาทีวี** > **ภาพ** > **ขั้นสูง** > **สี** > **อุณหภูมิสี**
- **3** กด (ขวา) และเลือก **ปกติ อบอุน** หรือ **เย็น** เลือก
- **กำหนดเอง** หากตองการตั้งคาอุณหภูมิสีดวยตนเอง
- **4** กด ซ้ำๆ หากจำเปน เพื่อปดเมนู

### <span id="page-49-0"></span>**อุณหภูมิสีที่กำหนดเอง**

#### ดวย **อุณหภูมิสีที่กำหนดเอง**

คุณสามารถตั้งคาอุณหภูมิสีไดดวยตนเอง หากตองการตั้งคา **อุณหภูมิสีที่กำหนดเอง** อันดับแรกใหเลือก **กำหนดเอง** ในการตั้งคา **อุณหภูมิสี** เพื่อใหเมนู **อุณหภูมิสีที่กำหนดเอง** พรอมใชงาน ทั้งนี้ **อุณหภูมิสีที่กำหนดเอง** เปนการตั้งคาสำหรับผูใชที่มีความชำนาญ

หากต้องการตั้งค่าอุณหภูมิสีที่กำหนดเอง . . .

- **1** กด และเลือก **ตั้งคา** และกด **OK**
- **2** เลือก **การตั้งคาทีวี** > **ภาพ** > **ขั้นสูง** > **สี**
- > **อุณหภูมิสีที่กำหนดเอง**
- **3** กด (ขวา)
- **4** เลือกการตั้งคาดวยปุมลูกศร
- **5** กด **OK** เพื่อยืนยันการตั้งคา
- **6** กด ซ้ำๆ หากจำเปน เพื่อปดเมนู

#### **การตั้งคาความเปรียบตาง**

#### **โหมดความเปรียบตาง**

ดวย **โหมดความเปรียบตาง** คุณสามารถตั้งระดับที่สามารถลด <sub>ิ</sub> การสิ้นเปลืองพลังงานโดยการหรี่ความเข้มในหน้าจอ เลือกระดับการสิ้นเปลืองพลังงานที่คุมคาที่สุด หรือสำหรับภาพที่มีความเขมที่เหมาะสมที่สุด

หากต้องการปรับระดับ . . .

**1 -** กด และเลือก **ตั้งคา** และกด **OK 2 -** เลือก **การตั้งคาทีวี** > **ภาพ** > **ขั้นสูง** > **ความเปรียบตาง** > **โหมดความเปรียบตาง 3 -** กด (ขวา) และเลือก **ภาพดีที่สุด ทรงพลังที่สุด มาตรฐาน** หรือ **ปด 4 -** กด ซ้ำๆ หากจำเปน เพื่อปดเมนู

#### **ความสวาง**

#### ดวย**ความสวาง**

คุณสามารถตั้งระดับความสวางของสัญญาณภาพ ทั้งนี้ ความสวางเปนการตั้งคาสำหรับผูใชที่มีความชำนาญ เราขอแนะ น

ำให ผูใชที่ยั

งไมชำนาญปรั บความสวางของภาพดวยการตั้งคา**ความเปรียบตาง**

#### หากต้องการปรับระดับ . . .

**1 -** กด และเลือก **ตั้งคา** และกด **OK**

**2 -** เลือก **การตั้งคาทีวี** > **ภาพ** > **ขั้นสูง** > **ความเปรียบตาง** > **ความสวาง**

- **3** กด (ขวา) และปรับคาดวย (ขึ้น) หรือ (ลง)
- **4** กด ซ้ำๆ หากจำเปน เพื่อปดเมนู

### **ความเปรียบตางวิดีโอ**

## ดวย **ความเขมวิดีโอ** คุณสามารถลดความเขมของวิดีโอได

หากต้องการปรับระดับ . . .

- **1** กด และเลือก **ตั้งคา** และกด **OK**
- **2** เลือก **การตั้งคาทีวี** > **ภาพ** > **ขั้นสูง** > **ความเปรียบตาง**
- > **ความเปรียบตางวิดีโอ**
- **3** กด (ขวา) และปรับคาดวย (ขึ้น) หรือ (ลง)
- **4** กด ซ้ำๆ หากจำเปน เพื่อปดเมนู

#### **แกมมา**

ดวย **แกมมา** คุณสามารถตั้งคาความสองสวางและความเปรียบต างของภาพแบบนอนลิเนียร ทั้งนี้แกมมาเปนการตั้งคาสำหรับผูใชที่มีความชำนาญ

หากต้องการปรับระดับ . . .

- **1** กด และเลือก **ตั้งคา** และกด **OK**
- **2** เลือก **การตั้งคาทีวี** > **ภาพ** > **ขั้นสูง** > **ความเปรียบตาง**
- > **แกมมา**
- **3** กด (ขวา) และปรับคาดวย (ขึ้น) หรือ (ลง)
- **4** กด ซ้ำๆ หากจำเปน เพื่อปดเมนู

#### **การตั้งคาความคมชัด**

#### **ความละเอียดขั้นสูง**

ดวย **ความละเอียดขั้นสูง** จะใหความคมชัดที่สูงในขอบและคอนทัวรที่เปนเสน

หากตองการเปดหรือปด . . .

- **1** กด และเลือก **ตั้งคา** และกด **OK**
- **2** เลือก **การตั้งคาทีวี** > **ภาพ** > **ขั้นสูง** > **ความคมชัด** >
- **ความละเอียดขั้นสูง**
- **3** กด (ขวา) แลวเลือก **เปด** หรือ **ปด**
- **4** กด ซ้ำๆ หากจำเปน เพื่อปดเมนู

#### **การลดสัญญาณรบกวน**

#### ดวย **การลดเสียงรบกวน**

คุณสามารถกรองและลดระดับสัญญาณรบกวนในภาพได

หากต้องการปรับการลดเสียงรบกวน . . .

- **1** กด และเลือก **ตั้งคา** และกด **OK**
- **2** เลือก **การตั้งคาทีวี** > **ภาพ** > **ขั้นสูง** > **ความคมชัด**
- > **การลดสัญญาณรบกวน**
- **3** กด (ขวา) แลวเลือก **สูงสุด ปานกลาง ต่ำสุด** หรือ **ปด**
- **4** กด ซ้ำๆ หากจำเปน เพื่อปดเมนู

#### **การลดจุดรบกวน MPEG**

#### ดวย **การลดจุดรบกวน MPEG**

คุณสามารถทำใหการเปลี่ยนสัญญาณดิจิตอลในภาพนุมนวล ี่ ส่วนใหญ่แล้วจะสามารถเห็นจุดรบกวน MPEG เป็นช่องเล็กๆ หรือขอบหยักในภาพ

<span id="page-50-1"></span>หากต้องการลดจดรบกวน MPEG  $\ldots$ 

- **1** กด และเลือก **ตั้งคา** และกด **OK**
- **2** เลือก **การตั้งคาทีวี** > **ภาพ** > **ขั้นสูง** > **ความคมชัด** > **การลดจุดรบกวน MPEG**
- **3** กด (ขวา) แลวเลือก **สูงสุด ปานกลาง ต่ำสุด** หรือ **ปด**
- **4** กด ซ้ำๆ หากจำเปน เพื่อปดเมนู

## **เกมหรือคอมพิวเตอร**

คุณสามารถเปลี่ยนทีวีเปนการตั้งคาภาพที่ตองการสำหรับเลนเกม หรือสำหรับการใช้ทีวีเป็นหน้าจอคอมพิวเตอร์ มีการตั้งค่าสำหรับ **เกม** หรือ **คอมพิวเตอร** ตางกัน

หากมีการตั้งคาประเภทอุปกรณไวถูกตองในเมนูแหลงสัญญาณ วาเปนเครื่องเลนเกมหรือคอมพิวเตอร ทีวีจะเปลี่ยนเปนการตั้งคา ที่ต้องการโดยอัตโนมัติเมื่อคุณเปลี่ยนไปใช้อุปกรณ์นั้น หากคุณเปลี่ยนการตั้งคาดวยตนเอง อยาลืมปดการตั้งคาเมื่อคุณเปลี่ยนไปดูทีวี หรืออุปกรณที่เชื่อมตออื่นๆ

หากต้องการเปลี่ยนการตั้งค่าด้วยตนเอง

- **1** กด และเลือก **ตั้งคา** และกด **OK**
- **2** เลือก **การตั้งคาทีวี** > **ภาพ** > **ขั้นสูง** > **รูปแบบกิจกรรม**

**3 -** เลือก **เกม คอมพิวเตอร** หรือ **ทีวี** การตั้งคา **ทีวี**

- จะกลับไปที่การตั้งคาภาพสำหรับการดูทีวี
- **4** กด ซ้ำๆ หากจำเปน เพื่อปดเมนู

# ้พื้นที่ใช้งาน

หากคุณติดตั้งทีวีในร้านค้า คุณสามารถตั้งคาทีวีใหแสดงแบนเนอรโปรโมชั่นของรานได โดย **สไตลภาพ** จะตั้งคาเปนแบบ **สดใส** โดยอัตโนมัติ และ **ปดตัวตั้งเวลา**อัตโนมัติจะถูกปด

หากต้องการตั้งค่าทีวีเป็นตำแหน่งร้านค้า . . .

**1 -** กด และเลือก **ตั้งคา** และกด **OK 2 -** เลือก **การตั้งคาทีวี** > **การตั้งคาทั่วไป** > **ตำแหนง** แลวกด **OK 3 -** เลือก **รานคา** แลวกด **OK 4 -** กด ซ้ำๆ หากจำเปน เพื่อปดเมนู

## <span id="page-50-0"></span>18.3 **เสียง**

## **Sound style**

ี สำหรับการปรับตั้ง เสียง อย่างง่าย คุณสามารถเลือกการตั้งคาที่ตั้งไวลวงหนาดวย **สไตลเสียง** ได

- **1** ในขณะที่ดูชองทีวีใหกด จากนั้นเลือก **สไตลเสียง**
- **2** เลือกสไตล แลวกด **OK**

สไตล์เสียงต่างๆ ได้แก่ . . .

- **สวนตัว** การปรับแตงเสียงในแบบของคุณเอง
- **ดั้งเดิม** มาตรฐานจากโรงงาน
- **ภาพยนตร** เหมาะอยางยิ่งสำหรับการดูภาพยนตร
- **เพลง** เหมาะอยางยิ่งสำหรับการฟงเพลง
- **เกม** เหมาะอยางยิ่งสำหรับการเลนเกม

• **ขาว-** - เหมาะอยางยิ่งสำหรับเสียงพูด

#### **เรียกคืน สไตลเสียง**

ดวยสไตลเสียงที่เลือก คุณสามารถปรับการตั้งคาเสียงใน **เซ็ตอัพ** > **ตั้งคาทีวี** > **เสียง**… สไตลที่เลือกจะจัดเก็บการเปลี่ยนแปลงของคุณ เราขอแนะนำใหคุณปรับการตั้งคาเสียงสำหรับสไตล **สวนตัว** เทานั้น

ในการเรียกคืนสไตล์เป็นค่าเดิม...

- **1** กด และเลือก **ตั้งคา** และกด **OK**
- **2** เลือก **การตั้งคาทีวี** > **เสียง** > **สไตลเสียง**
- แลวเลือกสไตลที่คุณตองการรีเซ็ต
- **3** กด  **เรียกคืนสไตล**
- **4** เลือก **ใช** และกด **ตกลง** สไตลจะถูกเรียกคืน
- **5** กด BACK ซ้ำๆ หากจำเปน เพื่อปดเมนู

กด  **คำหลัก** และคนหา **เสียง** เพื่อการปรับแตงการตั้งคาแตละเสียง

## **การตั้งคาเสียง**

#### **Bass**

ดวย **เบส** คุณสามารถปรับระดับของโทนเสียงต่ำได

หากต้องการปรับระดับ . . .

- **1** กด และเลือก **ตั้งคา** และกด **OK**
- **2** เลือก **การตั้งคาทีวี** > **เสียง** > **เบส**
- **3** กด (ขวา) และปรับคาดวย (ขึ้น) หรือ (ลง)
- **4** กด ซ้ำๆ หากจำเปน เพื่อปดเมนู

#### **เสียงแหลม**

ดวย **เสียงแหลม** คุณสามารถปรับระดับของโทนเสียงสูงได

หากต้องการปรับระดับ . . .

- **1** กด และเลือก **ตั้งคา** และกด **OK**
- **2** เลือก **การตั้งคาทีวี** > **เสียง** > **เสียงแหลม**
- **3** กด (ขวา) และปรับคาดวย (ขึ้น) หรือ (ลง)
- **4** กด ซ้ำๆ หากจำเปน เพื่อปดเมนู

#### **โหมดเสียงรอบทิศ**

ในโหมด **รอบทิศ** คุณสามารถตั้งคาเอฟเฟกตเสียงของลำโพงทีวี หากต้องการตั้งค่าโหมดรอบทิศ . . .

- **1** กด และเลือก **ตั้งคา** และกด **OK**
- **2** เลือก **การตั้งคาทีวี** > **เสียง** > **โหมดรอบทิศ**
- **3** กด (ขวา) แลวเลือก **สเตอริโอ** หรือ **Incredible surround**
- **4** กด ซ้ำๆ หากจำเปน เพื่อปดเมนู

#### <span id="page-51-0"></span>**ระดับเสียงหูฟง**

#### ดวย **ระดับเสียงหูฟง**

คุณสามารถตั้งระดับเสียงของหูฟงที่เชื่อมตอแบบแยกเฉพาะได

หากต้องการปรับระดับเสียง

- **1** กด และเลือก **ระดับเสียงหูฟง** ในแถบเมนู
- **2** กด (ขึ้น) หรือ (ลง) เพื่อปรับระดับเสียง
- **3** กด ซ้ำๆ หากจำเปน เพื่อปดเมนู

### **การตั้งคาเสียงขั้นสูง**

#### **การปรับระดับเสียงอัตโนมัติ**

ดวย **ปรับระดับเสียงอัตโนมัติ** คุณสามารถตั้งคาทีวีใหลดระดั บความแตกต่างของระดับเสียงที่เกิดขึ้นทันทีโดยอัตโนมัติ โดยทั่วไปจะเปนชวงเริ่มตนของโฆษณา หรือเมื่อคุณเปลี่ยนชอง

หากต้องการเปิดหรือปิด . . .

**1 -** กด และเลือก **ตั้งคา** และกด **OK 2 -** เลือก **การตั้งคาทีวี** > **เสียง** > **ขั้นสูง** > **การปรับระดับเสียงอัตโนมัติ 3 -** กด (ขวา) แลวเลือก **เปด** หรือ **ปด 4 -** กด ซ้ำๆ หากจำเปน เพื่อปดเมนู

### **ลำโพงทีวี**

คุณสามารถสงเสียงทีวีไปยังอุปกรณเสียงที่เชื่อมตอได เชน ระบบโฮมเธียเตอรหรือระบบออดิโอ ดวย **ลำโพงทีวี** คุณสามารถเลือกไดวาคุณตองการฟงเสียงทีวีจากที่ใด และคุณตองการควบคุมอยางไร

• หากคุณเลือก **ปด** คุณจะปดลำโพงทีวีโดยถาวร

• หากคุณเลือก **ลำโพงทีวี** ลำโพงทีวีจะเปดตลอด

ดวยอุปกรณเสียงที่เชื่อมตอกับ HDMI CEC ี คุณสามารถใช้การตั้งค่า EasyLink อย่างใดอย่างหนึ่งได้

• หากคุณเลือก **EasyLink** ทีวีจะสงเสียงทีวีไปยังอุปกรณเสียง โดยทีวีจะปดลำโพงทีวีเมื่ออุปกรณดังกลาวเลนเสียง

• หากคุณเลือก **EasyLink เริ่มอัตโนมัติ** ทีวีจะเปดอุปกรณเสียง สงเสียงทีวีไปยังอุปกรณ และปดลำโพงทีวี

เมื่อเลือก **EasyLink** หรือ **EasyLink เริ่มอัตโนมัติ** คุณยังคงสา มารถเปลี่ยนเปนลำโพงทีวีหรือลำโพงอุปกรณในเมนูเสียง

หากต้องการตั้งค่า ลำโพงทีวี . . .

**1 -** กด และเลือก **ตั้งคา** และกด **OK 2 -** เลือก **การตั้งคาทีวี** > **เสียง** > **เอาตพุตเสียง 3 -** กด (ขวา) แลวเลือก **ปด**, **ลำโพงทีวี**, **EasyLink** หรือ **EasyLink เริ่มอัตโนมัติ 4 -** กด ซ้ำๆ หากจำเปน เพื่อปดเมนู

ในการสลับลำโพงทันที . . .

1 - ขณะกำลังดูทีวี ให้กด **== OPTIONS** แล้วเลือก **ภาพและเสียง 2 -** เลือก **ลำโพง** แลวเลือก **ทีวี** หรือ **แอมพลิไฟเออร** (อุปกรณเสียง) **3 -** กด ซ้ำๆ หากจำเปน เพื่อปดเมนู

## **เสียงใสชัดเจน**

### ดวย **เสียงใสชัดเจน**

คุณสามารถปรับปรุงเสียงสำหรับเสียงพูดได ซึ่งเหมาะสำหรับรายการขาว โดยคุณสามารถเปดหรือปดการปรับปรุงเสียงพูดก็ได

หากต้องการเปิดหรือปิด . . .

- **1** กด และเลือก **ตั้งคา** และกด **OK**
- **2** เลือก **ตั้งคาทีวี** > **เสียง** > **ขั้นสูง** > **เสียงใสชัดเจน**
- **3** กด (ขวา) แลวเลือก **เปด** หรือ **ปด**
- **4** กด ซ้ำๆ หากจำเปน เพื่อปดเมนู

#### **HDMI ARC**

หากคุณไมตองการ Audio Return Channel (ARC) บนการเชื่อมตอ HDMI ใดๆ คุณสามารถปดสัญญาณ ARC ได

สำหรับขอมูลเพิ่มเติม ใหกด  **คำหลัก** และคนหา **HDMI ARC**

#### **รูปแบบสัญญาณเสียงออก**

ดวย **รูปแบบสัญญาณเสียงออก** คุณสามารถตั้งคาสัญญาณเสี ยงออกของทีวีใหเหมาะกับความสามารถในการประมวลผลเสียงข ้องระบบโฮมเธียเตอร์ของคุณได้

ี่ ส*ำ*หรับข้อมูลเพิ่มเติม ให้กด **— คำหลัก** และค้นหา **รูปแบบสัญญาณเสียงออก**

#### **การปรับระดับสัญญาณเสียงออก**

ดวย **การปรับระดับสัญญาณเสียงออก** คุณสามารถปรับระดั บเสียงของระบบโฮมเธียเตอรไดดวยระดับเสียงทีวี เมื่อคุณเปลี่ยนไปใชอุปกรณอีกเครื่องหนึ่ง

ี่ สำหรับข้อมลเพิ่มเติม ให้กด **— คำหลัก** และค้นหา **การปรับระดับเสียงออก**

#### **ดีเลยสัญญาณเสียงออก**

หากคุณตั้งคาดีเลยการซิงคเสียงบนระบบโฮมเธียเตอรของคุณ ในการซิงโครไนซ์เสียงกับภาพ คุณต้องปิด **ดีเลยสัญญาณเสียงออก** บนทีวี

สำหรับขอมูลเพิ่มเติม ใหกด  **คำหลัก** และคนหา **ดีเลยสัญญาณเสียงออก**

#### **การชดเชยสัญญาณเสียงออก**

หากคุณไมสามารถตั้งคาดีเลยบนระบบโฮมเธียเตอร คุณสามารถตั้งคาดีเลยบนทีวีไดดวย **การชดเชยสัญญาณเสียงออก**

สำหรับขอมูลเพิ่มเติม ใหกด  **คำหลัก** และคนหา **ออฟเซ็ตสัญญาณเสียงออก**

# <span id="page-52-1"></span>**ลำโพง**

### **ระบบโฮมเธียเตอร**

คุณสามารถสงเสียงทีวีไปยังอุปกรณเสียงที่เชื่อมตอ - ระบบโฮมเธียเตอรหรือระบบเสียง

คุณสามารถเลือกไดวาคุณตองการฟงเสียงทีวีจากที่ใด และคุณตองการควบคุมอยางไร

• หากคุณเลือก **ปด** คุณจะปดลำโพงทีวีโดยถาวร • หากคุณเลือก **ลำโพงทีวี** ลำโพงทีวีจะเปดตลอด

ดวยอุปกรณเสียงที่เชื่อมตอกับ HDMI CEC ี คุณสามารถใช้การตั้งค่า EasyLink อย่างใดอย่างหนึ่งได้

• หากคุณเลือก **EasyLink** ทีวีจะสงเสียงทีวีไปยังอุปกรณเสียง โดยทีวีจะปดลำโพงทีวีเมื่ออุปกรณดังกลาวเลนเสียง • หากคุณเลือก **EasyLink เริ่มอัตโนมัติ** ทีวีจะเปดอุปกรณเสียง สงเสียงทีวีไปยังอุปกรณ

และปดลำโพงทีวี เมื่อเลือก EasyLink หรือ EasyLink เริ่มอัตโนมัติ คุณยังสามารถสลับไปยังลำโพงทีวีไดถาจำเปน

หากต้องการตั้งค่า ลำโพงทีวี . . .

**1 -** กด และเลือก **ตั้งคา** และกด **OK 2 -** เลือก **การตั้งคาทีวี** > **เสียง** > **เอาตพุตเสียง 3 -** กด (ขวา) แลวเลือก **ปด**, **ลำโพงทีวี**, **EasyLink** หรือ **EasyLink เริ่มอัตโนมัติ 4 -** กด ซ้ำๆ หากจำเปน เพื่อปดเมนู

ในการสลับไปยังลำโพงทันที . . .

**1 -** ขณะกำลังดูทีวี ใหกด **2 -** เลือก **ลำโพง** แลวเลือก **ทีวี** หรือ **แอมพลิไฟเออร** (อุปกรณเสียง) **3 -** กด ซ้ำๆ หากจำเปน เพื่อปดเมนู

## **การจัดวางทีวี**

ในสวนหนึ่งของการติดตั้งครั้งแรก การตั้งคานี้จะถูกตั้งไวเปน **บนแทนวางทีวี** หรือ **ติดตั้งบนกำแพง** หากคุณเปลี่ยนแปลงการจัดวางของทีวีหลังจากการตั้งคาครั้งแรก ใหปรับแตงการตั้งคานี้เพื่อการสรางเสียงที่ดีที่สุด

**1 -** กด และเลือก **ตั้งคา** และกด **OK**

**2 -** เลือก **การตั้งคาทีวี** > **การตั้งคาทั่วไป** > **การจัดวางทีวี** และกด **OK**

**3 -** เลือก **บนแทนวางทีวี** หรือ **ติดตั้งบนกำแพง** แลวกด **OK 4 -** กด ซ้ำๆ หากจำเปน เพื่อปดเมนู

<span id="page-52-0"></span>18.4 **การเขาใชทั่วไป**

## **เปด**

เมื่อเปด **การเขาใชทั่วไป** ้ทีวีจะตั้งค่าสำหรับผู้ที่มีความบกพร่องทางสายตาและการได้ยิน

#### **เปด**

หากคุณไมไดเปด **การเขาใชทั่วไป** ในระหวางการติดตั้ง คุณสามารถเปดไดใน **ตั้งคา** ในการเปิดการเข้าใช้ทั่วไป . . .

**1 -** กด และเลือก **ตั้งคา** และกด **OK**

**2 -** เลือก **การตั้งคาทีวี** > **การตั้งคาทั่วไป** >

**การเขาใชทั่วไป** แลวกด **OK**

**3 -** เลือก **เปด** แลวกด **OK**

**4 -** กด ซ้ำๆ หากจำเปน เพื่อปดเมนู

เมื่อเปด **การเขาถึงสากล** ใน **ตั้งคา** ตัวเลือก **การเขาถึงสากล** จะถูกเพิ่มลงในเมนู ตัวเลือก

## **ระบบการไดยินบกพรอง**

#### **เปด**

ชองทีวีดิจิตอลบางชองถายทอดเสียงพิเศษและบทบรรยายที่ปรับ ใหเหมาะกับผูมีระบบการไดยินบกพรอง เมื่อเปด **ระบบการไดยินบกพรอง** ทีวีจะเปลี่ยนไปเปนเสียงที่ปรับใหเ หมาะสมและบทบรรยายโดยอัตโนมัติ หากมี กอนที่จะสามารถเปด **ระบบการไดยินบกพรอง** คุณตองเปด **การเขาใชทั่วไป**

#### **เปด**

ในการเปิด ระบบการได้ยินบกพร่อง . . .

**1 -** กด  **OPTIONS** เลือก **การเขาใชทั่วไป** แลวกด **OK 2 -** เลือก **ระบบการไดยินบกพรอง** เลือก **เปด** และกด **ตกลง**

ในการตรวจสอบวามีภาษาเสียงพากยสำหรับการไดยินบกพรองห รือไม ใหกด  **OPTIONS** เลือก **ภาษาเสียงพากย** ี และค้นหาภาษาเสียงพากย์ที่ทำเครื่องหมายด้วย <sub>ว</sub>+

หาก **การเข้า ไช้ทั่ว ไป** ไมปรากฏในเมนูตัวเลือก ใหเปด **การเขาใชทั่วไป** ใน **ตั้งคา** สำหรับขอมูลเพิ่มเติม กด  **คำหลัก** และคนหา **การเขาใชทั่วไป**

## **การบรรยายเสียง**

#### **เปด**

ชองทีวีดิจิตอลอาจออกอากาศเสียงบรรยายพิเศษที่อธิบายถึงสิ่งที่

กาลังเกิดขึ้นบนหน้าจอ<br>หากต้องการตั้งค่าเสียงและเอฟเฟกต์สำหรับผู้มีความบกพร่องด้า นการมองเห็น คุณต้องเปิด **การบรรยายเสียง** ก่อน<br>นอกจากนี้ ก่อนที่จะสามารถเปิด **การบรรยายเสียง** ได้ คุณตองเปด **การเขาถึงสากล**

#### **การบรรยายเสียง**

ดวย **การบรรยายเสียง** 

<span id="page-53-0"></span>เสียงบรรยายพิเศษจะถูกเพิ่มเขาไปในเสียงปกติ หากตองการเปดเสียงบรรยายพิเศษ (ถามี) . . .

#### **1 -** เมื่อเปด **การเขาถึงสากล** ใหกด  **OPTIONS** และเลือก **การเขาถึงสากล 2 - เลือก การบรรยายเสียง แลวกด OK 3 -** เลือก **เปด** แลวกด **OK**

คุณสามารถตรวจสอบวาเสียงบรรยายพิเศษใชงานไดแลวหรือไม ในเมนูตัวเลือก เลือก **ภาษาเสียงพากย**

และคนหาภาษาเสียงพากยที่มีเครื่องหมาย

### **ลำโพง / หูฟง**

ดวย **ลำโพง / หูฟง**

คุณสามารถเลือกได้ว่าคุณต้องการฟังเสียงบรรยายพิเศษจากที่ได<br>บนลำโพงทีวีเท่านั้น บนหูฟังเท่านั้น หรือทั้งคู่

หากต้องการตั้งค่า ลำโพง / หูฟัง . . .

**1 -** กด และเลือก **ตั้งคา** และกด **OK**

**2**

- เลือก **การตั้งคาชอง** > **ภาษา** >
- **การบรรยายเสียง** > **ลำโพง / หูฟง** แลวกด **OK**
- **3** เลือก **ลำโพง หูฟง** หรือ **ลำโพง + หูฟง** แลวกด **OK**
- **4** กด ซ้ำๆ หากจำเปน เพื่อปดเมนู

#### **ระดับเสียงมิกซ**

คุณสามารถมิกซระดับเสียงปกติกับเสียงบรรยายพิเศษได

หากต้องการปรับระดับเสียง . . .

**1 -** กด  **OPTIONS** แลวเลือก **การเขาใชทั่วไป** ในแถบเมนู **2 -** เลือก **ระดับเสียงมิกซ** แลวกด **OK** ่ 3 - ใช้ **▲** หรือ ▼ู เพื่อตั้งค่าแถบเลื่อน **4 -** กด **OK** เพื่อยืนยัน

#### **เอฟเฟกตเสียง**

เสียงบรรยายพิเศษบางอัน อาจมีเอฟเฟกต์เสียงพิเศษ เช่น สเตอริโอ หรือการหรี่เสียง

หากตองการเปด **เอฟเฟกตเสียง** (ถามี) . . .

**1 -** กด และเลือก **ตั้งคา** และกด **OK 2 -** เลือก **การตั้งคาชอง** > **ภาษา** > **การบรรยายเสียง** > **เอฟเฟกตเสียง** แลวกด **OK 3 -** เลือก **เปด** หรือ **ปด** แลวกด **OK 4 -** กด ซ้ำๆ หากจำเปน เพื่อปดเมนู

#### **เสียงพูด**

เสียงบรรยายพิเศษอาจมีบทบรรยายสำหรับคำที่พูดดวย หากต้องการเปิดบทบรรยายเหล่านี้ (ถ้ามี) . . . **1 -** กด และเลือก **ตั้งคา** และกด **OK**

**2 -** เลือก **การตั้งคาชอง** > **ภาษา** > **การบรรยายเสียง** > **เสียงพูด** แลวกด **OK**

**3 -** เลือก **การบรรยาย** (เสียง) หรือ **บทบรรยาย** แลวกด **OK**

**4 -** กด ซ้ำๆ หากจำเปน เพื่อปดเมนู

## **คียบี๊พ**

**คียบี๊พ**จะมีเสียงดังทุกครั้งที่คุณกดปุมบนรีโมทคอนโทรล ระดับเสียงบี๊พจะคงที่

ในการเปิดคีย์บี๊พ

**1** - กด  **OPTIONS** เลือก **การเขาใชทั่วไป** แลวกด **OK**

**2** - เลือก **คียบี๊พ** แลวเลือก **เปด**

หาก การเข้าไข้ทั่วไป ไม่ปรากฏในเมนูตัวเลือก ใหเปด **การเขาใชทั่วไป** ใน **ตั้งคา** สำหรับขอมูลเพิ่มเติม กด  **คำหลัก** และคนหา **การเขาใชทั่วไป**

# <span id="page-54-3"></span><span id="page-54-0"></span> $\overline{19}$ ي **ขอมูลจำเพาะผลิตภั ณฑ**

## <span id="page-54-1"></span>19.1 **ดานสิ่งแวดลอม**

## **การประหยัดพลังงาน**

**การตั้งคา ECO** จะรวมการตั้งคาที่ชวยเหลือสิ่งแวดลอมไวให ขณะที่คุณดูชองทีวี กดไอคอน แลวเลือก **การตั้งคา Eco** และกด **ตกลง** การตั้งค่าที่ใช้งานอยู่จะกำกับด้วยเครื่องหมาย  $\boldsymbol{Z}$ คุณสามารถทำเครื่องหมาย หรือเลิกทำเครื่องหมายแตละการตั้งคาไดดวยปุม **OK**

กด อีกครั้งเพื่อปด **การตั้งคา Eco**

#### **การประหยัดไฟ**

สไตลภาพนี้จะตั้งคาภาพในการตั้งคาที่ประหยัดพลังงานไดดีที่สุด สำหรับขอมูลเพิ่มเติม ใหกด  **คำหลัก** และคนหา **สไตลภาพ**

#### **ปดหนาจอ**

หากคุณตองการฟงเพลงเทานั้น คุณสามารถปดหนาจอเพื่อเปนการประหยัดพลังงาน เลือก **ปดหนาจอ** แลวกด **ตกลง** ในการเปดหนาจอกลับมา ให้กดปุ่มใดก็ได้บนรีโมทคอนโทรล (ยกเว้นปุ่ม ( )

#### **ตัวรับแสง\***

ในการประหยัดพลังงาน เซนเซอร Ambient light ในตัวจะลดความสวางของหนาจอทีวีลงเมื่อแสงรอบดานมืดขึ้น ตั วรับแสงภายในตัวจะปรับภาพใหเขากับสภาวะแสงของหองโดยอั ตโนมัติ

\* สำหรับทีวีที่มีตัวรับแสงเทานั้น

### **ปดตัวตั้งเวลา**

หากคุณไมไดกดปุมบนรีโมทคอนโทรลในชวง 4 ชั่วโมง หรือหากทีวีไมไดรับสัญญาณเปนเวลา 10 นาที ทีวีจะปดโดยอัตโนมัติเพื่อประหยัดพลังงาน หากคุณใช้ทีวีเป็นจอมอนิเตอร์ หรือเครื่องรับสัญญาณดิจิตอลในการดูทีวี (กลองรับสัญญาณ - STB) แตคุณไมใชรีโมทคอนโทรลของทีวี ใหปดสวิตชปดอัตโนมัติ

ี นอกจากการตั้งค่า ECO แล้ว ทีวีของคณยังมีเทคโนโลยีที่เป็นมิต ้รกับสิ่งแวดล้อมในด้านการใช้กำลังไฟฟ้า

### <span id="page-54-2"></span>**ปดอุปกรณเมื่อไมใชงาน**

ปดอุปกรณ EasyLink HDMI-CEC (Consumer Electronic Control) ที่เชื่อมต่อซึ่งไม่ได้ไช้งาน

## **European Energy Label**

#### **European Energy Label**

มีขอมูลเกี่ยวกับประเภทการประหยัดพลังงานของผลิตภัณฑนี้ หากประเภทการประหยัดพลังงานของผลิตภัณฑมีสีเขียว ี แสดงว่าผลิตภัณฑ์นี้ใช้พลังงานน้อย บนปายกำกับ คุณสามารถดูขอมูลประเภทการประหยัดพลังงาน ี ค่าเฉลี่ยการสิ้นเปลืองพลังงานของผลิตภัณฑ์นี้<br>และค่าเฉลี่ยการสิ้นเปลืองพลังงานในระยะเวลา 1 ปี นอกจากนี้ ้ คุณสามารถดูข้อมูลเกี่ยวกับค่าการสิ้นเปลืองพลังงานของผลิตภัณ <sub>ี</sub> ฑ์นี้ได้ในเว็บไซต์ของ Philips สำหรับประเทศของคุณที่ **www.philips.com/TV**

## หมดอายุการใช**้งาน**

### **การทิ้งผลิตภัณฑและแบตเตอรี่เกาของคุณ**

ผลิตภัณฑของคุณไดรับการออกแบบ และผลิตดวยวัสดุ และสวนประกอบที่มีคุณภาพสูงซึ่งสามารถนำมารีไซเคิล และใชใหมได

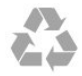

ผลิตภัณฑที่มีสัญลักษณรูปถังขยะและมีกากบาทขีดทับอยู คือผลิตภัณฑ์ที่อยู่ภายใต้ข้อบังคับ European Directive 2002/96/EC

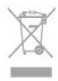

โปรดศึกษาระเบียบการในท้องถิ่นว่าด้วยการแยกเก็บผลิตภัณฑ์ไ ฟฟาและอิเล็กทรอนิกส

โปรดปฏิบัติตามขอบังคับของทองถิ่น

และหามทิ้งผลิตภัณฑเกาของคุณรวมกับขยะภายในบาน การกำ จัดผลิตภัณฑเกาของคุณอยางถูกตองจะชวยปองกันผลสืบเนื่องท ำงลบที่อาจเกิดขึ้นกับสิ่งแวดล้อม และสุขภาพของมนุษย์

ผลิตภัณฑของคุณมีแบตเตอรี่ภายใต European Directive 2006/66/EC ซึ่งไมสามารถทิ้งรวมกับขยะจากครัวเรือนทั่วไปได

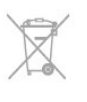

โปรดทราบถึงกฎในทองถิ่นวาดวยการแยกเก็บแบตเตอรี่เนื่องจาก การกำจัดที่ถูกตองจะชวยปองกันมิใหเกิดผลกระทบดานลบตอสิ่ง แวดลอมและสุขภาพของมนุษย

## $\overline{192}$ **การรับสัญญาณ**

- อินพุตสายอากาศ : สายเคเบิลโคแอกเชียล 75 โอหม (IEC75)
- คลื่นที่เครื่องรับวิทยุรับได : Hyperband, S-Channel, UHF, VHF • DVB :
- สำหรับชื่อรุนที่มี PxH: DVB-T (ภาคพื้นดิน, เสาอากาศ)
- COFDM 2K/8K; DVB-C (เคเบิล) QAM
- สำหรับชื่อรุนที่มี PxT: DVB-T2; DVB-C (เคเบิล) QAM

<span id="page-55-4"></span>• การเลนวิดีโออะนาล็อก : NTSC, SECAM, PAL

• การเลนวิดีโอดิจิตอล : MPEG2 SD/HD (ISO/IEC 13818-2),

MPEG4 SD/HD (ISO/IEC 14496-10) • การเลนระบบเสียงดิจิตอล (ISO/IEC 13818-3)

## **หมายเหตุ: ดูประเทศที่เลือกบนปายระบุขอมูลทีวี**

### <span id="page-55-0"></span>19.3 **จอแสดงผล**

## **ประเภท**

• ขนาดจอวัดตามเสนทแยงมุม:

- 81 ซม. / 32 นิ้ว
- 102 ซม. / 40 นิ้ว
- 127 ซม. / 50 นิ้ว
- <span id="page-55-2"></span>• ความละเอียดของจอแสดงผลย่อย:
- PFxxxx9 : 1920x1080p
- PHxxxx9 : 1366x768p

## **ความละเอียดอินพุตสำหรับทีวี HD/FHD**

#### **รูปแบบวิดีโอ**

ความละเอียด — อัตรารีเฟรช

- 480i 60 Hz
- 480p 60 Hz
- 576i 50 Hz
- 576p 50 Hz
- 720p 50 Hz, 60 Hz
- 1080i 50 Hz, 60 Hz
- 1080p 24 Hz, 25 Hz, 30 Hz, 50 Hz, 60 Hz

#### **รูปแบบคอมพิวเตอร**

ความละเอียด (ระหวางกลุมอื่น)

- 640 x 480p 60 Hz
- 800 x 600p 60 Hz
- 1024 x 768p 60 Hz
- 1280 x 768p 60 Hz
- 1360 x 765p 60 Hz
- 1360 x 768p 60 Hz
- <span id="page-55-3"></span>• 1280 x 1024p - 60 Hz
- <span id="page-55-1"></span>• 1920 x 1080p - 60 Hz

## 19.4 **กำลังไฟ**

ข้อมูลจำเพาะของผลิตภัณฑ์อาจเปลี่ยนแปลงได้โดยไม่ต้องแจ้งใ หทราบลวงหนา สำหรับรายละเอียดขอมูลจำเพาะเพิ่มเติมของผลิตภัณฑนี้

โปรดดูที่ [www.philips.com/support](http://www.philips.com/support)

#### **กำลังไฟ**

- แหลงจายไฟหลัก : AC 220-240V +/-10%
- $\bullet$  อุณหภูมิแวดล้อม : 5°C to 35°C
- $\cdot$  การใช้พลังงานขณะสแตนด์บาย : < 0.3W
- คุณสมบัติประหยัดพลังงาน ; การประหยัดพลังงาน ปิดหน้าจอ เซนเซอรตรวจจับแสง ปดตัวตั้งเวลา ปดอุปกรณเมื่อไมใชงาน

ระดับกำลังไฟที่แจงไวบนแผนปายประเภทผลิตภัณฑคือระดับก ารใชพลังงานสำหรับผลิตภัณฑนี้ในกรณีใชงานปกติ (IEC 62087 Ed.2) ระดับกำลังไฟสูงสุดที่แจงไวในวงเล็บใชสำหรับความปลอ ดภัยทางไฟฟา (IEC 60065 Ed. 7.2)

### 19.5 **ขนาดและน้ำหนัก**

#### **32Pxx5300**

• ไมรวมขาตั้งทีวี: กวาง 726.5 มม. - สูง 435.6 มม. - ลึก 76.8 มม. - น้ำหนัก ±4.98 กก.

• รวมขาตั้งทีวี:

กวาง 726.5 มม. - สูง 485.4 มม. - ลึก 185.6 มม. - น้ำหนัก ±5.73 กก.

#### **40Pxx5300**

• ไมรวมขาตั้งทีวี: กวาง 903.5 มม. - สูง 523.1 มม. - ลึก 88.1 มม. - น้ำหนัก ±7.82 กก.

• รวมขาตั้งทีวี:

กวาง 903.5 มม. - สูง 576.7 มม. - ลึก 222.1 มม. - น้ำหนัก ±9.72 กก.

#### **50Pxx5300**

• ไมรวมขาตั้งทีวี: กวาง 1123.6 มม. - สูง 646.7 มม. - ลึก 63.8 มม. - น้ำหนัก ±12.9 กก. • รวมขาตั้งทีวี: กวาง 1123.6 มม. - สูง 709.2 มม. - ลึก 259.3 มม. - น้ำหนัก ±15.48 กก.

## 19.6 **การเชื่อมตอ**

#### **ดานหลังของทีวี**

- Audio In (DVI เป็น HDMI): Stereo mini-jack 3.5 มม.
- CVBS: Audio L/R, CVBS in, RGB
- SCART: Audio L/R, CVBS in, RGB
- YPbPr : Y Pb Pr, Audio L/R : Stereo mini-jack 3.5 มม.
- เอาตพุตระบบเสียงดิจิตอล: ออปติคัล, Toslink
- LAN เครือขาย : RJ45

<span id="page-56-1"></span>• HDMI in พรอมดวย ARC

#### **ดานขางของทีวี**

- $\cdot$  HDMI in พร้อมด้วย ARC
- USB 2.0
- ชองเสียบการดสำหรับการเชื่อมตอปกติ: CI+/CAM
- หูฟง: Stereo mini-jack 3.5 มม.

## <span id="page-56-0"></span>19.7 **มัลติมีเดีย**

#### **การเชื่อมตอ**

- $\cdot$  USB 2.0
- Ethernet LAN RJ-45
- Wi-Fi 802.11b/g/n (ในตัว)
- **ระบบไฟล USB ที่รองรับ**
- FAT 16, FAT 32, NTFS

#### **รูปแบบการเลน**

• รูปแบบ : 3GP, AVCHD, AVI, MPEG-PS, MPEG-TS, MPEG-4, Matroska (MKV), Quicktime (MOV, M4V, M4A), Windows Media (ASF/WMV/WMA)

• การเข้ารหัสวิดีโอ : MPEG-1, MPEG-2, MPEG-4 Part 2,

MPEG-4 Part 10 AVC (H264), VC-1, WMV9

• การเข้ารหัสออดิโอ : AAC, HE-AAC (v1/v2), AMR-NB, Dolby Digital, Dolby Digital Plus, DTS 2.0 + Digital Out™, MPEG-1/2/2.5 Layer I/II/III (รวมถึง MP3), WMA (v2 ถึง v9.2),

WMA Pro (v9/v10)

• คำบรรยาย :

– รูปแบบ : SAMI, SubRip (SRT), SubViewer (SUB), MicroDVD (TXT), mplayer2 (TXT), TMPlayer (TXT)

– การเขารหัสอักขระ : UTF-8, ยุโรปกลางและยุโรปตะวันออก (Windows-1250), ซีริลลิค (Windows-1251), กรีก (Windows-1253), ตุรกี (Windows-1254), ยุโรปตะวันตก (Windows-1252)

- การเข้ารหัสภาพ : JPEG
- ขอจำกัด :
- อัตราบิตรวมที่รองรับสูงสุดสำหรับไฟลสื่อ 30Mbps
- อัตราบิตวิดีโอที่รองรับสูงสุดสำหรับไฟลสื่อ 20Mbps
- รองรับ MPEG-4 AVC (H.264) มากถึง High Profile @ L4.1
- รองรับ VC-1 มากถึง Advanced Profile @ L3

#### **Wi-Fi Certified Miracast™**

ทีวีนี้รองรับอุปกรณ์ WiDi 4. $\mathrm{\mathsf{x}}$ 

#### **ซอฟตแวร Media Server ที่รองรับ (DMS)**

• PC - Microsoft Windows XP, Vista หรือ Windows 7 – คุณสามารถใชซอฟตแวรเซิรฟเวอรสื่อ DLNA certified® ใดๆ ก็ได

- Microsoft Windows Media Player
- Mac OS X

– คุณสามารถใชซอฟตแวรเซิรฟเวอรสื่อ DLNA certified® ใดๆ ก็ได

• อุปกรณเคลื่อนที่

– Philips TV Apps - iOS, Android

– การใช้งานร่วมกันได้และประสิทธิภาพอาจแปรผันไปตามคุณส ้มบัติของอปกรณ์เคลื่อนที่และซอฟต์แวร์ที่ใช้

#### **ขอกำหนด ESD**

อุปกรณนี้มีประสิทธิภาพตรงตามเกณฑ A ของ ESD ในกรณีที่อุป ้กรณ์ไม่สามารถเรียกคืนโหมดการแบ่งปันไฟล์ได้เนื่องจากการถ่า

## <span id="page-57-4"></span><span id="page-57-0"></span> $\overline{20}$ **ซอฟตแวร**

<span id="page-57-1"></span> $20.1$ 

# **อัพเดตซอฟตแวร**

## **อัพเดตจาก USB**

คุณอาจจำเปนตองอัพเดตซอฟตแวรทีวี ซึ่งตองใชคอมพิวเตอรที่ มีการเชื่อมตออินเตอรเน็ตความเร็วสูงและอุปกรณหนวยความจำ USB ในการอัพโหลดซอฟตแวรบนทีวี ให้ใช้อปกรณ์หน่วยความจำ USB ที่มีพื้นที่ว่าง 256MB โปรดตรวจสอบใหแนใจวาการปองกันการเขียนปดอยู

<span id="page-57-2"></span>**1 - เริ่มอัพเดตบนทีวี** กด เลือก **ตั้งคา** แลวกด **OK** เลือก **อัพเดตซอฟตแวร** > **USB** แลวกด **OK 2 - ระบุทีวี** เสียบหน่วยความจำ USB เข้ากับช่องเสียบ USB ชองใดชองหนึ่งของทีวี เลือก **เริ่ม** แลวกด **OK** ไฟลการระบุตัวตนจะถูกเขียนบนอุปกรณหนวยความจำ USB **3 - ดาวนโหลดซอฟตแวรทีวี** เสียบหนวยความจำ USB เขากับคอมพิวเตอรของคุณ ในอุปกรณหนวยความจำ USB ใหคนหาไฟล **update.htm** และดับเบิลคลิกที่ไฟลนั้น คลิกที่ **สง ID** หากมีซอฟต์แวร์ใหม่ ให้ดาวน์โหลดไฟล์ .zip หลังจากดาวนโหลดเสร็จ ให้เปิดซิปไฟล์และคัดลอกไฟล์ **autorun.upg**<br>ไปยังอุปกรณ์ูหน่วยความจำ USB ห้ามวางไฟล์นี้ในโฟลเดอร์ **4 - อัพเดตซอฟตแวรทีวี** ี เสียบหน่วยความจำ USB เข้ากับทีวีอีกครั้ง<br>การอัพเดตจะเริ่มโดยอัตโนมัติ ้ทีวีจะปิดเครื่องเอง (เป็นเวลา 10 วินาที) และจะเปดเครื่องเองอีกครั้ง โปรดรอสักครู

#### <span id="page-57-3"></span>**อยา . . .**

• ใชรีโมทคอนโทรล • ถอดอุปกรณหนวยความจำ USB ออกจากทีวี

หากเกิดไฟฟาดับระหวางการอัพเดต หามถอดอุปกรณหนวยความจำ USB ออกจากทีวี เมื่อไฟฟากลับเปนปกติ การอัพเดตจะดำเนินการตอ เมื่อเสร็จสิ้นการอัพเดต ขอความ **ดำเนินการเสร็จสมบูรณ** จะปรากฏบนหนาจอ ใหถอดอุปกรณหนวยความจำ USB แลวกด บนรีโมทคอนโทรล

**อยา . . .**

• กด **o** สองครั้ง • กด สวิตช์ เปิด/ปิด บนทีวี ทีวีจะปดเครื่องเอง (เปนเวลา 10 วินาที) และจะเปดเครื่องเองอีกครั้ง โปรดรอสักครู

ซอฟตแวรทีวีจะไดรับการอัพเดต คุณสามารถใชทีวีไดอีกครั้ง เพื่อปองกันไมใหมีการอัพเดตซอฟตแวรทีวีโดยไมเจตนา ใหลบไฟล autorun.upg ออกจากอุปกรณหนวยความจำ USB

## **อัพเดตจากอินเตอรเน็ต**

หากเชื่อมตอทีวีกับอินเตอรเน็ต คุณอาจไดรับขอความจาก TP Vision ใหอัพเดตซอฟตแวรทีวี

คุณตองใชการเชื่อมตออินเตอรเน็ตความเร็วสูง (บรอดแบนด)

หากคุณไดรับขอความนี้ แนะนำใหคุณดำเนินการอัพเดต เลือก อัพเดต และทำตามคำแนะนำบนหนาจอ

นอกจากนี้ คุณยังสามารถหาการอัพเดตใหมไดดวยตนเอง ในการหาการอัพเดต . . .

**1 -** กด และเลือก **ตั้งคา** และกด **OK**

**2 -** เลือก **อัพเดตซอฟตแวร** > **ทีวีที่มีอินเตอรเน็ต** จากนั้น กด **OK** ปฏิบัติตามคำแนะนำที่ปรากฏบนหนาจอ

เมื่ออัพเดตเสร็จสมบูรณแลว ทีวีจะปดเครื่องเองและเปดเครื่องอีกครั้งโดยอัตโนมัติ รอสักครูใหทีวีเปดเครื่องเอง

## $\overline{20.2}$ **เวอรชันซอฟตแวร**

ในการดูเวอร์ชันซอฟต์แวร์ปัจจุบันของทีวี . . .

- **1** กด และเลือก **ตั้งคา** และกด **OK**
- **2** เลือก **การตั้งคาซอฟตแวร** และกด **OK**
- **3** เลือก **ขอมูลซอฟตแวรปจจุบัน** และกด **เวอรชัน**
- **4** กด ซ้ำๆ หากจำเปน เพื่อปดเมนู

## $\frac{1}{20.3}$ **ซอฟตแวรโอเพนซอรส**

โทรทัศนรุนนี้มีซอฟตแวรโอเพนซอรส ดังนั้นเมื่อมีการรองขอ TP Vision Europe B.V. จึงจะส่งสำเนาซอร์สโค้ดที่สอดคล้องโดยสม บูรณสำหรับชุดซอฟตแวรโอเพนซอรสที่ไดรับลิขสิทธิ์ที่ใชในผลิ ้ตภัณฑ์นี้สำหรับการร้องขอการอนุญาตดังกล่าว

ข้อเสนอนี้มีผลเป็นเวลาสามปีหลังจากการซื้อผลิตภัณฑ์ตามข้อมู ลที่ปรากฏในใบเสร็จรับเงิน ในการรับซอรสโคด โปรดสงคำขอเปนภาษาอังกฤษไปที่ . . .

Intellectual Property Dept. TP Vision Europe B.V. Prins Bernhardplein 200 1097 IB Amsterdam The Netherlands

# <span id="page-58-2"></span><span id="page-58-0"></span>21**การแกไขปญหาแล ะการสนับสนุน**

### <span id="page-58-1"></span> $21.1$

# **การแกปญหา**

## ู้ช่อง

### **ไมพบชองดิจิตอลระหวางการติดตั้ง**

ดูขอมูลทางเทคนิคเพื่อตรวจสอบวาทีวีของคุณรองรับ DVB-T หรือ DVB-C ในประเทศของคุณ ตรวจสอบว่าสายทั้งหมดเชื่อมต่ออย่างถูกต้อง ้………………<br>และเลือกเครือข่ายที่ถูกต้องแล้ว

## **ชองที่ติดตั้งไวกอนหนาจะไมอยูในรายการชอง**

้ ตรวจสอบว่าเลือกรายการช่องที่ถูกต้องแล้ว

# **ทั่วไป**

## **ทีวีไมเปดเครื่อง**

• ถอดปลั๊กสายเพาเวอร์จากเต้ารับ รอหนึ่งนาทีแลวเสียบปลั๊กอีกครั้ง • ตรวจสอบวาสายเพาเวอรเสียบแนนหนาดีแลว **เสียงเอี๊ยดเมื่อเปดเครื่องหรือปดเครื่อง**

เมื่อคุณเปด ปด หรือปรับทีวีเปนสแตนดบาย คุณจะไดยินเสียงเอี๊ยดจากโครงเครื่องทีวี เสียงเอี๊ยดนั้นมาจากการหดและขยายตัวตามปกติของทีวี เมื่อเย็นตัวหรืออุนเครื่อง ซึ่งไมมีผลตอประสิทธิภาพการทำงาน

### **ทีวีไมตอบสนองกับรีโมทคอนโทรล**

ทีวีจะใชเวลาสักครูในการเริ่มทำงาน ในระหวางนี้ ทีวีจะไมตอบสนองรีโมทคอนโทรลหรือการควบคุมทีวี ซึ่งถือเปนเรื่องปกติ หากทีวียังไมตอบสนองรีโมทคอนโทรล คุณสามารถตรวจสอบไดวารีโมทคอนโทรลทำงานหรือไม โดยใชกลองโทรศัพทมือถือ ใชโหมดกลองของโทรศัพท และชี้รีโมทคอนโทรลไปที่เลนสกลอง หากคุณกดปุมบนรีโมทคอนโทรล และคุณสังเกตเห็น LED อินฟราเรดสั่นไหวผานกลอง แสดงวารีโมทคอนโทรลทำงานอยู ใหตรวจสอบทีวี ี หากคุณไม่สังเกตเห็นการสั่นไหว รีโมทคอนโทรลอาจชำรุด<br>หรือแบตเตอรี่อ่อน หรือแบตเตอรี่ออน วิธีการตรวจสอบรีโมทคอนโทรลนี้ไมสามารถใชกับรีโมทคอนโทร ลที่จับคูกับทีวีแบบไรสายได

#### **ทีวีจะกลับไปสแตนดบายหลังจากแสดงหนาจอเริ่มตน Philips แลว**

เมื่อที่วีแสตนด์บาย หน้าจอเริ่มต้น Philips จะปรากฏ จากนั้นทีวีจะกลับไปอยูในโหมดสแตนดบาย ซึ่งถือเปนเรื่องปกติ เมื่อทีวีไมไดเชื่อมตอกับแหลงจายไฟ และเชื่อมตอใหม หนาจอเริ่มตนจะปรากฏเมื่อเริ่มตนครั้งตอไป ในการเปดทีวีจากสแตนดบาย ใหกดรีโมทคอนโทรลหรือทีวี

## **ไฟสแตนดบายกะพริบไมหยุด**

ิ ถอดปลักสายเพาเวอร์จากเต้ารับ รอุ 5 นาทีกอนจะเสียบสายพาวเวอรอีกครั้ง หากการกะพริบเกิดขึ้นอีก ให้ติดต่อฝ่ายบริการลูกค้าทีวีของ Philips

### **ภาษาเมนูไมถูกตอง**

เปลี่ยนภาษากลับเปนภาษาของคุณ

- **1** กด และเลือก **ตั้งคา** และกด **OK**
- **2** เลือก **การตั้งคาทีวี** > **การตั้งคาทั่วไป** > **ภาษาเมนู** แลวกด **OK**
- 
- **3** เลือกภาษาที่คุณตองการ แลวกด **OK**
- **4** กด ซ้ำๆ หากจำเปน เพื่อปดเมนู

### **ภาพ**

### **ไมมีภาพ / ภาพผิดเพี้ยน**

- ตรวจสอบว่าเชื่อมต่อเสาอากาศกับทีวีอย่างถูกต้อง
- ตรวจสอบว่าเลือกอุปกรณ์ที่ถูกต้องเป็นแหล่งการแสดงผล
- ตรวจสอบวาอุปกรณภายนอก
- หรือแหล่งการแสดงผลเชื้อมต่ออย่างถูกต้อง

### **มีเสียงแตไมมีภาพ**

- ตรวจสอบวาตั้งคาการตั้งคาภาพอยางถูกตอง
- **การรับสัญญาณเสาอากาศไมดี**
- ตรวจสอบ ีว่าเชื่อมต่อเสาอากาศกับทีวีอย่างถูกต้อง
- ลำโพง อุปกรณเสียงที่ไมไดติดตั้งบนพื้น ไฟนีออน ตึกสูง และวัตถุขนาดใหญอื่นๆ อาจมีผลตอคุณภาพของการรับสัญญาณ หากเปนไปได ใหลองปรับปรุงคุณภาพของการรับสัญญาณโดยก ารเปลี่ยนทิศทางของเสาอากาศ หรือขยับอุปกรณออกหางจากทีวี • หากการรับสัญญาณไมดีบนชองเดียวเทานั้น
- ใหคนหาคลื่นชองนั้น

## **ภาพจากอุปกรณไมดี**

- ตรวจสอบวาเชื่อมตออุปกรณอยางถูกตอง
- ตรวจสอบว่าตั้งค่าการตั้งค่าภาพอย่างถูกต้อง

### **การตั้งคาภาพจะเปลี่ยนหลังจากผานไปสักครู**

ตรวจสอบวาตั้งคา **ตำแหนง** เปน **บาน** แลว คุณสามารถเปลี่ยนและบันทึกการตั้งคาในโหมดนี้ได

### **แบนเนอรโฆษณาปรากฏขึ้น**

ตรวจสอบวาตั้งคา **ตำแหนง** เปน **บาน** แลว

#### **ภาพไมเต็มหนาจอ**

เปลี่ยนเปนรูปแบบภาพอื่น กด

### **รูปแบบภาพเปลี่ยนตลอด เมื่อเปลี่ยนชอง**

เลือกรูปแบบภาพ ไม 'อัตโนมัติ'

### **ตำแหนงภาพไมถูกตอง**

สัญญาณภาพจากบางอุปกรณ์อาจไม่เต็มหน้าจอ ให้ตรัวจสอบเอาต์พุตสัญญาณของอุปกรณ์ที่เชื่อมต่อ

### **ภาพจากคอมพิวเตอรไมเสถียร**

ตรวจสอบวา PC ของคุณใชความละเอียดและอัตรารีเฟรชที่รองรับ

## <span id="page-59-3"></span>**เสียง**

## **ไมมีเสียงหรือคุณภาพเสียงไมดี**

หากไมพบสัญญาณเสียง ทีวีจะปดเอาตพุตเสียงโดยอัตโนมัติ ซึ่งไมใชการทำงานผิดปกติ

- ตรวจสอบว่าตั้งค่าการตั้งค่าเสียงอย่างถูกต้อง
- ตรวจสอบว่าเชื่อมต่อสายทั้งหมดุอย่างถูกต้อง

• ตรวจสอบว่าไม่ได้ปิดเสียง หรือตั้งค่าระดับเสียงเป็นศูนย์

• ตรวจสอบวาเอาตพุตเสียงทีวีเชื่อมตอกับอินพุตเสียงบนระบบโ ฮมเธียเตอร

<span id="page-59-1"></span>เสียงควรดังออกจากลำโพง HTS

• บางอุปกรณอาจตองการใหคุณเปดใชเอาตพุตเสียง HDMI ้ด้วยตนเอง หากเปิดใช้เสียง HDMI อยู่แล้ว แตคุณยังไมไดยินเสียง

ใหลองเปลี่ยนรูปแบบเสียงดิจิตอลของอุปกรณเปน PCM (Pulse Code Modulation)

ใหดูคำแนะนำจากเอกสารที่มาพรอมกับอุปกรณของคุณ

## **การเชื่อมตอ**

#### **HDMI**

• โปรดทราบวาการรองรับ HDCP (High-bandwidth Digital Content Protection)

อาจดีเลย์เวลาที่ทีวีใช้เพื่อแสดงเนื้อหาจากอปกรณ์ HDMI • หากทีวีไมแยกแยะอุปกรณ HDMI และไมแสดงภาพ ใหสลับแหลงสัญญาณจากอุปกรณหนึ่ง ไปอีกอุปกรณ และสลับกลับอีกครั้งหนึ่ง

• หากเสียงมีการหยุดชะงักเปนระยะๆ

ให้ตรวจสอบว่าการตั้งค่าเอาต์พุตจากอุปกรณ์ HDMI ถูกต้อง • หากคุณใช้อะแดปเตอร์ HDMI-to-DVI หรือสาย HDMI-to-DVI ใหตรวจสอบวาสายสัญญาณเสียงเพิ่มเติมเชื่อมตอกับ AUDIO IN (mini-jack เทานั้น) หากมี

#### **EasyLink ไมทำงาน**

• ตรวจสอบว่าอุปกรณ์ HDMI ของคุณใช้ร่วมกับ HDMI-CEC ได้ คุณสมบัติ EasyLink ทำงานรวมกับอุปกรณที่ใชรวมกับ HDMI- CEC ไดเทานั้น

#### **ไอคอนเสียงไมแสดง**

• เมื่ออุปกรณ์เสียง HDMI-CEC เชื่อมต่ออยู่ ้สิ่งนี้ถือเป็นเรื่องปกติ

#### **ภาพ วิดีโอ และเพลงจากอุปกรณ USB ไมแสดง**

• ตรวจสอบวาตั้งคาอุปกรณเก็บขอมูลแบบ USB

เปนใชรวมกับกลุมอุปกรณเก็บขอมูลได

ตามที่อธิบายในเอกสารของอุปกรณเก็บขอมูล

- ตรวจสอบว่าอุปกรณ์เก็บข้อมูลแบบ USB ใช้ร่วมกับทีวีใด้
- <span id="page-59-2"></span>• ตรวจสอบวาทีวีรองรับรูปแบบไฟลเสียงและภาพ

#### **การเลนไฟล USB กระตุก**

<span id="page-59-0"></span>• ประสิทธิภาพการถายโอนของอุปกรณเก็บขอมูลแบบ USB อาจจำกัดอัตราการถายโอนขอมูลไปยังทีวี ซึ่งทำใหการเลนไมดี

## 21.2 **ลงทะเบียน**

ลงทะเบียนเพื่อรับสิทธิประโยชน์ต่างๆ รวมทั้งขอมูลสนับสนุนผลิตภัณฑ (และดาวนโหลดขอมูล) สิทธิในการดูขอมูลผลิตภัณฑใหม ขอเสนอและสวนลดพิเศษ การจับรางวัล

และโอกาสเขารวมการสำรวจความคิดเห็นเกี่ยวกับผลิตภัณฑใหม

ไปที่ **[www.philips.com/welcome](http://www.philips.com/welcome)**

### 21.3 **วิธีใช**

ทีวีนี้มี วิธีใช อยูบนหนาจอ

#### **เปด วิธีใช**

ี่ 1 - กด **ค** เพื่อเปิดเมนูหน้าหลัก

**2 -** เลือก **วิธีใช** แลวกด **OK**

ในการคนหาหัวขอเรียงตามลำดับอักษร ใหเลือก **คำหลัก** ในการอานวิธีใชในรูปแบบหนังสือ ใหเลือก **หนังสือ**

้ก่อนจะทำตามคำแนะนำในวิธีใช้ ให้ปิดวิธีใช้ หากต้องการปิดวิธีใช้ ให้กด ▲

### **วิธีใชทันที**

กดปุม (สีฟา) เพื่อเปดวิธีใชทันที ้วิธีใช้จะเปิดบทที่เกี่ยวข้องกับสิ่งที่คุณกำลังทาอยู่ หรือสิ่งที่เลือกบนทีวี

สำหรับบางกิจกรรม เชน ขอความ (เทเลเท็กซ) ปุมสีตางๆ จะมีฟงกชันเฉพาะและไมสามารถเปดวิธีใชได

### **วิธีใชทีวีบนแท็บเล็ต สมารทโฟน หรือคอมพิวเตอร**

ในการจัดลำดับเพิ่มเติมของคำแนะนำใหงายขึ้น คุณสามารถดาวนโหลดวิธีใชทีวีในรูปแบบ PDF เพื่ออานบนสมารทโฟน แท็บเล็ต หรือคอมพิวเตอรของคุณได หรื อคุณสามารถพิมพหนาวิธีใชที่เกี่ยวของไดจากคอมพิวเตอรของคุ ณ

ในการดาวนโหลดวิธีใช (คูมือผูใช) ใหไปที่ **[www.philips.com/support](http://www.philips.com/support)**

MTK5300\_v8\_20150426

## $21.4$ ้<sup>ว่า</sup>วิธีใช้ออนไลน์

ในการแกปญหาเกี่ยวกับทีวี Philips คุณสามารถปรึกษาฝายสนับสนุนออนไลนของเราได โดยเลือกภาษาของคุณและปอนหมายเลขรุนผลิตภัณฑ

#### ไปที่ **www.philips.com/support**

#### บนเว็บไซตสนับสนุน

คุณจะสามารถคนหาหมายเลขโทรศัพทของประเทศของคุณได เพื่อติดตอกับเราและสามารถอานคำตอบสำหรับคำถามที่พบบอย (FAQ) ในบางประเทศ คุณสามารถสนทนากับพนักงานของเราแ

<span id="page-60-1"></span>ละสอบถามคำถามไดโดยตรงหรือสงคำถามผานทางอีเมล คุณสามารถดาวนโหลดซอฟตแวรทีวีใหมหรือคูมือเพื่ออานบนคอ มพิวเตอรของคุณ

## <span id="page-60-0"></span> $\overline{21.5}$ **ฝายดูแลลูกคา / ซอมแซม**

สำหรับการสนับสนุนและซอมแซม ใหติดตอสายดวนฝายดูแลลูกคาในประเทศของคุณ คนหาหมายเลขโทรศัพทไดในเอกสารที่มาพรอมกับทีวี หรือตรวจสอบรายละเอียดจากเว็บไซตของเราที่ **www.philips.com/support**

#### **หมายเลขรุนทีวีและหมายเลขผลิตภัณฑ**

คุณอาจไดรับการขอใหระบุหมายเลขรุนทีวีและหมายเลขผลิตภั ณฑ ดูหมายเลขเหลานี้ไดบนฉลากของผลิตภัณฑ หรือบนปายพิมพดานหลังหรือขางใตทีวี

#### **คำเตือน**

อยาพยายามซอมแซมทีวีดวยตัวเอง เนื่องจากอาจทำใหเกิดการบาดเจ็บรุนแรง ทำใหทีวีเสียหายจนซอมแซมไมได หรือทำใหการรับประกันของคุณเปนโมฆะ

## <span id="page-61-2"></span><span id="page-61-0"></span> $\overline{22}$ **Safety and care**

## <span id="page-61-1"></span> $\overline{22.1}$ **ปลอดภัย**

## **ขอสำคัญ**

้อ่านและทำความเข้าใจคำแนะนำด้านความปลอดภัยทั้งหมดก่อน ใชทีวี

หากเกิดความเสียหายอันเนื่องมาจากการไมปฏิบัติตามคำแนะนำ จะไมถือรวมในการรับประกัน

# **ยึดทีวีไมใหรวงหลน**

ใหใชตัวยึดติดกับฝาผนังที่ใหมาเพื่อยึดทีวีไมใหรวงหลน ติดตั้งตัวยึดและยึดเขากับทีวี แมวาคุณจะวางทีวีไวบนพื้น

คุณสามารถดูคำแนะนำในคูมือเริ่มตนใชงานอยางยอที่มาพรอมกั บทีวี ในกรณีที่คูมือหาย คุณสามารถดาวนโหลดคูมือไดจาก [www.philips.com](http://www.philips.com)

ไข้เลขทิประเภทผลิตภัณฑ์ของทีวีในการค้นหาคู่มือเริ่มต้นไข้งาน อยางยอเพื่อดาวนโหลด

## **ความเสี่ยงของการเกิดไฟฟาช็อตหรือเ พลิงไหม**

• หามไมใหทีวีเปยกฝนหรือน้ำ หามวางภาชนะที่มีของเหลว เชน แจกัน ใกลกับทีวี หากของเหลวหกรดหรือน้ำเขาทีวี

ใหถอดสายทีวีออกจากเตาเสียบไฟทันที ติดต่อฝ่ายบริการลูกค้าทีวีของ Philips เพื่อตรวจสอบทีวีกอนเริ่มใช

• หามไมใหทีวี รีโมทคอนโทรล

หรือแบตเตอรี่สัมผัสกับความร้อนสูง ห้ามวางใกล้เปลวเทียน เปลวไฟ รวมถึงแสงอาทิตยโดยตรง

• หามใสวัตถุใดๆ

ลงในชองระบายความรอนหรือชองที่เปดไดอื่นๆ ใน TV

• หามวางวัตถุที่มีน้ำหนักมากทับบนสายไฟ

• ระวังอยาใหมีแรงดึงที่ปลั๊กไฟ ปลั๊กไฟที่เสียบไมแนนอาจทำให เกิดประกายไฟหรือไฟลุกไหมได

ระวังไมใหสายตึงมากเกินไปเมื่อคุณหมุนจอทีวี • ในการถอดสายทีวีออกจากแหล่งจ่ายไฟหลัก จะตองถอดปลั๊กไฟของทีวีออก โดยในการถอดสาย ควรดึงที่ตัวปลั๊กไฟเสมอ หามถึงที่สายโดยเด็ดขาด ตรวจสอบใหแนใจวาคุณสามารถเขาถึงปลั๊กไฟ สายไฟ และเตารับไดตลอดเวลา

## **ความเสี่ยงของการบาดเจ็บหรือความเสี ยหายที่มีตอทีวี!**

• เมื่อตองการยกและเคลื่อนยายทีวีที่มีน้ำหนักเกิน 25 กิโลกรัมหรือ 55 ปอนด ตองมีผูยกสองคน

• หากคุณติดตั้งทีวีบนแทนวางทีวี

ใหใชเฉพาะขาตั้งที่ใหมาเทานั้น ยึดขาตั้งเขากับทีวีใหแนน วางทีวีบนพื้นราบและไดระดับสม่ำเสมอที่สามารถรองรับน้ำหนัก ทีวีและแทนวางได

• เมื่อติดตั้งบนผนัง

ใหมั่นใจวาตัวยึดติดผนังสามารถรับน้ำหนักของชุดทีวีได TP Vision ไมรับผิดชอบตอการติดตั้งบนผนังที่ไมเหมาะสมซึ่งทำใหเ กิดอุบัติเหตุ การบาดเจ็บ หรือความเสียหาย

- ส่วนประกอบของผลิตภัณฑ์ทำจากแก้ว โยกทีวีด้วยความระมัดร
- ะวังเพื่อหลีกเลี่ยงการไดรับบาดเจ็บหรือความเสียหาย

### **ความเสี่ยงตอความเสียหายที่มีตอทีวี!**

ก่อนที่คุณจะเชื่อมต่อทีวีกับเต้าเสียบไฟ ตรวจดูให้แน่ใจว่าแรงดั นไฟฟาตรงกับคาที่พิมพบนดานหลังของทีวี ้อย่าเสียบปลักทิวิหากค่าแรงดันไฟฟ้าแตกต่างกัน

# **ความเสี่ยงตอการบาดเจ็บของเด็ก**

ปฏิบัติตามขอควรระวังเพื่อปองกันไมให TV ลมลงและทำใหเด็กๆ ไดรับบาดเจ็บ

- ห้ามวาง TV บนพื้นผิวที่มีผ้าคลมหรือวัสดอื่นๆ ที่สามารถดึงออกได
- ตรวจดูใหแนใจวาไมมีชิ้นสวนของทีวี ยื่นออกมาจากขอบมุม
- หามวางทีวีบนเฟอรนิเจอรที่มีความสูงมาก เชน ชั้นหนังสือ
- โดยไมมีการยึดทั้งเฟอรนิเจอรและทีวี
- เขากับผนังหรือสวนรองรับที่เหมาะสม
- อธิบายให้เด็กๆ เข้าใจเกี่ยวกับอันตรายที่เกิดขึ้นเมื่อปืนขึ้นไปบ นเฟอรนิเจอรเพื่อเอื้อมใหถึงทีวี

### **ความเสี่ยงในการกลืนกินแบตเตอรี่!**

รีโมทคอนโทรลอาจบรรจุแบตเตอรี่แบบเหรียญซึ่งเด็กเล็กสามาร ถกลืนไดโดยงาย โปรดเก็บแบตเตอรี่ใหพนจากมือเด็กตลอดเวลา

## **ความเสี่ยงดานความรอนสูงเกินไป**

หามติดตั้งทีวีในพื้นที่ที่จำกัด ควรใหมีพื้นที่เหลือรอบตัวเครื่องอยางนอย 10 ซม. หรือ 4 นิ้วรอบๆ ทีวีเพื่อระบายอากาศ ตรวจดูใหแนใจวาผามานหรือวัตถุอื่นๆ ไมบังชองระบายอากาศของทีวี

## **พายุฝนฟาคะนอง**

ถอดสายทีวีออกจากเตาเสียบไฟและเสาอากาศกอนที่จะมีพายุฝ นฟาคะนอง

ขณะเกิดพายุฝนฟาคะนอง อยาสัมผัสสวนหนึ่งสวนใดของทีวี สายไฟ หรือสายของเสาอากาศ

## <span id="page-62-1"></span>**ความเสี่ยงตออันตรายเกี่ยวกับการไดยิ น**

หลีกเลี่ยงการใชหูฟงหรือเฮดโฟนในระดับเสียงที่สูงหรือฟงตอเนื่ องนานๆ

## **อุณหภูมิต่ำ**

หากมีการขนยายทีวีในอุณหภูมิที่ต่ำกวา 5°C หรือ 41°F ใหยกทีวีออกจากบรรจุภัณฑ และรอจนกวาอุณหภูมิของทีวีจะเทากับอุณหภูมิหอง กอนที่จะเชื่อมตอทีวีเขากับเตาเสียบ

# **ความชื้น**

อาจมีหยดน้ำเล็กนอยภายในกระจกดานหนาของทีวี (บางรุน) ์ซึ่งเกิดขึ้นไม่บ่อยนักขึ้นอยู่กับอุณหภูมิและความชื้น เพื่อเปนการปองกันไมใหเกิดหยดน้ำ ใหวางทีวีหางจากการโดนแสงแดดโดยตรง ความรอน หรือความชื้นสูง หากมีหยดน้ำ หยดน้ำนั้นจะหายไปเองเมื่อเปดทีวีสองสามชั่วโมง ความชื้นซึ่งทำใหเกิดหยดน้ำจะไมเปนอันตรายตอทีวีหรือทำใหที วีทำงานผิดปกติ

## <span id="page-62-0"></span>22.2 **การดูแลรักษาจอภาพ**

• หามสัมผัส ดัน ถู หรือกระแทกที่หนาจอดวยวัตถุใดๆ ก็ตาม

• ถอดปลั๊กออกจากทีวีกอนทำความสะอาด

• ทำความสะอาดที่วีและกรอบด้วยผ้าน่มหมาดๆ หลีกเลี่ยงการสัมผัส Ambilight LED ที่ด้านหลังข*อ*งทีวี ห้ามใช้สาร

เชน แอลกอฮอล สารเคมี

หรือน้ำยาทำความสะอาดภายในบานทำความสะอาดทีวี

- ในการหลีกเลี่ยงการเปลี่ยนรูปรางหรือสีซีดจาง
- ใหเช็ดหยดน้ำบนเครื่องออกโดยเร็วที่สุด

• หลีกเลี่ยงไมใหมีภาพนิ่ง

ภาพนิ่งคือภาพที่หยุดนิ่งบนหนาจอเปนระยะเวลานาน

ภาพนิ่งบนจอประกอบดวยเมนูบนหนาจอ, แถบสีดำ,

การแสดงเวลา ฯลฯ หากคุณตองใชภาพนิ่ง

ให้ลดความเข้มและความสว่างของหน้าจอ เพื่อให้ได้ภาพที่คมชัด

# <span id="page-63-0"></span>23**เงื่อนไขการใช, ลิขสิ ทธิ์และใบอนุญาต**

## <span id="page-63-1"></span>23.1 <sup>ัวม</sup>ู่<br>เงื่อนไขการใช้

2014 © TP Vision Europe B.V. สงวนลิขสิทธิ์

ผลิตภัณฑนี้จัดจำหนายโดย TP Vision Europe B.V. หรือหนึ่งในบริษัทในเครือ ซึ่งจะเรียกวา TP Vision และเปนผูผลิตผลิตภัณฑ TP Vision เปนผูใหคำรับรองความสัมพั นธ์กับทีวีที่คู่มือฉบับนี้รวมมาในบรรจุภัณฑ์ Philips และ Philips Shield Emblem เป็นเครื่องหมายการค้าจดทะเบียนของ Koninklijke Philips N.V.

ขอมูลจำเพาะอาจเปลี่ยนแปลงไดโดยไมตองแจงใหทราบลวงหน า เครื่องหมายการคาเปนทรัพยสินของ Koninklijke Philips N.V หรือเจ้าของรายนั้น TP Vision

ึ ขอสงวนสิทธิ์ในการเปลี่ยนแปลงผลิตภัณฑ์ได้ตลอดเวลา โดยไม่ มีข้อผกพันที่จะต้องดำเนินการปรับเปลี่ยนผลิตภัณฑ์ก่อนหน้านั้น ใหเหมือนกัน

<span id="page-63-2"></span>วัสดุที่เปนลายลักษณอักษรซึ่งอยูในบรรจุภัณฑทีวี และคูมือที่จัดเก็บอยูในหนวยความจำของทีวี หรือคู่มือที่ดาวน์โหล<sup>ั</sup>ดจากเว็บไซต์ของ Philips website ได้รับควา มเชื่อมั่นวาเพียงพอสำหรับการใชระบบตามวัตถุประสงคที่กำหน ด

ขอมูลในคูมือการใชงานนี้ถือวาเพียงพอสำหรับการใชระบบตามวั ตถุประสงค์ หากผลิตภัณฑ์ หรือระบบหรือกระบวนใดๆ ของผลิตภัณฑถูกใชนอกเหนือจากวัตถุประสงคที่กลาวไวในที่นี้ จะตองไดรับการยืนยันถึงความถูกตองและความเหมาะสมในการ ใช้ตามวัตถุประสงค์ดังกล่าว TP Vision Europe B.V. รับรองว่าข้อ มูลนี้ไมเปนการละเมิดลิขสิทธิ์การจดสิทธิบัตรใดๆ ในสหรัฐอเมริกา และจะไม่มีการรับประกันใดๆ น่อกเหนือจากนี้<br>ทั้งโดยการแสดงออกอย่างชัดแจ้งหรือโดยนัย TP Vision Europe .B.V. ไม่ต้องรับผิดชอบทั้งในดูวามผิดพลาดของเนื้อหาในเอกสาร นี้หรือปญหาใดๆ ที่เกิดจากเนื้อหาในเอกสารนี้ ข้อผิดพล<sup>้</sup>าดที่ร้องเรียนถึง Philips จะไดรับการแกไขและตีพิมพในเว็บไซตฝายสนับสนุนของ Philips โดยเร็วที่สุด เงื่อนไขการรับประกันความเสี่ยงตอการบาดเจ็บ ความเสียหายตอทีวี หรือการรับประกันเปนโมฆะ! อยาพยายามซอมแซมทีวีดวยตัวคุณเอง ใช้ทีวีและอุปกรณ์เสริมตามที่ผู้ผลิตตั้งใจไว้เท่านั้น สัญลักษณ์ข้อ ควรระวังที่พิมพอยูดานหลังของทีวีบงบอกถึงความเสี่ยงตอการถูก ไฟฟาช็อต หามเปดฝาครอบทีวีโดยเด็ดขาด และติดต่อตัวแทนฝ่ายบริการลูกค้าของ Philips ทุกครั้งสำหรับบริการหรือการซอมแซม ทุกการทำงานที่หามอยางชัดเจน หรือการปรับแตง และกระบวนการประกอบที่ไมไดแนะนำ หรือไดรับอนุญาตในคูมือนี้จะทำใหการรับประกันเปนโมฆะ ลักษณะของพิกเซล ผลิตภัณฑ LCD/LED นี้มีจำนวนพิกเซลสีในปริมาณสูง แม้ว่าประสิทธิภาพของพิกเซลจะอยู่ที่ 99.999% หรือมากกว่า แตจุดดำหรือจุดสวาง (แดง, เขียว หรือฟา) ้อาจปรากฏขึ้นอย่างต่อเนื่องบนหน้าจอ

นี่ถือเปนคุณสมบัติทางโครงสรางของจอแสดงผล (ในมาตรฐานอุตสาหกรรมทั่วไป)

และไมใชการทำงานที่ผิดปกติแตอยางใด

ว่าด้วยการปฏิบัติตามข้อบังคับ CE ขอแจ้งให้ทราบว่าผลิตภัณฑ์นี้ เปนไปตามขอกำหนดที่สำคัญและเงื่อนไขที่เกี่ยวของอื่นๆ ของ Directives 2006/95/EC (แรงดันไฟฟาต่ำ) 2004/108/EC (EMC) และ 2011/65/EU (ROHS) วาดวยการปฏิบัติตามขอบังคับ EMF TP Vision Europe B.V. ผลิตและจำหนายผลิตภัณฑจำนวนมากที่ ้มีผู้บริโภคเป็นกลุ่มเป้าหมาย โดยผลิตภัณฑ์ดังกล่าวสามารถปล่อ ยและรับคลื่นแมเหล็กไฟฟาไดเชนเดียวกันกับอุปกรณอิเล็กทรอ นิกสทั่วไป หนึ่งในหลักการดำเนินธุรกิจที่สำคัญของ Philips คือกา รคำนึงถึงสุขภาพและความปลอดภัยสำหรับผลิตภัณฑของเรา ี เพื่อให้สอดคล้องกับกฎหมาย และมาตรฐาน Electro Magnetic Field (EMF) ซึ่งตองใชในชวงเวลาการผลิตสำหรับผลิตภัณฑนั้นๆ Philips มุงมั่นที่จะพัฒนา ผลิต

และขายผลิตภัณฑที่ไมสงผลกระทบที่รายแรงตอสุขภาพ TP Vision ยืนยันวา

้ตราบใดที่ผลิตภัณฑ์ถูกใช้อย่างเหมาะสมตามวัตถุประสงค์ ผู้ใช้จ ะสามารถใช้ผลิตภัณฑ์ได้อย่างปลอดภัยตามข้อพิสูจน์ทางวิทยาศ าสตรในปจจุบัน Philips มีบทบาทสำคัญในการพัฒนา EMF และมาตรฐานความปลอดภัยสากล ซึ่งทำให Philips มีสวนรวมใน การพัฒนามาตรฐานเพิ่มเติมเพื่อนำมาใชกับผลิตภัณฑไดอยางร วดเร็ว

## 23.2 **ลิขสิทธิ์และใบอนุญาต**

## **HDMI**

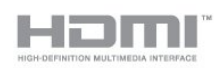

#### **HDMI®**

ข้อความว่า HDMI และ HDMI High-Definition Multimedia Interface และโลโก HDMI เปนเครื่องหมายการคาหรือเครื่องหมายการคาจดทะเบียนของ HDMI Licensing LLC ในสหรัฐอเมริกาและประเทศอื่นๆ

### **Dolby**

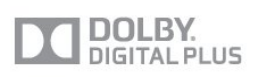

#### **Dolby®**

ผลิตภายใตลิขสิทธิ์จาก Dolby Laboratories โดย Dolby ี และสัญลักษณ์ double-D เป็นเครื่องหมายการค้าของ Dolby Laboratories

#### **DTS 2.0 + Digital Out ™**

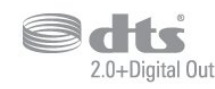

#### **DTS 2.0 + Digital Out™**

ผลิตภายใตใบอนุญาตการจดสิทธิบัตรในสหรัฐอเมริกาหมายเลข: 5,956,674; 5,974,380; 6,487,535 และสิทธิบัตรอื่นๆ ทั่วโลกและในสหรัฐอเมริกาที่ออกแลวและที่รอดำเนินการ DTS, สัญลักษณ์ และ DTS ้พร้้อมสัญลักษณ์ที่ใช้ร่วมกันเป็นเครื่องหมายการค้าจดทะเบียน

และ DTS 2.0+Digital Out เปนเครื่องหมายการคาของ DTS, Inc. ผลิตภัณฑรวมถึงซอฟตแวร © DTS, Inc. สงวนลิขสิทธิ์

#### **DLNA Certified®**

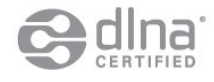

© 2013 Digital Living Network Alliance สงวนลิขสิทธิ์ © 2013 DLNA สงวนลิขสิทธิ์

#### **DTVi**

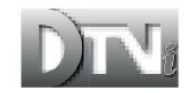

แบรนดและโลโก DTVi เปนเครื่องหมายการคาจดทะเบียนของ Pontifical Catholic University of Rio de Janeiro (PUC-Rio) และ Federal University of Paraíba (UFPB)

#### **Java**

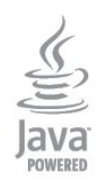

Java และเครื่องหมายการคาที่เกี่ยวกับ Java ์ทั้งหมดเป็นเครื่องหมายการค้าจดทะเบี๋ยนของ Oracle และ/หรือบริษัทในเครือ ในสหรัฐอเมริกาและประเทศอื่นๆ

#### **Microsoft**

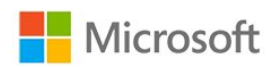

#### **Windows Media**

Windows Media เปนเครื่องหมายการคาจดทะเบียนหรือเครื่องหมายการคาของ Microsoft Corporation ในสหรัฐอเมริกา และ/หรือในประเทศอื่นๆ

#### **Microsoft PlayReady**

เจาของเนื้อหาใชเทคโนโลยีการเขาถึงเนื้อหา Microsoft PlayReady™ ในการคุมครองทรัพยสินทางปญญาและเนื้อหาที่มีลิขสิทธิ์ของตน อุปกรณนี้ใชเทคโนโลยี PlayReady ในการเข้าถึงเนื้อหาที่ปกป้องของ PlayReady ี และ/หรือเนื้อหาที่ปกป้องของ WMDRM หากการบังคับใช้ข้อจำ กัดในการใช้เนื้อหาอย่างเหมาะสมของอุปกรณ์ล้มเหลว เจาของเนื้อหาอาจตองใช Microsoft ในการเพิกถอนความสามาร ถของอุปกรณเพื่อใชเนื้อหาที่ปกปองของ PlayReady การเพิกถอ นไมควรมีผลกระทบตอเนื้อหาที่ไมไดปกปองหรือเนื้อหาที่ปกปอ งโดยเทคโนโลยีการเขาถึงเนื้อหาอื่น เจาของเนื้อหาอาจตองการใหคุณอัพเกรด PlayReady เพื่อเขาถึงเนื้อหาของตน หากคุณปฏิเสธการอัพเกรด คุณจะไมสามารถเขาถึงเนื้อหาที่ตองการการอัพเกรด

#### **Wi-Fi Alliance**

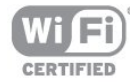

**Wi-Fi®**, โลโก Wi-Fi CERTIFIED, โลโก Wi-Fi เปนเครื่องหมายการคาจดทะเบียนของ Wi-Fi Alliance **Wi-Fi CERTIFIED Miracast™**, **Miracast™** เปนเครื่องหมายการคาของ Wi-Fi Alliance

## **ซอฟตแวร MHEG**

ลิขสิทธิ์ในซอฟตแวร MHEG ("ซอฟตแวร") ที่ประกอบอยูในโทรทัศนเครื่องนี้ ("ผลิตภัณฑนี้") และรวมไวเพื่ อชวยใหคุณสามารถใชคุณสมบัติแบบอินเตอรแอคทีฟของโทรทั ศนเปนเจาของโดย S&T CLIENT SYSTEMS LIMITED ("เจาของ") คุณไดรับอนุญาตใหใชซอฟตแวรนี้โดยสอดคลองกับ ผลิตภัณฑนี้เทานั้น

#### **Kensington**

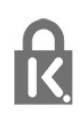

Kensington และ Micro Saver เปนเครื่องหมายการคาจดทะเบียนในสหรัฐอเมริกาของ ACCO World Corporation ซึ่งออกการจดทะเบียน และรอการดำเนินการการขอรับการจดทะเบียนในประเทศอื่นๆ ทั่วโลก

# **เครื่องหมายการคาอื่น**

เครื่องหมายการคาอื่นทั้งที่จดทะเบียนและไมไดจดทะเบียนถือเป นทรัพยสินของเจาของเครื่องหมายการคานั้นๆ

# <span id="page-66-0"></span>**ดัชนี**

#### **A**

[Active Control](#page-47-3) *48* [App, การแสดงความคิดเห็น](#page-43-0) *44* [App, คลัง](#page-43-0) *44* [App, คนหา](#page-43-0) *44* [App, ที่แนะนำ](#page-43-0) *44* [App, ล็อค](#page-43-0) *44* [App, วิดีโอสำหรับเชา](#page-43-0) *44* [App, เปด](#page-43-0) *44*

#### **ก**

[กลองถายรูป, เชื่อมตอ](#page-17-2) *18* [การกำจัดทีวีและแบตเตอรี่](#page-54-3) *55* [การจัดวางทีวี](#page-4-5)  *5* [การจัดวางทีวี](#page-52-1) *53* [การจัดอันดับของผูปกครอง](#page-23-0) *24* [การจัดอันดับสัญลักษณ](#page-29-0) *30* [การซิงคเสียงกับวิดีโอ](#page-13-1) *14* [การดูแลรักษาจอภาพ](#page-62-1) *63* [การตั้งคา EasyLink](#page-11-1) *12* [การตั้งคา ECO](#page-54-3) *55* [การตั้งคาภาพอยางรวดเร็ว](#page-47-3) *48* [การติดตั้งแบบไรสาย](#page-6-2) *7* [การบรรยายเสียง](#page-52-1) *53* [การบันทึก ตั้งเวลาบันทึก](#page-40-4) *41* [การบันทึก บันทึกทันที](#page-40-4) *41* [การบันทึก รายการการบันทึก](#page-40-4) *41* [การบันทึก สิ่งที่คุณตองการ](#page-15-2) *16 [4](#page-40-4)1* [การบันทึก, ดู](#page-40-4) *41* [การปรับระดับเสียงอัตโนมัติ](#page-51-0) *52* [การรับชมรายการทีวี](#page-22-2) *23* [การลดจุดรบกวน MPEG](#page-49-0) *50* [การลดสัญญาณรบกวน](#page-49-0) *50* [การสนับสนุน, ออนไลน](#page-59-3) *60* [การสนับสนุนออนไลน](#page-59-3) *60* [การเขาใชทั่วไป](#page-52-1) *53* [การเขาใชทั่วไป, ระดับเสียงมิกซ](#page-53-0) *54* [การเขาใชทั่วไป, ระบบการไดยินบกพรอง](#page-52-1) *53* [การเขาใชทั่วไป, เสียงพูด](#page-53-0) *54* [การเขาใชทั่วไป, เอฟเฟกตเสียง](#page-53-0) *54* [การเชื่อมตอ SCART, เคล็ดลับ](#page-10-1) *11* [การเชื่อมตอ YPbPr, เคล็ดลับ](#page-9-2) *10* [การเชื่อมตอ, เคล็ดลับ](#page-9-2) *10* [การเชื่อมตอเสาอากาศ](#page-5-1) *6* [การเชื่อมตอเสาอากาศ, เคล็ดลับ](#page-9-2) *10* [การเปดสวิตช](#page-19-3) *20* [การเลือกวิดีโอ](#page-23-0) *24* [การใชพลังงาน, ตรวจสอบ](#page-54-3) *55*

#### **ข**

[ขอความ](#page-24-0) *25* [ขอความการอัพเดตชอง](#page-27-1) *28* [ขอความดิจิตอล](#page-24-0) *25*

#### **ค**

[ความคมชัด](#page-48-0) *49* [ความคมชัด](#page-48-0) *49* [ความคมชัด, การลดจุดรบกวน MPEG](#page-49-0) *50* [ความคมชัด, การลดสัญญาณรบกวน](#page-49-0) *50* [ความคมชัด, ความละเอียดขั้นสูง](#page-49-0) *50* [ความถี่เครือขาย](#page-29-0) *30*

[ความสวาง](#page-49-0) *50* [ความเปรียบตาง Backlight](#page-48-0) *49* [ความเปรียบตาง, ความสวาง](#page-49-0) *50* [ความเปรียบตาง, ความเปรียบตางวิดีโอ](#page-49-0) *50* [ความเปรียบตาง, แกมมา](#page-49-0) *50* [ความเปรียบตาง, โหมดความเปรียบตาง](#page-49-0) *50* [คัดลอกรายการสถานี](#page-28-0) *29* [คัดลอกรายการสถานี](#page-27-1) *28* [คำบรรยาย](#page-25-0) *26* [คำบรรยาย, การบันทึก](#page-40-4) *41* [คำบรรยาย, หยุดทีวีชั่วคราว](#page-39-1) *40* [คำแนะนำดานความปลอดภัย](#page-61-2) *62* [คุณภาพการรับ](#page-29-0) *30* [คูมือ TV](#page-32-4) *33* [คูมือการเชื่อมตอ](#page-9-2) *10* [คูมือทีวี, นาฬิกา](#page-34-4) *35*

#### **ช**

[ชื่อเครือขายทีวี](#page-7-2)  *8* [ชอง, ตัวเลือก](#page-23-0) *24* [ชอง, ปญหา](#page-58-2) *59* [ชอง, สถานะ](#page-23-0) *24* [ชอง, เปลี่ยน](#page-22-2) *23* [ชอง, เปลี่ยนชื่อ](#page-22-2) *23* [ชอง, โปรด](#page-22-2) *23* [ชองวิทยุ](#page-22-2) *23* [ชองเสียบการดสำหรับการเชื่อมตอแบบปกติ](#page-11-1) *12*

#### **ซ**

[ซอฟตแวร, เวอรชันปจจุบัน](#page-55-4) *56* [ซอฟตแวรโอเพนซอรส](#page-57-4) *58* [ซิงโครไนซเสียงกับวิดีโอ](#page-13-1) *14* [ซอมแซม](#page-60-1) *61*

#### **ต**

[ตัวเลือก, บนชอง](#page-23-0) *24* [ตั้งเวลาปดเครื่อง](#page-34-4) *35* [ตำแหนงรานคา](#page-50-1) *51* [ติดตั้งดวยตนเอง](#page-30-0) *31* [ติดตอ Philips](#page-60-1) *61*

#### **ท**

[ทีวีที่คุณตองการ](#page-44-2) *45* [ทีวีออนไลน](#page-44-2) *45*

#### **น**

[นาฬิกา](#page-34-4) *35* [นาฬิกาทีวี](#page-34-4) *35*

#### **ป**

[ปดตัวตั้งเวลา](#page-34-4) *35* [ปดหนาจอ](#page-36-2) *37* [ปดหนาจอ](#page-54-3) *55*

#### **ผ**

[ผูมีสายตาผิดปกติ](#page-52-1) *53*

#### **ฝ**

[ฝายดูแลลูกคา](#page-60-1) *61*

#### **พ** [พื้นที่ใชงาน](#page-50-1) *51*

**ภ**

[ภาพ วิดีโอ และเพลง](#page-36-2) *37* [ภาพ, ความคมชัด](#page-48-0) *49* [ภาพ, ความเปรียบตาง Backlight](#page-48-0) *49* [ภาพ, ปญหา](#page-58-2) *59* [ภาพ, สี](#page-48-0) *49* [ภาพถาย, ภาพสไลด](#page-36-2) *37* [ภาษา, ดั้งเดิม](#page-26-0) *27* [ภาษา, เมนูและขอความ](#page-26-0) *27* [ภาษา, เสียง](#page-26-0) *27* [ภาษาดั้งเดิม](#page-26-0) *27* [ภาษาเมนู](#page-26-0) *27* [ภาษาเสียงพากย](#page-26-0) *27*

#### **ร**

[รหัสปองกันเด็ก](#page-23-0) *24* [ระดับเสียงหูฟง](#page-51-0) *52* [ระบบการไดยินบกพรอง](#page-52-1) *53* [ระบบโฮมเธียเตอร, การปรับระดับเสียง](#page-13-1) *14* [ระบบโฮมเธียเตอร, ปญหา](#page-13-1) *14* [ระบบโฮมเธียเตอร, มัลติแชนเนล](#page-13-1) *14* [ระบบโฮมเธียเตอร, เชื่อมตอ](#page-12-2) *13* [ระบบโฮมเธียเตอร, เสียง](#page-52-1) *53* [ระยะการรับชม](#page-4-5)  *5* [รายการรายการโปรด](#page-22-2) *23* [รูปแบบการเลน](#page-56-1) *57* [รูปแบบกิจกรรม](#page-50-1) *51*

#### **ล**

[ลำโพงทีวี](#page-51-0) *52* [ล็อคแชนเนล](#page-23-0) *24*

#### **ว**

[วิดีโอ, การเลน](#page-37-1) *38* [วิดีโอสำหรับเชา](#page-43-0) *44* วิธีใช้ 60 [วิธีใชบนหนาจอ](#page-59-3) *60*

#### **ส**

[สี](#page-48-0) *49* [สี, การปรับสีใหดีขึ้น](#page-48-0) *49* [สี, อุณหภูมิสี](#page-48-0) *49* [สแกนความถี่](#page-29-0) *30* [สแตนดบาย](#page-19-3) *20* [สไตลภาพ](#page-48-0) *49* [สวนเชื่อมตอสายไฟ](#page-4-5)  *5*

#### **ห**

[หนวยความจำอินเตอรเน็ต, ลบ](#page-44-2) *45* [หนวยความจำอินเตอรเน็ต, ลบ](#page-7-2)  *8* [หมดอายุการใชงาน](#page-54-3) *55* [หูฟง](#page-18-1) *19*

#### **อ**

[อัพเดตชองอัตโนมัติ](#page-27-1) *28* [อินเตอรแอคทีฟทีวี, สิ่งที่คุณตองมี](#page-26-0) *27* [อินเตอรแอคทีฟทีวี, เกี่ยวกับ](#page-26-0) *27*

#### **ฮ**

[ฮารดไดรฟ USB, การติดตั้ง](#page-15-2) *16* [ฮารดไดรฟ USB, พื้นที่ดิสก](#page-15-2) *16*

#### **เ**

[เกม, เลน](#page-35-2) *36* [เกมหรือคอมพิวเตอร](#page-50-1) *51* [เกมหรือคอมพิวเตอร, เกม](#page-35-2) *36* [เครือขาย, ตั้งคา](#page-7-2) *8* [เครือขาย, ปญหา](#page-7-2)  *8* [เครือขาย, มีสาย](#page-7-2)  *8* [เครือขาย, รหัสผาน](#page-6-2)  *7*

[เครือขาย, ไรสาย](#page-6-2)  *7* [เครือขาย, DHCP](#page-6-2)  *7* [เครือขาย, Static IP](#page-6-2)  *7* [เครือขายแบบมีสาย](#page-7-2)  *8* [เครื่องเลนเกม, เชื่อมตอ](#page-14-2) *15* [เซนเซอรอินฟราเรด](#page-21-2) *22* [เทเลเท็กซ](#page-24-0) *25* [เปลี่ยนชื่อชอง](#page-22-2) *23* [เปดและปด](#page-19-3) *20* [เพลง, การเลน](#page-36-2) *37* [เมาส USB](#page-16-2) *17* [เมาส, เชื่อมตอ](#page-16-2) *17* [เราเตอรเครือขาย](#page-6-2)  *7* [เสียง, ปญหา](#page-59-3) *60* [เสียงบรรยายพิเศษ](#page-52-1) *53* [เสียงออก - ออปติคัล](#page-10-1) *11* [เสียงแหลม](#page-50-1) *51* [เสียงใสชัดเจน](#page-51-0) *52*

#### **แ**

[แกมมา](#page-49-0) *50* [แชนเนล, อัพเดต](#page-27-1) *28* [แปนพิมพ USB](#page-15-2) *16* [แปนพิมพ, เชื่อมตอ](#page-15-2) *16* [แผนดิสก Blu-ray, เชื่อมตอ](#page-13-1) *14* [แฟลชไดรฟ USB, เชื่อมตอ](#page-16-2) *17* [แอมพลิไฟเออร, ระบบเสียง](#page-51-0) *52*

#### **โ**

[โหมดการจัดอันดับสัญลักษณ](#page-29-0) *30* [โหมดความถี่เครือขาย](#page-29-0) *30* [โหมดเสียงรอบทิศ](#page-50-1) *51*

#### **B**

[Bass](#page-50-1) *51*

#### **C**

[CAM - Conditional Access Module](#page-11-1) *12* [CAM, ติดตั้ง](#page-11-1) *12* [CI+](#page-11-1) *12*

#### **D**

[DVB \(Digital Video Broadcast\)](#page-28-0) *29* [DVB, การตั้งคา](#page-29-0) *30* [DVI, เชื่อมตอ](#page-9-2) *10*

#### **E**

[EasyLink](#page-10-1) *11* [EasyLink, การเชื่อมตอ](#page-9-2) *10* [ESD](#page-56-1) *57* [European Energy Label](#page-54-3) *55*

#### **H**

[HDCP, การปองกันการคัดลอก](#page-9-2) *10* [HDMI ARC](#page-9-2) *10* [HDMI CEC](#page-10-1) *11*

#### **I**

[Incredible surround](#page-50-1) *51*

#### **I** [iTV](#page-26-0) *27*

#### **M**

[Media servers ที่รองรับ](#page-56-1) *57* [Miracast, บล็อค/เลิกบล็อค](#page-38-0) *39* [Miracast, หยุดการแบงปน](#page-38-0) *39* [Miracast, แบงปนหนาจอ](#page-37-1) *38* [Miracast™](#page-37-1) *38*

[Multi room, การตั้งคา](#page-45-4) *46* [Multi room, การใช](#page-45-4) *46* [Multi room, เกี่ยวกับ](#page-45-4) *46* [Multi view](#page-44-2) *45*

#### **P**

[Pause TV](#page-39-1) *40* [Pixel Plus link](#page-11-1) *12*

#### **S**

[Smart TV, ภาพรวม](#page-42-5) *43* [Smart TV, รหัส PIN](#page-42-5) *43* [Smart TV, ลงทะเบียน](#page-42-5) *43* Smart TV, หน้าเริ่มต้น 43 [Smart TV, อินเตอรเน็ต](#page-43-0) *44* [Smart TV, เกี่ยวกับ](#page-42-5) *43* [Smart TV, เปด](#page-42-5) *43* [Smart TV, Multi view](#page-44-2) *45* [Sound style](#page-50-1) *51*

#### **T**

[Twitter](#page-42-5) *43*

#### **W**

[Wi-Fi](#page-6-2) *7* [Wi-Fi Certified Miracast™](#page-37-1) *38* [World Wide Web](#page-43-0) *44* [WPS - รหัส PIN](#page-6-2) *7* [WPS - Wi-Fi Protected Setup](#page-6-2) *7*

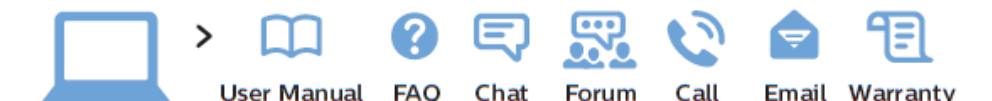

www.philips.com/support

България Грижа за клиента 02 4916 273 (Национапен номер)

België/Belgique Klantenservice/ Service Consommateurs 02 700 72 62  $(0.15 \in /min.)$ 

Republika Srbija Potpora potrošačima 011 321 6840 (Lokalni poziv)

Česká republika Zákaznická podpora 228 880 895 (Mistni tarif)

Danmark Kundeservice 3525 8314

Deutschland Kundendienst 069 66 80 10 10 (Zum Festnetztarif ihres Anbieters)

Ελλάδα Τμήμα καταναλωτών 2111983028 (Διεθνής κλήση)

Eesti Klienditugi 668 30 61 (Kohalikud kõned)

España Atencion al consumidor 913 496 582  $(0.10 \in +0.08 \in/min)$ 

France Service Consommateurs 01 57 32 40 50 (coût d'un appel local sauf surcoût éventuel selon opérateur réseau)

Hrvatska Potpora potrošačima 01 777 66 01 (Lokalni poziv)

Ireland **Consumer Care** 015 24 54 45 (National Call)

Italia Servizio Consumatori 02 452 870 14 (Chiamata nazionale)

Қазақстан Республикасы байланыс орталығы 810 800 2000 00 04 (стационарлык нөмірлерден Қазақстан Республикасы бойынша қоңырау шалу тегін)

Latvija Klientu atbalsts 66163263 (Vietějais tarifs)

Lietuva Klientu palaikymo tarnyba 8 521 402 93 (Vietinais tarifais)

Luxembourg Service Consommateurs 24871100 (Appel national)/(Nationale Ruf)

Magyarország Ügyfélszolgálat (061) 700 81 51 (Belföldi hívás)

Nederland Klantenservice 0900 202 08 71  $(0.10 \in /min.)$ 

**Norge** Forbrukerstøtte 22 97 19 14

Österreich Kundendienst 49 34 02 30 53 47 (0,145€/Min.)

Республика Беларусь Контакт Центр 810 (800) 2000 00 04 (бесплатный звонок по Республике Беларусь со стационарных номеров)

Российская Федерация Контакт Центр 8 (800) 220 00 04 (бесплатный звонок по России)

Polska Wsparcie Klienta 22 397 15 04 (Połaczenie lokalne)

Portugal Assistência a clientes 800 780 068 (0,12€/min. - Móvel 0,30€/min.)

România Serviciul Clienti 031 630 00 42 (Tarif local)

Schweiz/Suisse/Svizzera Kunden dienst/ Service Consommateurs/-Servizio Consumatori 0848 000 291 (0,081 CHF/Min)

Slovenija Skrb za potrošnike 018888312 (Lokalni klic)

Slovensko Zákaznícka podpora 02 3 3 2 1 5 4 9 3 (vnútroštátny hovor)

Suomi Finland Kuluttajapalvelu 09 88 62 50 40

Sverige Kundtiänst 08 57 92 90 96

**Türkiye** Tüketici Hizmetleri 08502224466

Україна Служба підтримки споживачів 0-800-500-480 (дзвінки зі стаціонарних телефонів безкоштовні)

**United Kingdom Consumer Care** 020 79 49 03 19 (5p/min BT landline)

Argentina Consumer Care 0800 444 77 49 - Buenos Aires 0810 444 77 82

**Brasil** Suporte ao Consumidor 0800 701 02 45 - São Paulo

29 38 02 45

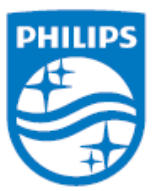

All registered and unregistered trademarks are property of their respective owners. Specifications are subject to change without notice. Philips and the Philips' shield emblem are trademarks of Koninklijke Philips N.V. and are used under license from Koninklijke Philips N.V. 2014 © TP Vision Europe B.V. All rights reserved. philips.com